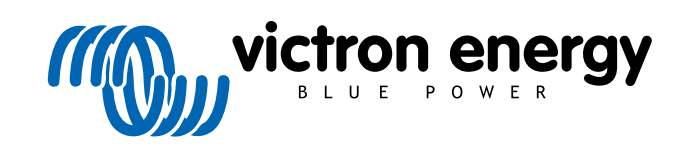

ESPAÑOL

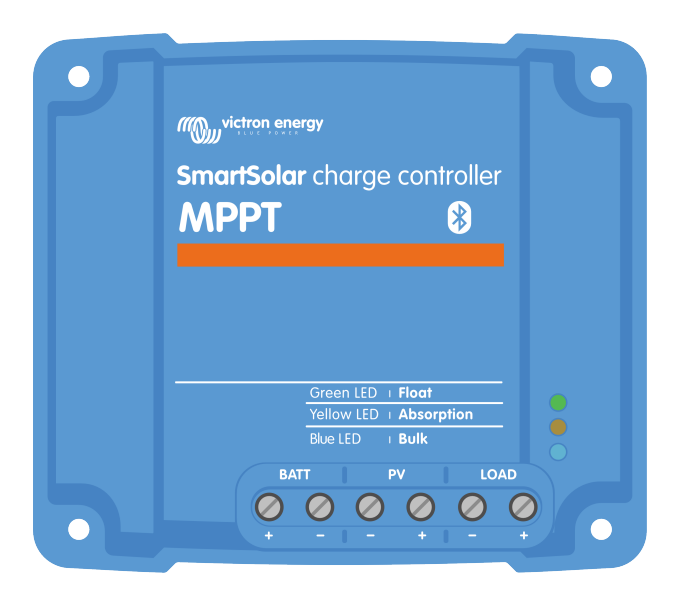

# **Manual del cargador solar MPPT**

SmartSolar MPPT 75/10 up to 100/20

Rev 06 - 01/2024 Este manual también está disponible en formato [HTML5](https://www.victronenergy.com/media/pg/Manual_SmartSolar_MPPT_75-10_up_to_100-20/es/index-es.html?_ga=2.256657803.1842503443.1674457201-1468887778.1617717896).

## Tabla de contenidos

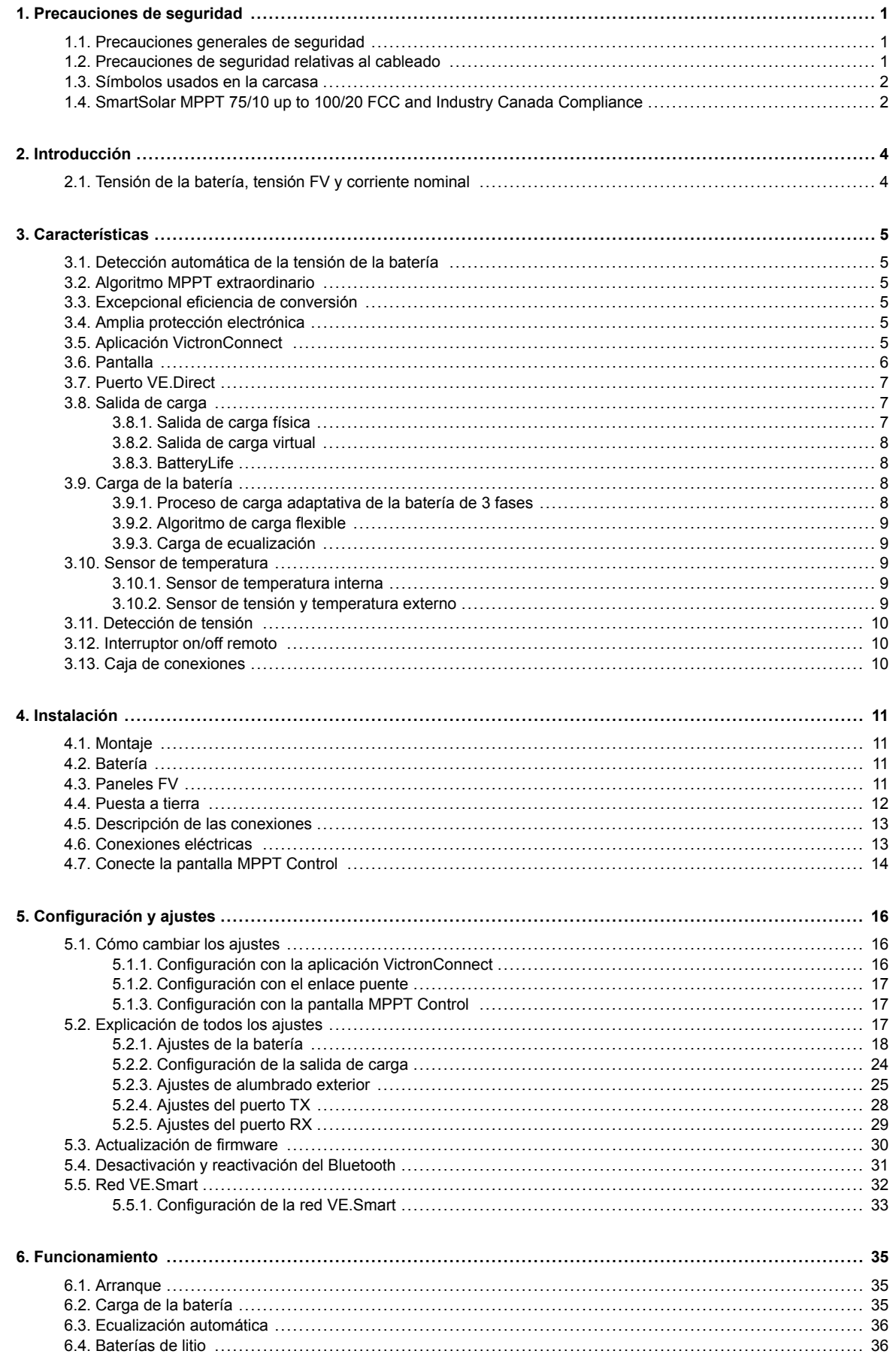

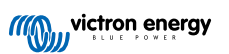

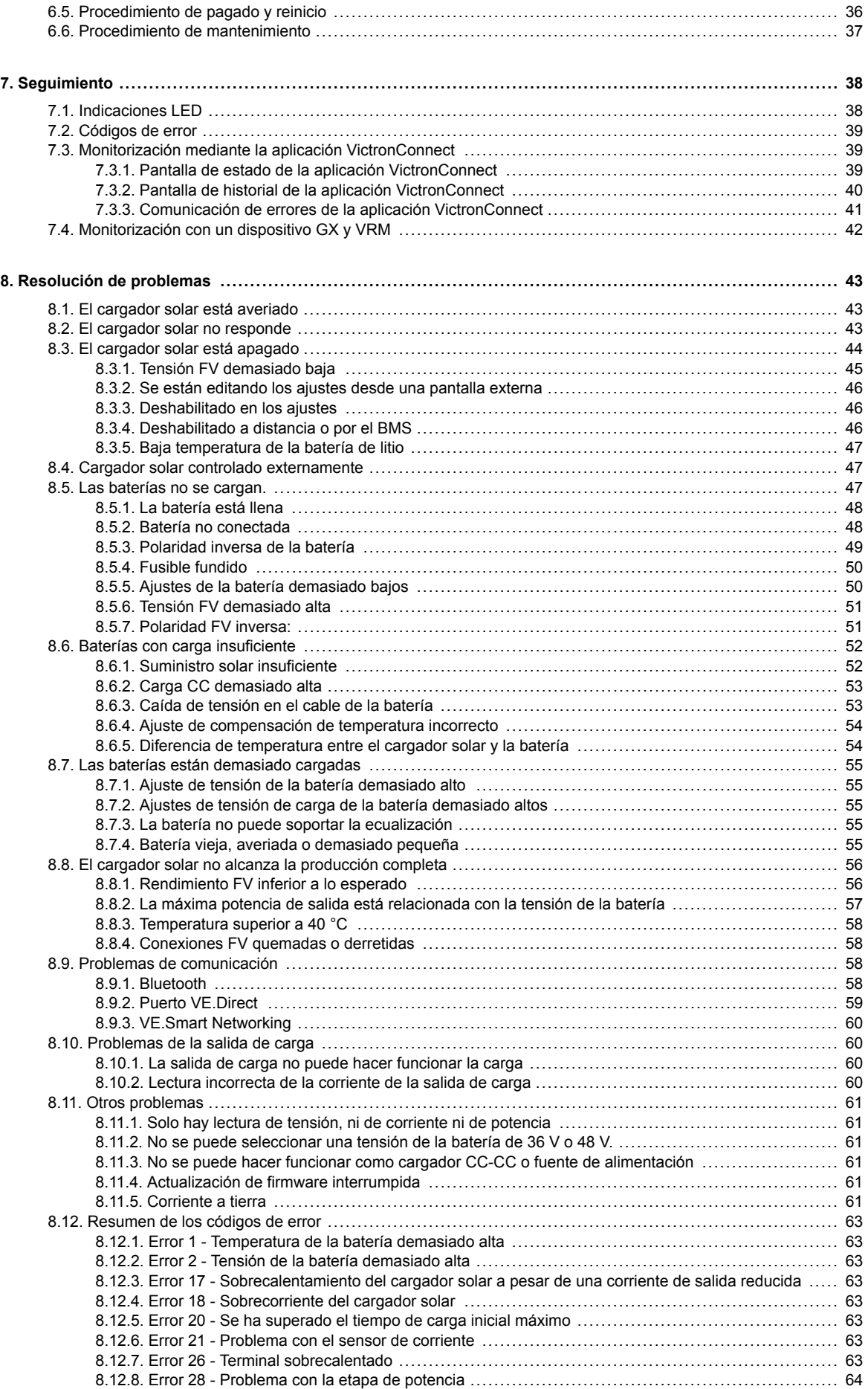

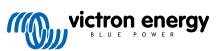

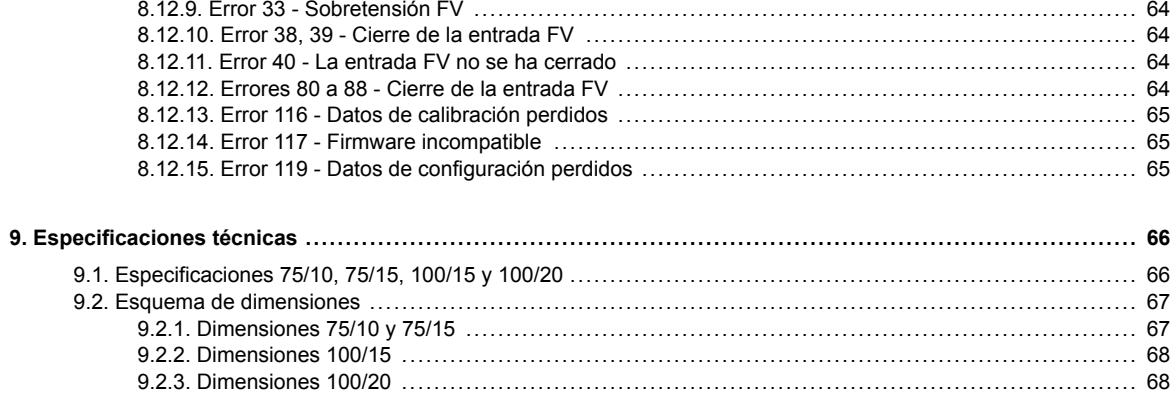

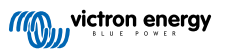

## <span id="page-4-0"></span>**1. Precauciones de seguridad**

## **1.1. Precauciones generales de seguridad**

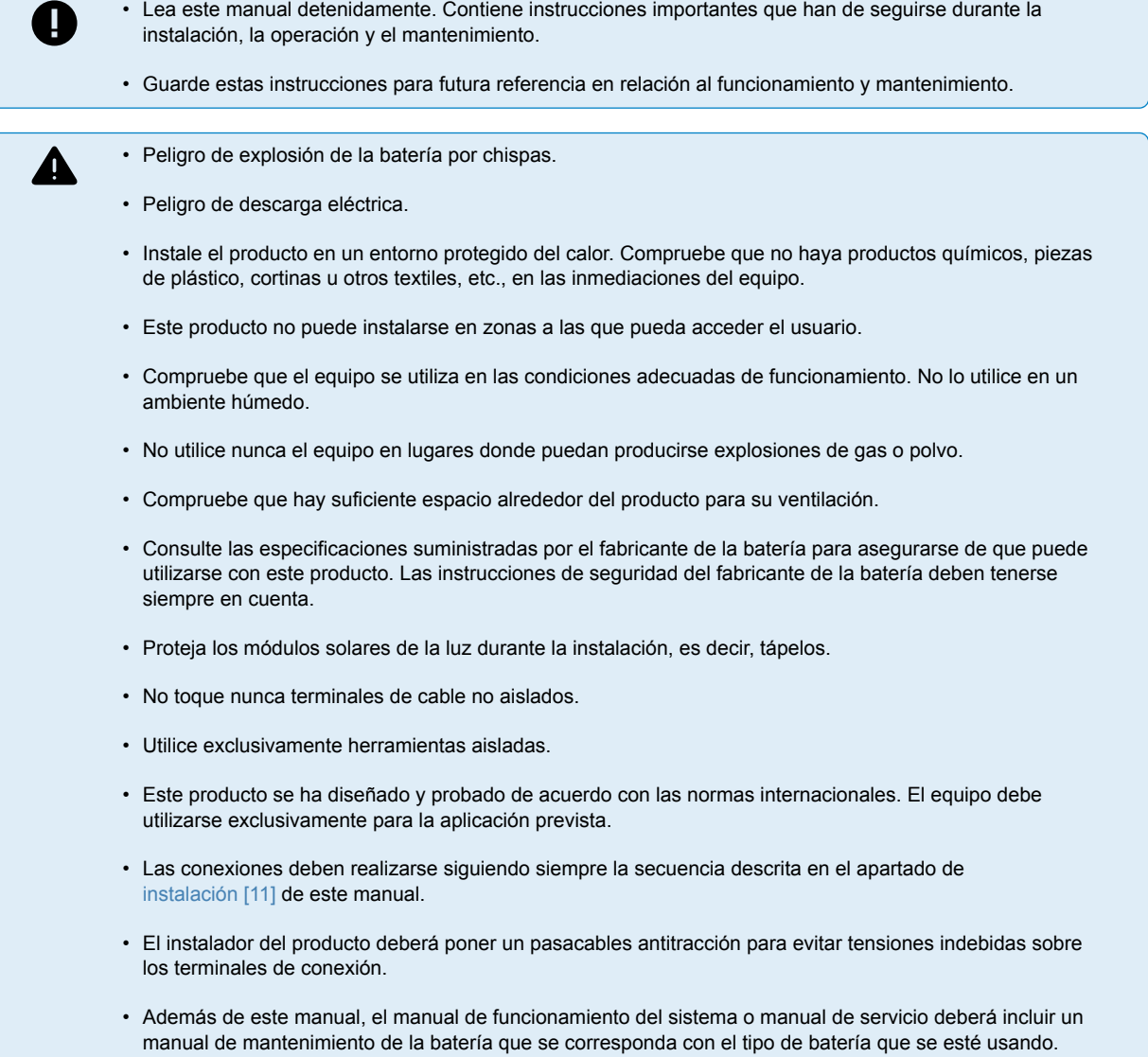

## **1.2. Precauciones de seguridad relativas al cableado**

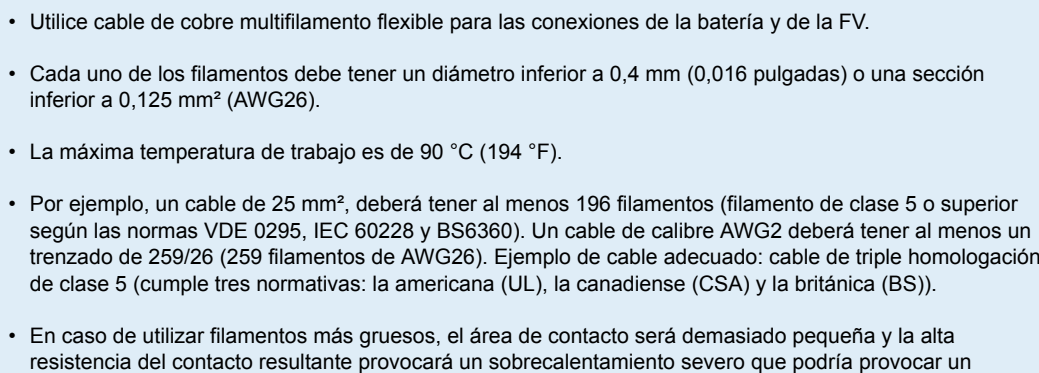

 $\triangle$ 

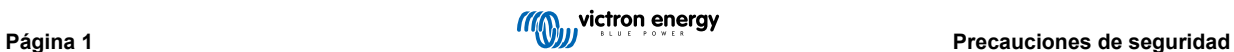

incendio. En la siguiente figura se presentan ejemplos de los cables a usar y los que no.

<span id="page-5-0"></span>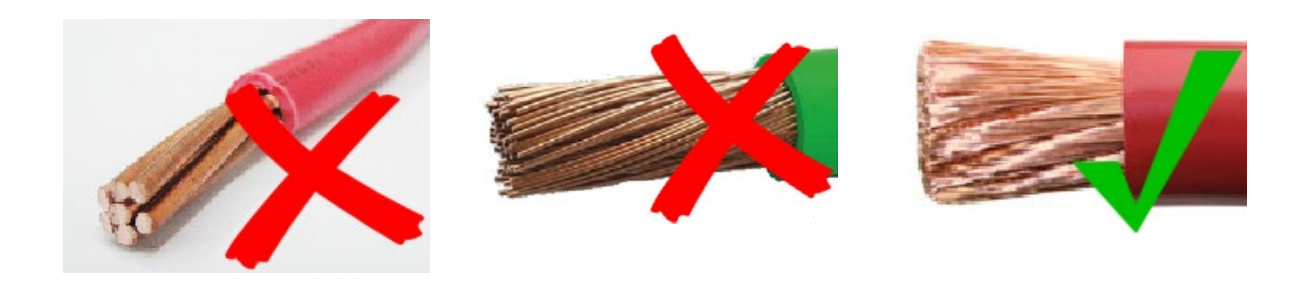

**Solo para los modelos 20A :**

El terminal de puesta a tierra se encuentra en el lateral de la carcasa y está identificado con este símbolo: €

## **1.3. Símbolos usados en la carcasa**

.

H.

En la carcasa del cargador solar aparecen los siguientes símbolos:

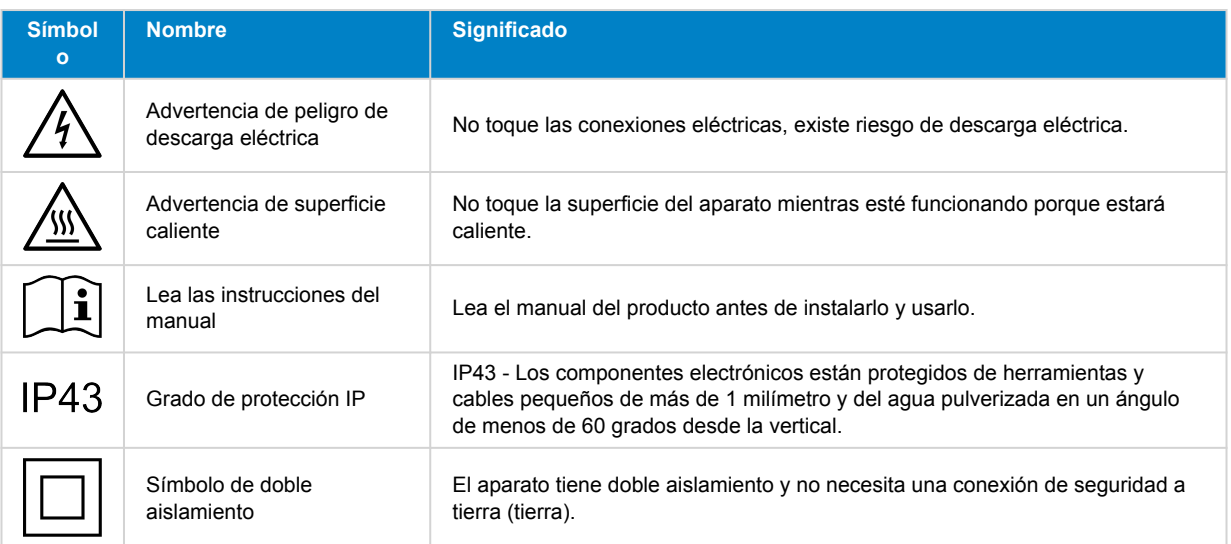

## **1.4. SmartSolar MPPT 75/10 up to 100/20 FCC and Industry Canada Compliance**

This device complies with part 15 of the FCC Rules and to RSS of Industry Canada.

Operation is subject to the following two conditions:

- 1. This device may not cause harmful interference, and
- 2. This device must accept any interference received, including interference that may cause undesired operation.

Le présent appareil est conforme aux CNR d'Industrie Canada applicables aux appareils radio exempts de licence. L'exploitation est autorisée aux deux conditions suivantes : (1) l'appareil ne doit pas produire de brouillage, et (2) l'utilisateur de l'appareil doit accepter tout brouillage radioélectrique subi, même si le brouillage est susceptible d'en compromettre le fonctionnement.

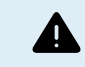

Changes or modifications not expressly approved by the party responsible for compliance could void the user's authority to operate the equipment.

Note: This equipment has been tested and found to comply with the limits for a Class B digital device, pursuant to part 15 of the FCC Rules. These limits are designed to provide reasonable protection against harmful interference in a residential installation. This equipment generates, uses and can radiate radio frequency energy and, if not installed and used in accordance with the instructions, may cause harmful interference to radio communications. However, there is no guarantee that interference will not occur in a particular installation. If this equipment does cause harmful interference to radio or television reception, which can be determined by turning the equipment off and on, the user is encouraged to try to correct the interference by one or more of the following measures:

• Reorient or relocate the receiving antenna.

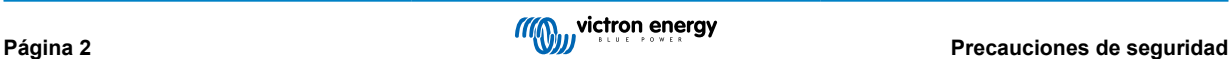

- Increase the separation between the equipment and receiver.
- Connect the equipment into an outlet on a circuit different from that to which the receiver is connected.
- Consult the dealer or an experienced radio/TV technician for help.

This Class B digital apparatus complies with Canadian ICES-003.

Cet appareil numérique de Classe B est conforme à la norme Canadienne ICES-003.

This device contains a transmitter with FCC ID: SH6MDBT42Q.

This device contains a transmitter with IC: 8017A-MDBT42Q.

To comply with FCC and Industry Canada RF radiation exposure limits for general population, the antenna(s) used for this transmitter must be installed such that a minimum separation distance of 20cm is maintained between the radiator (antenna) and all persons at all times and must not be co-located or operating in conjunction with any other antenna or transmitter.

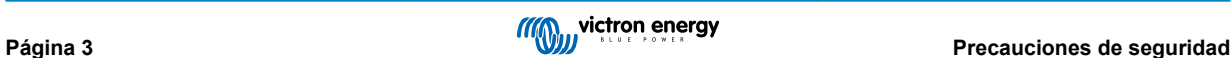

## <span id="page-7-0"></span>**2. Introducción**

El SmartSolar charge controller de Victron Energy es un cargador solar con seguimiento del punto de máxima potencia (Maximum Power Point Tracking, MPPT) ultrarrápido, con una eficiencia de conversión extraordinaria y adecuado para un amplio rango de tensiones de la batería y FV.

## **2.1. Tensión de la batería, tensión FV y corriente nominal**

El cargador solar puede cargar una batería de tensión nominal inferior a partir de unas placas FV de tensión nominal superior. El controlador se ajustará automáticamente a la tensión de la batería y la cargará con una corriente que llegue hasta su valor nominal.

El nombre del producto del cargador solar incluye la tensión FV máxima y la corriente de carga de la batería máxima.

Por ejemplo: Un modelo 75/15 tiene una tensión FV máxima de 75 V y una corriente de carga de la batería máxima de 15 A.

La tabla siguiente muestra la tensión FV máxima y la corriente de carga de la batería máxima de los cargadores solares incluidos en este manual:

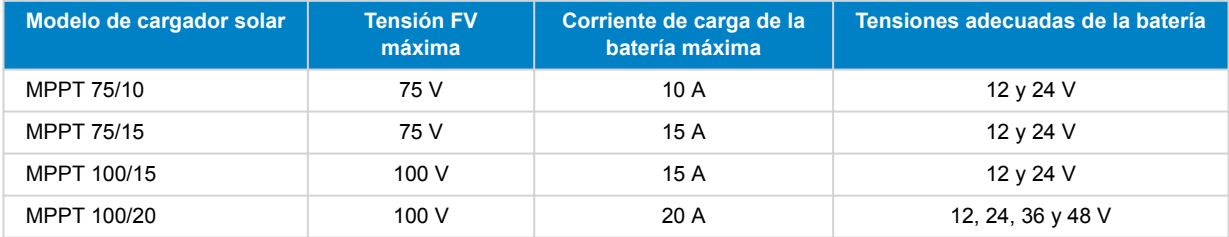

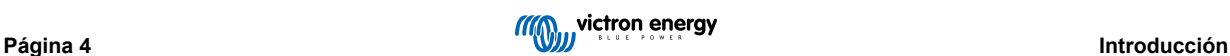

## <span id="page-8-0"></span>**3. Características**

## **3.1. Detección automática de la tensión de la batería**

El cargador solar detecta automáticamente la tensión compatible (por ejemplo, de 12, 24 ) del sistema (tensión de la batería) en el primer encendido. Si más adelante se necesita una tensión diferente del sistema, o si el cargador solar se conecta a un sistema de 36 V, esto puede ajustarse manualmente en la configuración del cargador solar.

## **3.2. Algoritmo MPPT extraordinario**

#### **Seguimiento ultrarrápido del punto de máxima potencia (MPPT)**

El cargador solar contiene un controlador MPPT ultrarrápido. Esto es especialmente beneficioso cuando la intensidad de la luz solar cambia constantemente, como cuando el tiempo es nuboso. Gracias al controlador MPPT ultrarrápido, se recoge un 30 % más de energía que con los cargadores solares con un controlador PWM y hasta un 10 % más que con los controladores MPPT más lentos.

#### **Rendimiento solar óptimo**

El cargador solar tiene un novedoso algoritmo de seguimiento. Siempre maximizará la captación de energía fijándose al punto de máximo potencia óptimo. En caso de nubosidad parcial, pueden darse dos o más puntos de máxima potencia (MPP) en la curva de tensión de carga. Los MPPT convencionales suelen seleccionar un MPP local, que no necesariamente es el MPP óptimo.

## **3.3. Excepcional eficiencia de conversión**

El cargador solar tiene una eficiencia de conversión extraordinaria. La eficiencia máxima supera el 98 %. Una de las ventajas de la alta eficiencia es que el cargador solar no tiene un ventilador de refrigeración y la corriente de salida máxima está garantizada hasta una temperatura ambiente de 40 °C (104 °F).

## **3.4. Amplia protección electrónica**

El cargador solar está protegido del exceso de temperatura. La salida alcanza su valor nominal hasta una temperatura ambiente de 40 °C (104 °F). Si la temperatura aumenta más, la corriente de salida empieza a reducirse.

El cargador solar dispone de protección de la polaridad inversa FV y de la corriente inversa FV.

## **3.5. Aplicación VictronConnect**

#### **La [aplicación VictronConnect](https://www.victronenergy.com.es/panel-systems-remote-monitoring/victronconnect) puede usarse para:**

- Monitorizar el cargador solar y ver datos en tiempo real de los paneles solares y de la batería.
- Activar funciones del cargador solar.
- Acceder a un historial de datos y errores de hasta 30 días.
- Configurar los ajustes del cargador solar.
- Actualizar el firmware.

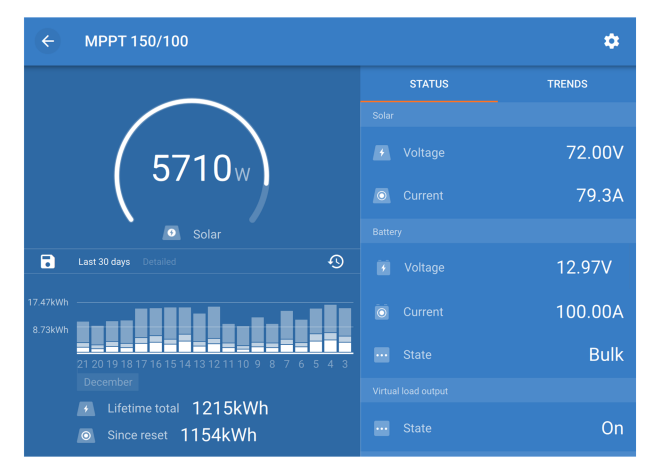

*Captura de pantalla de la aplicación VictronConnect mostrando datos históricos y en tiempo real.*

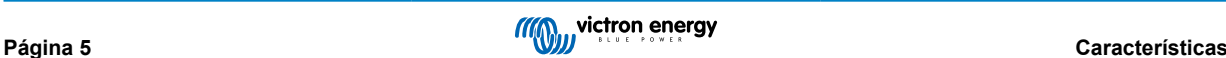

<span id="page-9-0"></span>La aplicación VictronConnect puede descargarse del App Store correspondiente o de la [página de descargas de Victron Energy.](https://www.victronenergy.com.es/support-and-downloads/software)

### **La aplicación está disponible para las siguientes plataformas:**

- Android.
- Apple iOS. Tenga en cuenta que no es compatible con USB, solo puede conectarse por Bluetooth.
- MacOs.
- Windows. Tenga en cuenta que no es compatible con Bluetooth, solo puede conectarse por USB.

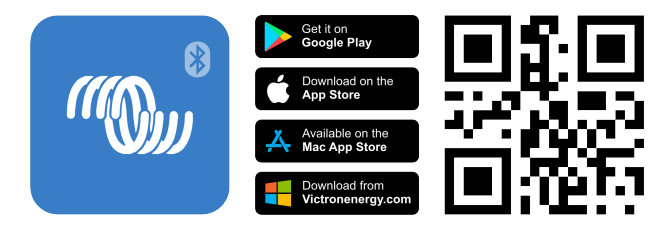

**La aplicación puede conectarse al cargador solar de las siguientes formas:**

- Directamente a través de su Bluetooth integrado.
- Mediante Bluetooth, con la [mochila VE.Direct Bluetooth Smart](https://www.victronenergy.com.es/panel-systems-remote-monitoring/ve-direct-bluetooth-smart-dongle) opcional.
- Mediante USB, con la [interfaz VE.Direct USB](https://www.victronenergy.com.es/panel-systems-remote-monitoring/ve-direct-bluetooth-smart-dongle) opcional.
- Mediante Internet o LAN, a través del [portal VRM,](http://vrm.victronenergy.com/) con un [dispositivo GX](https://www.victronenergy.com/live/venus-os:start) opcional o [GlobalLink 520.](https://www.victronenergy.com.es/panel-systems-remote-monitoring/globallink-520)

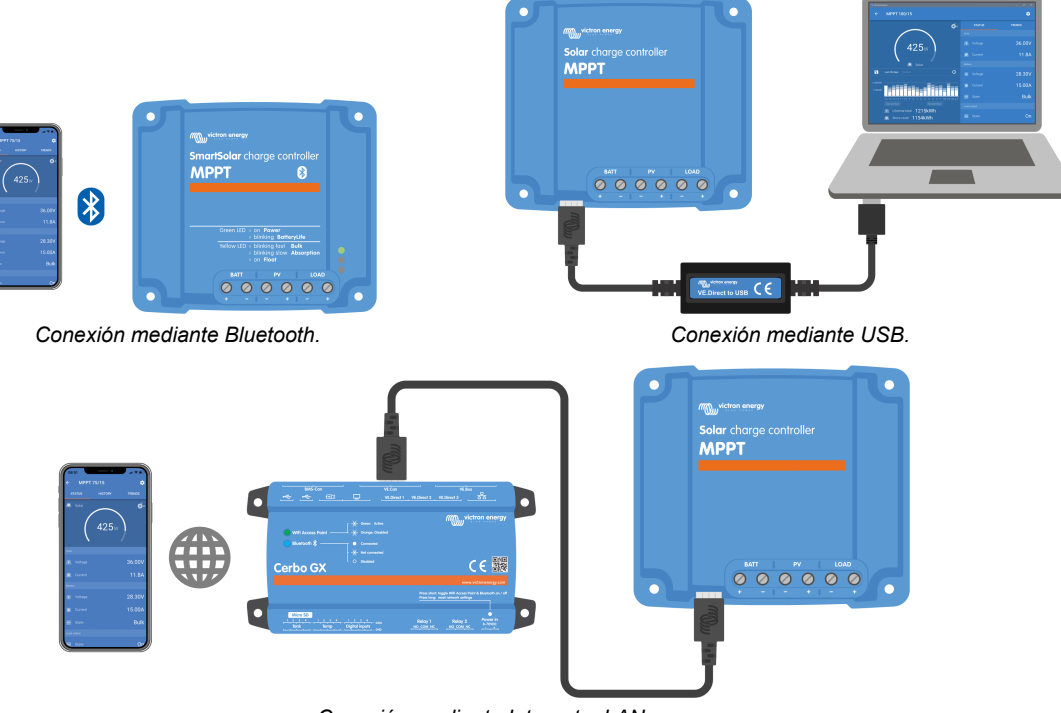

*Conexión mediante Internet o LAN.*

### **3.6. Pantalla**

Hay varias opciones de pantalla:

- La [aplicación VictronConnect.](https://www.victronenergy.com.es/panel-systems-remote-monitoring/victronconnect)
- Un [dispositivo GX.](https://www.victronenergy.com.es/panel-systems-remote-monitoring)
- El [portal VRM](https://www.victronenergy.com.es/panel-systems-remote-monitoring/vrm), tenga en cuenta que se necesita un dispositivo GX o un [GlobalLink 520](https://www.victronenergy.com.es/panel-systems-remote-monitoring/globallink-520).
- El [MPPT Control](https://www.victronenergy.com.es/panel-systems-remote-monitoring/mppt-control)  una pantalla externa (opcional) que se conecta al puerto VE.Direct. Tenga en cuenta que el [cable VE.Direct](https://www.victronenergy.com.es/cables/ve.direct.cable) necesario no se incluye con el MPPT Control.

## <span id="page-10-0"></span>**3.7. Puerto VE.Direct**

El puerto VE.Direct se usa para comunicarse con el cargador solar. Puede usarse para distintos fines.

- Para conectarse a un dispositivo de monitorización, como un dispositivo GX o GlobalLink.
- Para conectarse con la aplicación VictronConnect.
- Para control externo.
- Para programar el comportamiento de la salida de carga.

Se necesitan cables o interfaces especiales para conectarse a este puerto:

- [Cable VE.Direct](https://www.victronenergy.com.es/cables/ve.direct.cable)  usado para conectarse a un dispositivo GX o GlobalLink.
- [Interfaz VE.Direct a USB](https://www.victronenergy.com.es/accessories/ve-direct-to-usb-interface) usada para conectarse mediante USB a la aplicación VictronConnect.
- [Mochila VE.Direct Bluetooth Smart](https://www.victronenergy.com.es/accessories/ve-direct-bluetooth-smart-dongle) usada para conectarse por Bluetooth a la aplicación VictronConnect.
- [Cable de salida VE.Direct TX digital](https://www.victronenergy.com.es/cables/ve-direct-tx-digital-output-cable)  usado para el control del alumbrado exterior o para crear una salida de carga virtual.
- [Cable remoto on/off VE.Direct no inversor](https://www.victronenergy.com.es/cables/ve-direct-non-inverting-remote-on-off-cable)  usado para apagar y encender a distancia el cargador solar.

## **3.8. Salida de carga**

El cargador solar cuenta con una salida de carga física y virtual.

### **3.8.1. Salida de carga física**

Las cargas CC del sistema pueden conectarse a los terminales de la salida de carga. El cargador solar controla la salida de carga y desconecta las cargas si la tensión de la batería baja demasiado, protegiendo la batería de descargas demasiado profundas.

La tensión de desconexión de la salida de carga y el algoritmo de gestión de la batería pueden configurarse mediante un cable puente en el puerto VE.Direct o a través de la aplicación VictronConnect. Para más información, véase el apartado [Configuración](#page-27-0) [de la salida de carga \[24\]](#page-27-0).

La corriente nominal de la salida de carga es de 15 A o 20 A (en función del modelo de MPPT) y es a prueba de cortocircuitos.

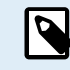

Tenga en cuenta que la salida de carga del MPPT 100/20, cuando se usa en un sistema de 36 V o 48 V, solo tiene un valor nominal de 1 A.

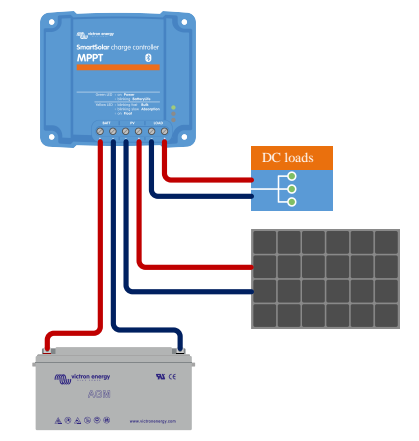

*Sistema de cargador solar con cargas CC conectadas a la salida de carga*

Algunas cargas, en particular los inversores, tienen una corriente nominal o una corriente de arranque nominal más elevadas, que superan la capacidad de la salida de carga. Estas cargas deben conectarse directamente a la batería. El cargador solar aún puede controlar estas cargas para evitar una descarga profunda de la batería si se conecta el terminal on/off remoto de la carga a la salida de carga del cargador solar. Dependiendo del tipo de terminal on/off de la carga, se podría necesitar un cable de interfaz determinado, como un [cable on/off remoto inversor](https://www.victronenergy.com.es/cables/inverting-remote-on-off-cable)

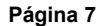

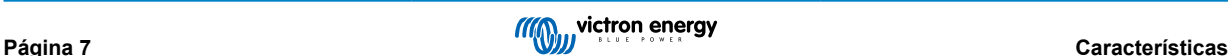

<span id="page-11-0"></span>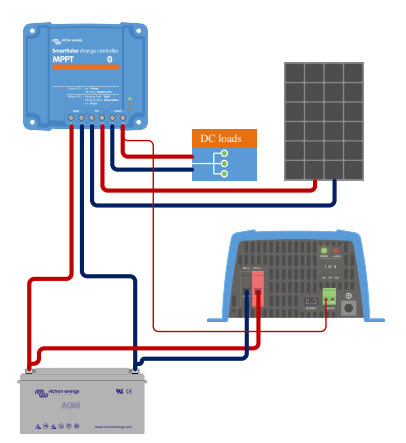

*Sistema de cargador solar con inversor conectado directamente a la batería y controlado por la salida de carga*

Como alternativa, se puede usar un [BatteryProtect](https://www.victronenergy.com.es/battery_protect) para controlar la carga.

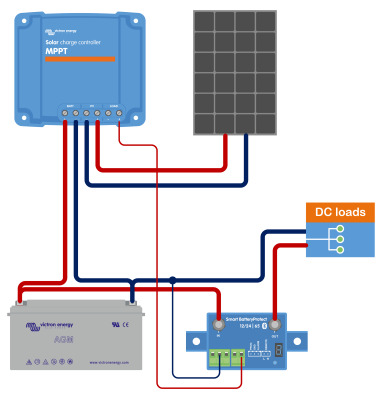

*Sistema de cargador solar con cargas CC conectadas directamente a la batería mediante un BatteryProtect controlado por la salida de carga*

#### **3.8.2. Salida de carga virtual**

Se puede establecer una salida de carga virtual para controlar cargas con una corriente nominal superior a la de la salida de carga del cargador solar.

#### **Creación de una salida de carga virtual:**

• Utilice el [cable VE.Direct TX](https://www.victronenergy.com.es/accessories/ve-direct-tx-digital-output-cable) y habilítelo para que actúe como una salida de carga virtual mediante la función del puerto RX de la aplicación VictronConnect. Véase el apartado [Ajustes del puerto RX \[29\]](#page-32-0).

La salida de carga virtual puede configurarse desde la aplicación VictronConnect y puede controlarse con tensiones de la batería o con el algoritmo BatteryLife. Para más información sobre el proceso de configuración, véase el apartado [Configuración de la](#page-27-0) [salida de carga \[24\].](#page-27-0)

#### **3.8.3. BatteryLife**

Si el cargador solar no es capaz de recargar la batería a plena capacidad en un día, lo que sucede a menudo es que la batería cambia continuamente entre los estados "parcialmente cargada" y "final de descarga". Este modo de funcionamiento (sin recarga completa periódica) destruirá una batería de plomo-ácido en semanas o meses.

El algoritmo BatteryLife controlará el estado de carga de la batería y, si fuese necesario, incrementará día a día el nivel de desconexión de la carga (esto es, desconectará la carga antes) hasta que la energía solar recogida sea suficiente como para recargar la batería hasta casi el 100 %. A partir de ese punto, el nivel de desconexión de la carga se modulará de forma que se alcance una recarga de casi el 100 % alrededor de una vez a la semana.

## **3.9. Carga de la batería**

#### **3.9.1. Proceso de carga adaptativa de la batería de 3 fases**

El cargador solar es un cargador de tres fases. Fases de la carga: Inicial-Absorción-Flotación

**Carga inicial**

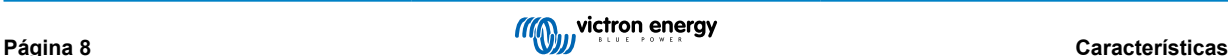

<span id="page-12-0"></span>Durante la fase de carga inicial, el cargador solar proporciona la corriente de carga máxima para cargar rápidamente las baterías. Durante esta fase la tensión de la batería aumenta lentamente. Una vez que la tensión de la batería ha alcanzado la tensión de absorción establecida, la fase de carga inicial se detiene y empieza la fase de absorción.

#### **Absorción**

Durante la fase de absorción, el cargador solar ha pasado a modo de tensión constante. La corriente que llega a la batería se reduce gradualmente. Una vez que la corriente cae por debajo de 1A (corriente de cola), la fase de absorción se detiene y empieza la fase de flotación.

Cuando solo se producen descargas superficiales, el tiempo de absorción es breve. Así se evita la sobrecarga de la batería. Pero si la batería estaba muy descargada, el tiempo de absorción aumenta automáticamente para garantizar que la batería se carga por completo.

#### **Flotación**

Durante la fase de flotación la tensión se reduce y se mantiene el estado de plena carga de las baterías.

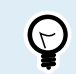

No se necesita una fase de almacenamiento para los cargadores solares, a diferencia de los cargadores CA, ya que por la noche no hay energía solar y el proceso de carga de la batería se detiene.

### **3.9.2. Algoritmo de carga flexible**

La aplicación VictronConnect permite elegir entre 8 algoritmos de carga predeterminados o programar por completo el algoritmo de carga. Se pueden adaptar las tensiones de carga, la duración de las fases y la corriente de carga.

#### **3.9.3. Carga de ecualización**

Algunos tipos de baterías de plomo-ácido necesitan una carga de ecualización periódica. Durante la ecualización, la tensión de carga subirá por encima de las tensiones de carga normales para equilibrar las celdas.

Si se necesita una carga de ecualización, se puede habilitar con la aplicación VictronConnect.

## **3.10. Sensor de temperatura**

El sensor de temperatura permite la carga con compensación de temperatura. Las tensiones de carga de absorción y flotación se ajustan en función de la temperatura de la batería (se necesita un accesorio) o de la temperatura interna del cargador solar.

La carga de la batería con compensación de temperatura es necesaria cuando se cargan baterías de plomo-ácido en entornos cálidos o fríos.

La compensación de temperatura puede habilitarse o deshabilitarse en los ajustes del cargador solar. Se puede regular la cantidad de compensación, el coeficiente de compensación (mV/°C).

#### **3.10.1. Sensor de temperatura interna**

El cargador solar tiene un sensor de temperatura interna integrado.

La temperatura interna se usa para determinar las tensiones de carga con compensación de temperatura. Para ello se usa la temperatura interna del cargador solar en "frío". El cargador solar está "frío" cuando entra poca corriente en la batería. Tenga en cuenta que esto es solo una estimación de la temperatura ambiente y de la temperatura de la batería. Si se necesita un dato de temperatura más preciso, considere el uso de un sensor externo de temperatura de la batería. Véase el apartado Sensor de tensión y temperatura externo [9].

El rango de compensación de temperatura es de 6 °C a 40 °C (39 °F a 104 °F).

El sensor de temperatura interno también se usa para determinar si el cargador solar se ha calentado en exceso.

#### **3.10.2. Sensor de tensión y temperatura externo**

El [Smart Battery Sense](https://www.victronenergy.com.es/accessories/smart-battery-sense) (opcional) es un sensor inalámbrico de temperatura y tensión de la batería que se puede usar con el cargador solar. Mide la temperatura y la tensión de la batería y envía la información por Bluetooth al cargador solar.

El cargador solar usa las mediciones del Smart Battery Sense para:

- Carga con compensación de temperatura con la temperatura real de la batería en vez de la temperatura interna del cargador solar. Una medición precisa de la temperatura de la batería mejorará la eficiencia de la carga y alargará la vida de las baterías de plomo-ácido.
- Compensación de tensión. La tensión de carga aumenta para compensar en caso de que haya una caída de tensión en los cables de la batería cuando se carga con una corriente alta.

<span id="page-13-0"></span>El cargador solar se comunica con el Smart Battery Sense por Bluetooth a través de una red VE.Smart. Para más información sobre la red VE.Smart, véase el [manual de la red VE.Smart](https://www.victronenergy.com/media/pg/VE.Smart_Networking/es/index-es.html).

Alternativamente, se puede configurar una red VE.Smart que mida la tensión y la temperatura de la batería entre un cargador solar y un monitor de baterías [BMV-712 Smart](https://www.victronenergy.com.es/battery-monitors/bmv-712-smart) o [SmartShunt](https://www.victronenergy.com.es/battery-monitors/smart-battery-shunt) que disponga de un [sensor de temperatura para BMV,](http://Temperature sensor for BMV-712 Smart and BMV-702) sin la necesidad de un Smart Battery Sense.

P

Tenga en cuenta que la red VE.Smart solo puede configurarse si el cargador solar puede comunicarse por Bluetooth y lo tiene habilitado o dispone de una mochila VE.Direct Bluetooth Smart.

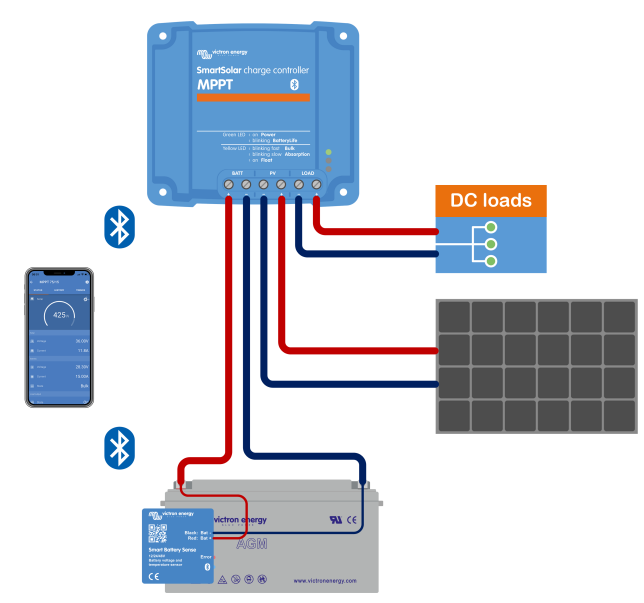

*Ejemplo de una red VE.Smart con un Smart Battery Sense y un cargador solar.*

## **3.11. Detección de tensión**

Un [Smart Battery Sense](https://www.victronenergy.com.es/accessories/smart-battery-sense) o un [monitor de baterías](https://www.victronenergy.com.es/battery-monitors) opcional mide la tensión en el terminal de la batería y lo envía por Bluetooth a través de la red [VE.Smart \[32\]](#page-35-0) al cargador solar. Si la tensión de la batería es inferior a la tensión del cargador solar, el cargador solar aumentará su tensión de carga para compensar las pérdidas de tensión.

## **3.12. Interruptor on/off remoto**

Se puede crear un terminal on/off remoto virtual con el [cable on/off remoto no inversor VE.Direct](https://www.victronenergy.com.es/accessories/ve-direct-non-inverting-remote-on-off-cable) (opcional).

La función puede programarse con los ajustes de la función del puerto RX de la aplicación VictronConnect.

## **3.13. Caja de conexiones**

La caja de conexiones MPPT opcional es una cubierta de plástico que puede fijarse a la parte inferior del cargador solar. Cubre la batería y los terminales solares, evitando el contacto accidental o por curiosidad con los terminales FV y de la batería. Proporciona un nivel extra de seguridad y es especialmente útil si el cargador solar está situado en una zona de acceso general.

Para más información y para encontrar la caja de conexiones MPPT adecuada para su cargador solar, véase la página del producto Caja de conexiones MPPT:

• [Caja de conexiones MPPT - Tr](https://www.victronenergy.com.es/accessories/mppt-wire-box-tr)

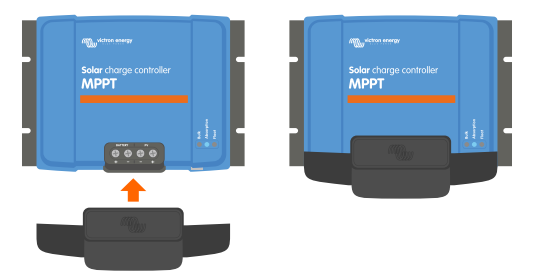

*Ejemplo de cargador solar con caja de conexiones MPPT*

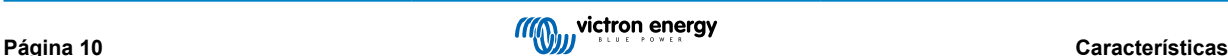

## <span id="page-14-0"></span>**4. Instalación**

La entrada CC (FV) no está aislada del circuito de la batería. De modo que el circuito de control, la FV y la batería se consideran peligrosos y no deben estar accesibles para el usuario.

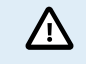

Para una correcta carga con compensación de temperatura de la batería, la diferencia entre la temperatura ambiente del cargador solar y la batería no debe superar los 5 °C (9 °F).

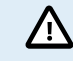

Las conexiones FV y de la batería deben protegerse del contacto accidental. Instale el cargador solar en un recinto cerrado o coloque la [caja de conexiones \[10\]](#page-13-0) opcional.

## **4.1. Montaje**

Monte el cargador solar verticalmente sobre una superficie no inflamable, con los terminales eléctricos hacia abajo.

El apartado [Esquema de dimensiones \[67\]](#page-70-0) de este manual contiene un dibujo con las dimensiones del cargador solar en el que también se indican los orificios de montaje.

Deje una distancia mínima de 10 cm por debajo y por encima del cargador solar para una refrigeración óptima.

Monte el cargador solar cerca de la batería pero nunca directamente encima de ella. De este modo se evitan daños debidos al gaseado de la batería.

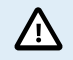

Evite diferencias de temperatura ambiente de más de 5 °C entre el cargador solar y la batería. Estas diferencias pueden ocasionar una carga con compensación de temperatura incorrecta, lo que acortará la vida útil de la batería.

Si se esperan grandes diferencias de temperatura o condiciones ambientales extremas, use un sensor directo de la temperatura de la batería como el Smart Battery Sense, un BMV o un SmartShunt equipado con un sensor de temperatura.

**Si se usa la caja de conexiones MPPT opcional:**

- Fije la base de acero al cargador solar antes de colocarlo en su posición final.
- Puede consultar las instrucciones de montaje completas en la guía de instalación rápida de la [caja de conexiones MPPT Tr.](https://www.victronenergy.com.es/accessories/mppt-wire-box-tr)

## **4.2. Batería**

La alimentación de la batería debe protegerse con un fusible de conformidad con la tabla siguiente. Esto debe hacerse incluso si el cargador solar ya dispone de un fusible externo.

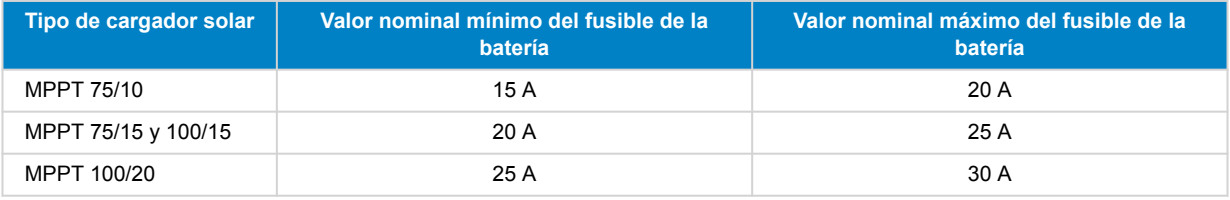

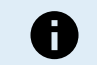

En Canadá, el fusible de la batería debe cumplir la norma C22.2.

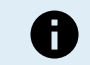

La instalación de la batería debe realizarse de conformidad con la normativa local de baterías de almacenamiento. En Canadá, esta normativa es la Parte I del Código Eléctrico Canadiense.

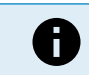

Use cable de cobre multifilamento flexible para las conexiones de la batería. Véase también el apartado [Precauciones de seguridad relativas al cableado \[1\].](#page-4-0)

## **4.3. Paneles FV**

El cargador solar puede usarse con una configuración FV que cumpla estas dos condiciones:

- <span id="page-15-0"></span>• La máxima tensión FV del circuito abierto no puede superar los 75 V o 100 V, según el modelo de cargador solar.
- La tensión FV nominal debe superar al menos en 5 V la tensión de la batería.

El conjunto FV puede estar formado por paneles mono o policristalinos.

Los paneles solares se conectan en serie, en paralelo o en serie/paralelo. En las figuras siguientes puede ver ejemplos de estas configuraciones.

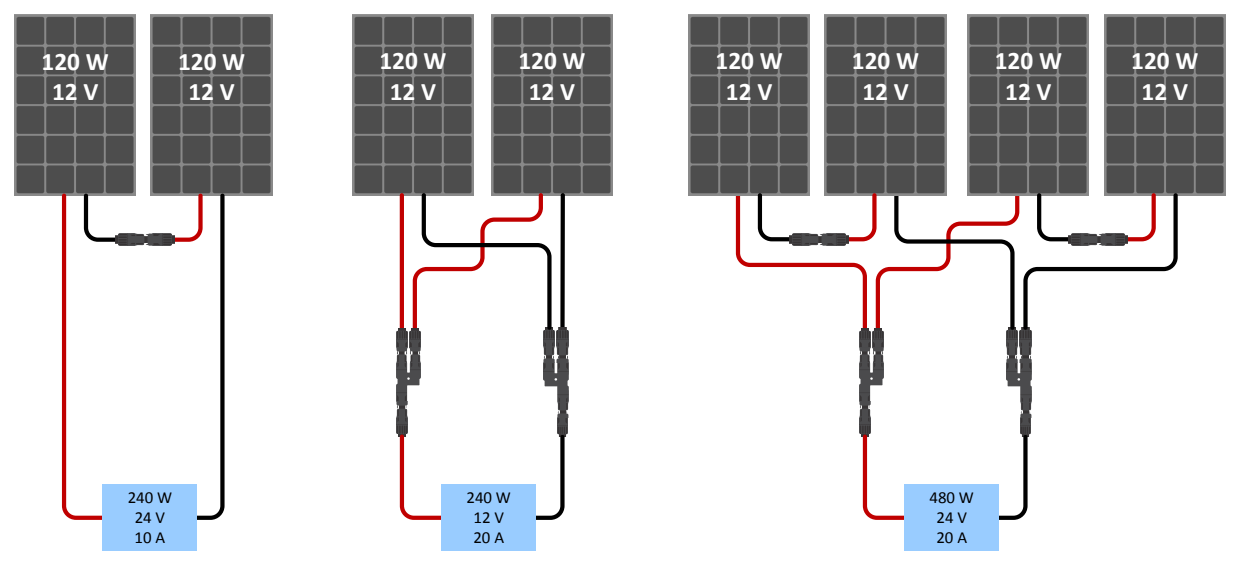

*Ejemplos de conjuntos solares en serie, en paralelo y en serie/paralelo.*

Para calcular el tamaño de la configuración del conjunto FV, puede usar l[a calculadora de dimensionamiento MPPT](https://www.victronenergy.com.es/mppt-calculator). También puede usar una de estas configuraciones de conjunto FV:

Ejemplo de conjunto FV con batería de 12 V y cargador solar de 75 V:

- Cantidad mínima de celdas en serie: 36 (panel de 12 V).
- Cantidad recomendada de celdas para lograr la máxima eficiencia del controlador: 72 (2 paneles de 12 V en serie o 1 de 24 V).
- Máxima: 108 celdas (3 paneles de 12 V en serie).

Ejemplo de conjunto FV con batería de 24 V y cargador solar de 100 V:

- Cantidad mínima de celdas en serie: 72 (2 paneles de 12 V en serie o 1 de 24 V).
- Máxima: 144 celdas (4 paneles de 12 V en serie).

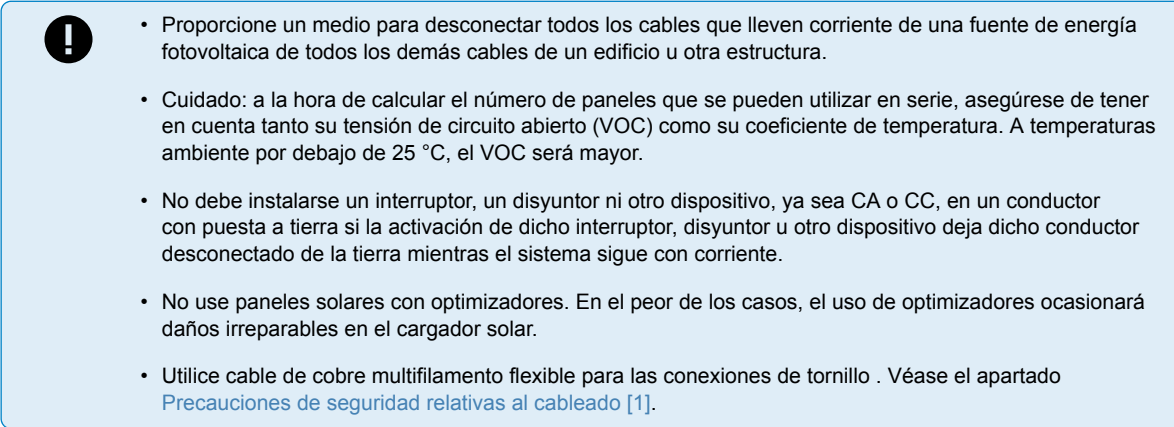

## **4.4. Puesta a tierra**

#### **Puesta a tierra de la batería**

El cargador solar puede instalarse en un sistema de puesta a tierra positivo o negativo.

Ponga una sola conexión a tierra, preferentemente cerca de la batería, para evitar problemas con el sistema o bucles de tierra.

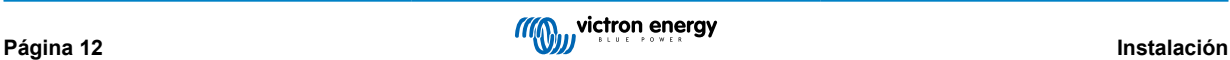

#### <span id="page-16-0"></span>**Puesta a tierra del chasis (sólo para los modelos de y de 20 A**

Se permite una puesta a tierra separada para el chasis, ya que está aislado de los terminales positivo y negativo.

#### **Puesta a tierra de los paneles FV**

El positivo y el negativo de los paneles FV no deberán tener puesta a tierra.

El marco de los paneles FV debe tener puesta a tierra para reducir el impacto de los rayos.

No conecte el cargador solar a un conjunto FV con conexión a tierra. Solo se permite una conexión a tierra, que debe estar cerca de la batería.

#### **Detección de fallos de la conexión a tierra**

El cargador solar no dispone de protección interna contra fallos de puesta a tierra.

El NEC (USA National Electrical Code) requiere el uso de un dispositivo externo de protección contra fallos de puesta a tierra (GFPD).

El negativo eléctrico del sistema deberá conectarse a tierra a través de un GFPD y en un solo punto (y sólo uno).

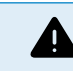

Cuando se indica un fallo de conexión a tierra, puede que los terminales de la batería y los circuitos conectados no estén conectados a tierra y sean peligrosos.

### **4.5. Descripción de las conexiones**

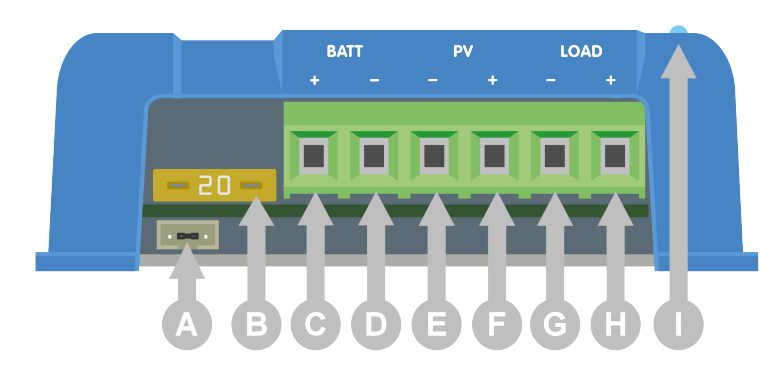

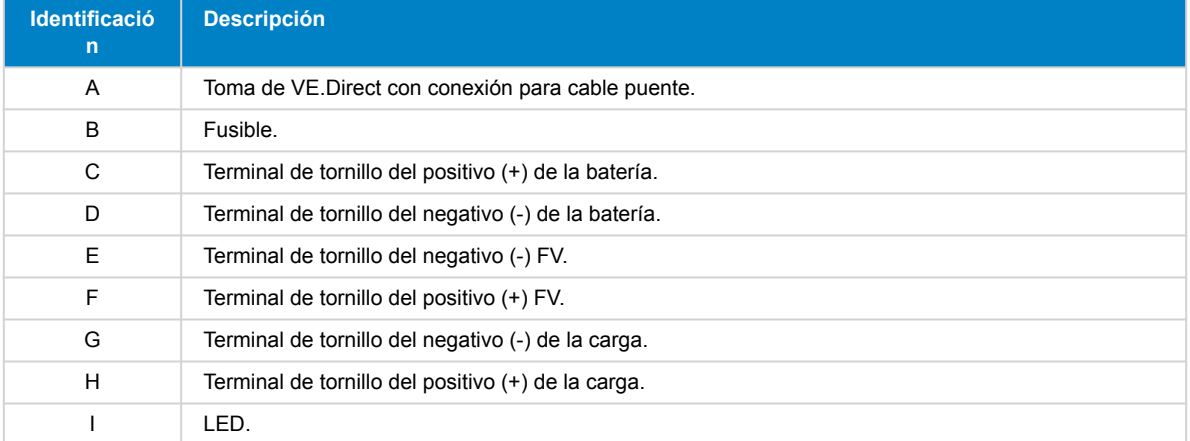

### **4.6. Conexiones eléctricas**

**ADVERTENCIA:** Compruebe la polaridad antes de conectar la batería y la tensión FV. **ADVERTENCIA:** Siga el procedimiento de instalación correcto tal y como se describe en este capítulo. **IMPORTANTE:** Apriete las conexiones de la batería , las conexiones de la carga y las conexiones de la FV a 0.75Nm.

Orden para realizar las conexiones eléctricas:

1. **Conecte la batería:** deje que el cargador solar identifique automáticamente la tensiones del sistema (espere 10 segundos).

- <span id="page-17-0"></span>2. **Se recomienda verificar la tensiones del sistema:** utilice VictronConnect o un sistema de control externo.
- 3. **Conecte las cargas CC.**
- 4. **Conecte el FV**.
- 5. **Conecte el puerto VE.Direct si procede.**

Es necesario seguir el orden de conexión correcto para que la detección automática de la tensión del sistema se lleve a cabo correctamente. Solo se puede conectar el FV en primer lugar cuando la tensión del sistema se configura manualmente, antes de conectar la batería. Si no se sigue el procedimiento correcto se podría inutilizar o dañar el cargador y/o la instalación.

La siguiente figura muestra cómo se hacen las conexiones eléctricas básicas:

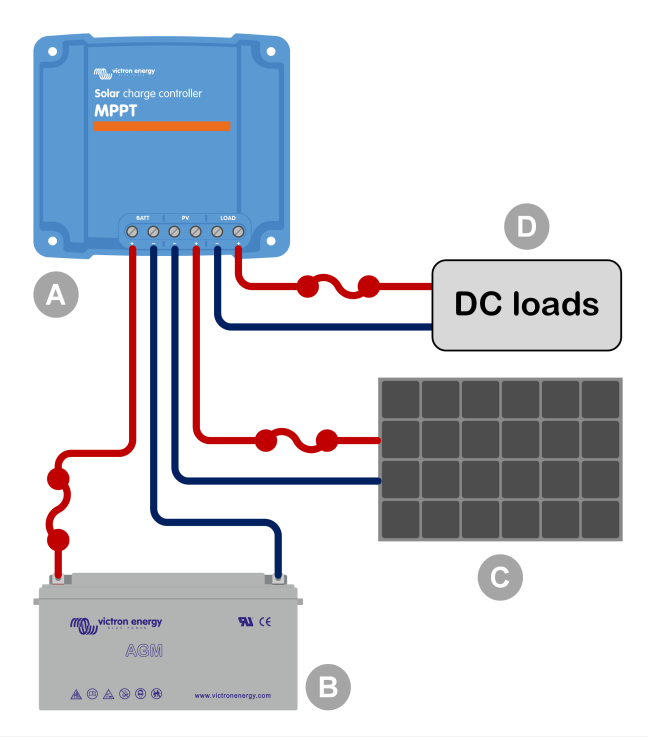

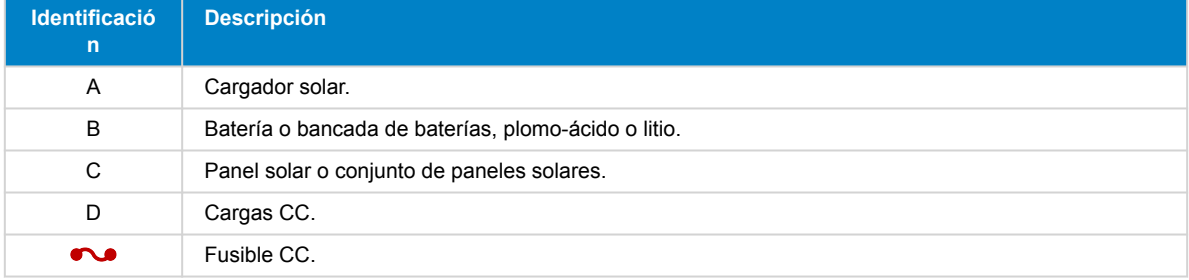

## **4.7. Conecte la pantalla MPPT Control**

Conecte la pantalla [MPPT Control](https://www.victronenergy.com.es/panel-systems-remote-monitoring/mppt-control) (opcional) al puerto VE.Direct del cargador solar con un [cable VE.Direct.](https://www.victronenergy.com.es/cables/ve.direct.cable)

El cable VE.Direct está disponible en varias longitudes y no está incluido con la pantalla MPPT Control. Tenga en cuenta que el cable VE.Direct no se puede alargar, la longitud máxima no puede superar los 10 metros.

Para más información, consulte el [manual del MPPT Control](https://www.victronenergy.com/media/pg/MPPT_Control_Display/es/index-es.html)..

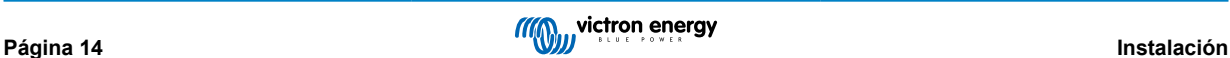

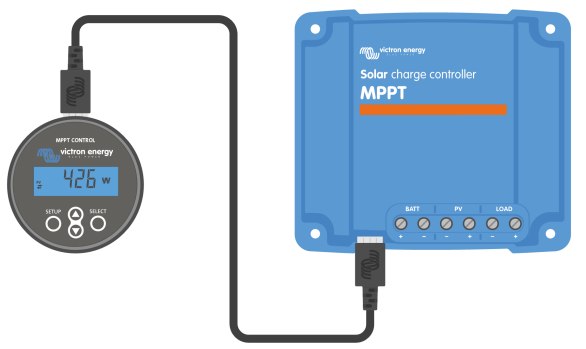

*Conecte la pantalla al cargador solar con el cable VE.Direct.*

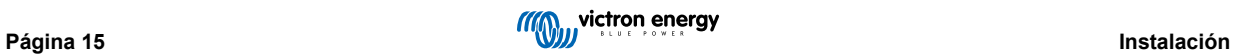

## <span id="page-19-0"></span>**5. Configuración y ajustes**

Se pueden configurar los ajustes del cargador solar para que se adapte específicamente al sistema en el que se usa.

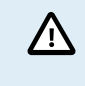

No cambie los ajustes del cargador solar sin saber qué son y cuáles son las consecuencias de cambiarlos.

Los ajustes incorrectos pueden causar problemas en el sistema e incluso dañar las baterías. Si tiene dudas, consulte a un instalador, vendedor o distribuidor de Victron Energy con experiencia.

## **5.1. Cómo cambiar los ajustes**

Hay varias formas de cambiar estos ajustes. Algunas permiten configurar todos los ajustes, pero otras pueden tener ciertas limitaciones:

- Aplicación VictronConnect Permite cambiar todos los ajustes y actualizar el firmware.
- Enlace puente del puerto VE.Direct Permite seleccionar el algoritmo de salida de carga.
- Pantalla MPPT Control (opcional) Permite cambiar casi todos los ajustes.

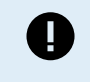

No cambie los ajustes del cargador solar sin saber qué son y cuáles son las consecuencias de cambiarlos. Los ajustes incorrectos pueden causar problemas en el sistema e incluso dañar las baterías. Si tiene dudas, consulte a un instalador, vendedor o distribuidor de Victron Energy con experiencia.

### **5.1.1. Configuración con la aplicación VictronConnect**

La aplicación VictronConnect puede usarse para cambiar todos los ajustes del cargador solar y actualizar el firmware.

Véase en el apartado [Aplicación VictronConnect \[5\]](#page-8-0) un resumen de las distintas formas de conectar la aplicación VictronConnect al cargador solar.

Este manual solo aborda los elementos de VictronConnect específicos del cargador solar. Para más información general sobre la aplicación VictronConnect, cómo se usa y cómo conectarse, véase el [manual de VictronConnect](https://www.victronenergy.com/media/pg/VictronConnect_Manual/es/index-es.html).

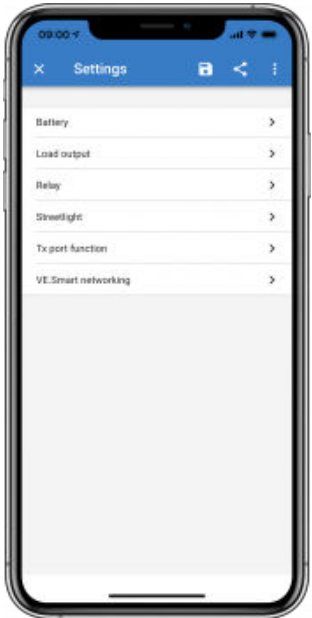

Para acceder a los ajustes del cargador solar, vaya a la página de ajustes. Para ello pulse sobre el icono del engranaje  $\spadesuit$  de la esquina superior derecha de la pantalla inicial.

La página de ajustes permite ver y cambiar los ajustes del cargador solar.

Para más información sobre cada ajuste y sobre cómo actualizar el firmware, véase el apartado [Actualización de firmware \[30\]](#page-33-0).

#### <span id="page-20-0"></span>**5.1.2. Configuración con el enlace puente**

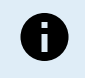

A

Si se configura el algoritmo de salida de carga con VictronConnect o con la pantalla MPPT Control, el enlace puente no se usa y ha de eliminarse. La configuración con el enlace puente solo es necesaria en caso de que el algoritmo de salida de carga no pueda configurarse de ninguna otra forma.

Si se va a usar el puerto VE.Direct para comunicarse con un dispositivo GX, una pantalla MPPT u otros equipos, el puente ha de retirarse y ya no podrá usarse para la configuración de la salida de carga. En este caso, configure la salida de carga con la aplicación VictronConnect o con una pantalla. Véanse los apartados [Configuración de la salida de carga \[24\]](#page-27-0) o Configuración con la pantalla MPPT Control [17] para más información.

El algoritmo de salida de carga puede configurarse con un enlace puente situado en el conector VE.Direct:

- Cuando se utiliza VictronConnect o la pantalla MPPT Control para configurar el algoritmo de salida de carga, el enlace puente no se usa. Retire el puente.
- En caso de que se use el enlace puente, consulte en la tabla siguiente el algoritmo de salida de carga correspondiente a cada ubicación del puente. Si más adelante se va a usar la aplicación VictronConnect o la pantalla para modificar el ajuste de la salida de carga, tendrá que retirarse antes el enlace puente.

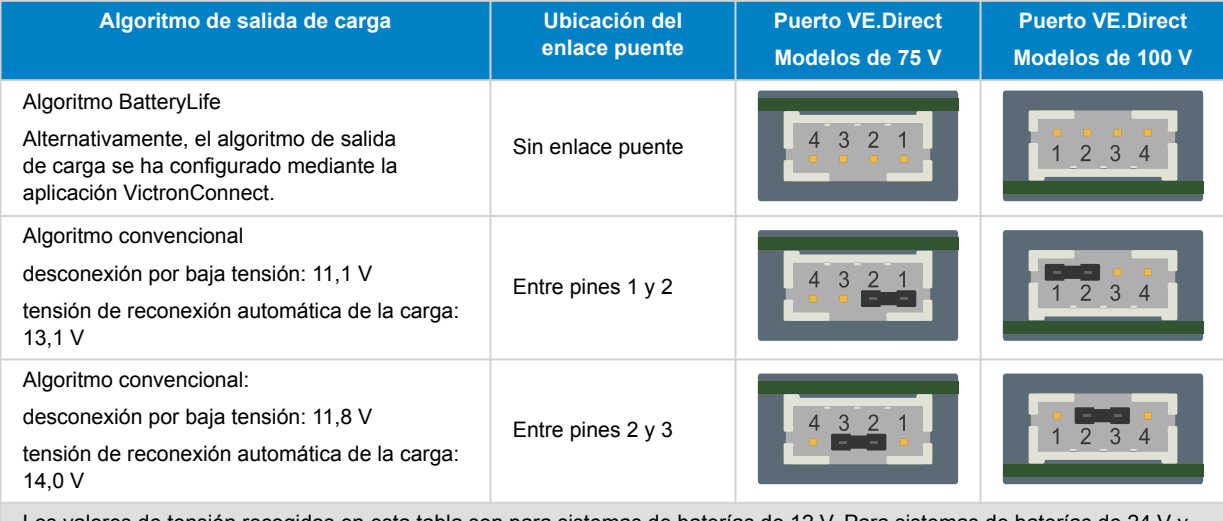

Los valores de tensión recogidos en esta tabla son para sistemas de baterías de 12 V. Para sistemas de baterías de 24 V y 48 V, multiplique los valores indicados para 12 V por 2 y 4 respectivamente.

#### **5.1.3. Configuración con la pantalla MPPT Control**

La pantalla [MPPT Control](https://www.victronenergy.com.es/panel-systems-remote-monitoring/mppt-control) opcional puede usarse para configurar los ajustes del cargador solar, a excepción de los ajustes avanzados como los del puerto RX y TX. Para información sobre cómo hacerlo, véase el [manual del MPPT Control](https://www.victronenergy.com/media/pg/MPPT_Control_Display/es/index-es.html).

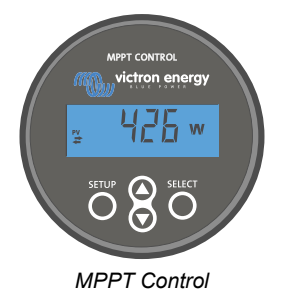

## **5.2. Explicación de todos los ajustes**

Este apartado recoge todos los ajustes del cargador solar que puede configurar el usuario y explica cómo actualizar el firmware del cargador solar.

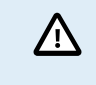

No cambie los ajustes sin saber qué son y cuáles son las consecuencias de cambiarlos. Los ajustes incorrectos pueden causar problemas en el sistema e incluso dañar las baterías. Si tiene dudas, consulte a un instalador, vendedor o distribuidor de Victron Energy con experiencia.

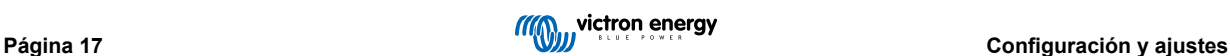

#### <span id="page-21-0"></span>**5.2.1. Ajustes de la batería**

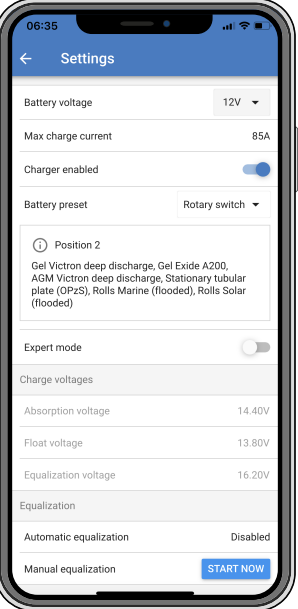

#### **Tensión de la batería**

Cuando se enciende el cargador solar por primera vez, se detecta automáticamente la tensión de la batería y se configura la misma según corresponda. La detección automática queda entonces deshabilitada. Para garantizar que se usa una medida estable, el cargador espera 10 segundos y luego hace la media de la medición. Tenga en cuenta que el cargador solar permanecerá apagado durante este periodo.

Si el cargador solar no mide una tensión de la batería, asumirá 12 V por defecto y guardará ese dato. Esto sucede si el cargador solar se alimenta a través de sus terminales FV cuando no está conectado a una batería.

Tenga en cuenta que el cargador solar no detectará automáticamente una batería de 36 V. Será necesario ajustarla manualmente.

Una vez realizada la detección automática, la tensión de la batería puede cambiarse y fijarse en 12, 24, 36 o 48 V, si es necesario (los ajustes de 36 V y 48 V solo se pueden hacer en el modelo 100/20).

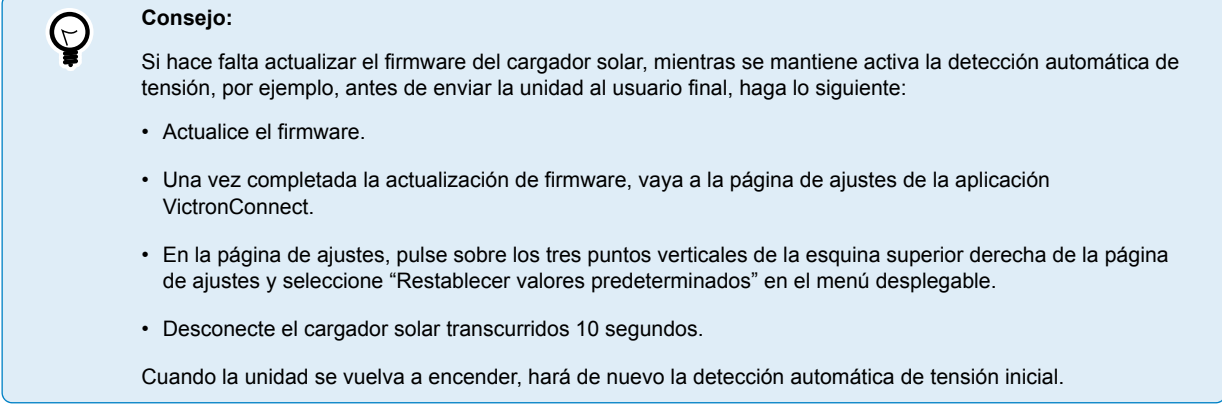

#### **Máxima corriente de carga**

Este ajuste determina la máxima corriente de carga de la batería. Por defecto está fijada en la máxima corriente de carga solar.

Con este ajuste puede reducir la corriente de carga, por ejemplo, cuando se use una bancada de baterías más pequeña que precise una corriente de carga inferior.

#### **Cargador habilitado**

Este ajuste habilita y deshabilita el cargador de la batería. Está configurado por defecto en "habilitado".

Este ajuste puede usarse cuando sea necesario hacer trabajos en la instalación. Si este ajuste está deshabilitado, las baterías no se cargarán.

#### **Battery preset (preconfiguración de la batería)**

Este ajuste determina el algoritmo de carga de la batería. .

Se puede seleccionar entre:

- Preconfiguraciones predeterminadas de fábrica de la batería.
- Preconfiguraciones de la batería definidas por el usuario.
- Crear, modificar o borrar una preconfiguración definida por el usuario.

Este ajuste utiliza preconfiguraciones de fábrica para una gran variedad de tipos de baterías. Estos algoritmos de carga predefinidos son adecuados para casi todas las instalaciones.

También es posible crear preconfiguraciones de la batería definidas por el usuario. El apartado Personalización del algoritmo de carga de la batería [19] explica cómo hacerlo. Estas preconfiguraciones definidas por el usuario se guardan en la biblioteca de la aplicación VictronConnect. Esto es útil en caso de que haya que configurar varios cargadores solares, evitando la necesidad de definir el algoritmo de carga completo cada vez que se configure un nuevo cargador solar.

#### **Modo experto**

/I,

Este ajuste habilita o deshabilita el modo experto. Está configurado por defecto en "deshabilitado".

Los algoritmos de carga predeterminados funcionan bien para casi todas las instalaciones. Habilite los ajustes de experto solo si su equipo tiene necesidades especiales.

Al habilitar este ajuste, se pueden configurar los siguientes parámetros:

- Tensiones del cargador: carga inicial, absorción y flotación.
- Carga inicial: compensación de la tensión de re-carga inicial.
- Absorción: duración, hora y corriente de cola.
- Ecualización: corriente, intervalo, modo de parada y duración.
- Compensación de la tensión por temperatura.
- Desconexión por baja temperatura.

Puede ver el significado de estos parámetros, en el apartado [Ajustes del algoritmo de carga de batería \[21\]](#page-24-0).

#### **Ecualización**

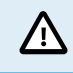

La ecualización puede dañar las baterías que no acepten cargas de ecualización. Consulte siempre al fabricante de la batería antes de habilitar la ecualización.

Este ajuste puede usarse para habilitar y deshabilitar la ecualización automática. Si está habilitado, se puede seleccionar el número de días tras los que la ecualización debe repetirse.

Se puede iniciar una ecualización manual pulsando el botón "START NOW" (empezar ahora). Use la opción de ecualización manual solo durante los estados de carga de absorción o flotación y cuando haya luz solar suficiente. Los límites de corriente y tensión son idénticos a los de la función de ecualización automática. La fase de ecualización manual dura una hora y puede detenerse en cualquier momento con "Stop equalize" (detener ecualización).

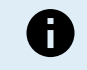

Es posible que el ajuste de ecualización no esté activo en caso de que la preconfiguración de la batería no acepte una carga de ecualización, como sucede con las baterías de litio.

#### **Personalización del algoritmo de carga de la batería**

Este apartado explica cómo modificar un algoritmo de carga de la batería y cómo crear, modificar y borrar preconfiguraciones de la batería definidas por el usuario. Véase en el apartado [Ajustes del algoritmo de carga de batería \[21\]](#page-24-0) el significado de todos los parámetros del algoritmo de carga.

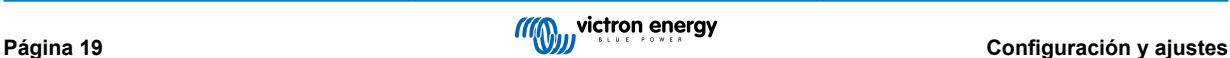

#### Manual del cargador solar MPPT

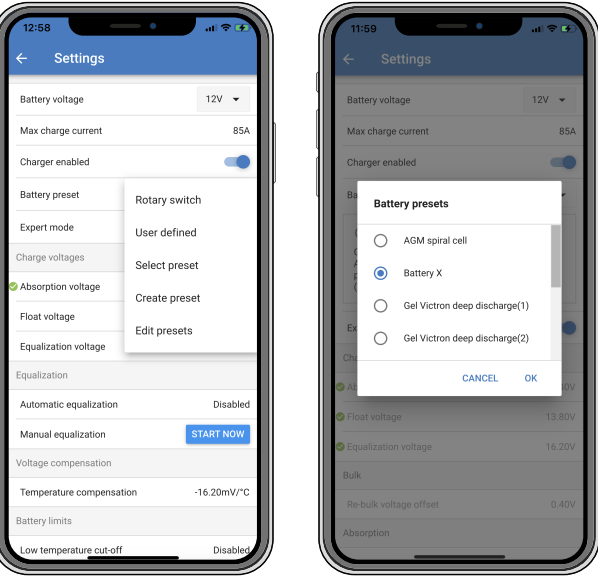

Solo los usuarios con experiencia deben configurar o editar algoritmos de carga de la batería definidos por el usuario. Un algoritmo de carga de la batería mal definido puede dañar la batería y crear situaciones de riesgo

#### **Modificación de un algoritmo básico de carga de la batería:**

- Seleccione el tipo de batería predeterminado que mejor se ajuste a su tipo de batería.
- Cambie uno de los parámetros de carga básicos que aparecen en la pantalla de ajustes.
- Configure los parámetros necesarios.
- Ahora la preconfiguración de la batería está en "definida por el usuario".

#### **Modificación de un algoritmo de carga de la batería de experto:**

• Habilite el modo "Experto".

/N

- Ahora aparecen en la pantalla los parámetros básicos y los adicionales.
- Configure los parámetros necesarios.
- Ahora la preconfiguración de la batería está en "definida por el usuario".

#### **Crear y guardar un tipo de batería personalizado:**

- Seleccione el tipo de batería predeterminado que mejor se ajuste a su tipo de batería.
- Cambie los parámetros de carga para que se adapten a su batería. Esto puede hacerse en modo normal o en modo experto.
- Ahora la preconfiguración de la batería está en "definida por el usuario".
- En el menú "Preconfiguración de la batería", seleccione "Crear preconfiguración".
- Elija un nombre para la preconfiguración de la batería.

#### **Para cargar un tipo de batería personalizado:**

- En el menú "Preconfiguración de la batería", seleccione "Seleccionar preconfiguración".
- El menú presenta todas las preconfiguraciones de fábrica y tipos de batería personalizados añadidos previamente (si los hubiera).
- Seleccione el tipo de batería.

#### **Para modificar (o borrar) un tipo de batería personalizado:**

- En el menú "Preconfiguración de la batería", seleccione "Editar preconfiguración".
- Vaya a la batería que desee modificar. Las preconfiguraciones de fábrica no se puede modificar, solo los personalizados pueden modificarse o borrarse.

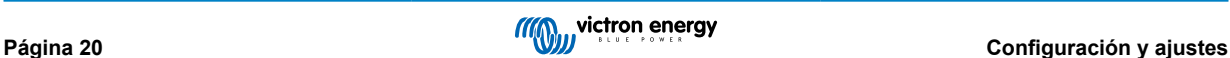

- <span id="page-24-0"></span>• Modifique los parámetros de carga.
- Para guardar los ajustes pulse el botón "SAVE CHANGES" (guardar cambios) situado al final de la página.
- Para borrar la batería pulse el botón "REMOVE PRESET" (eliminar preconfiguración).

#### **Ajustes del algoritmo de carga de batería**

Este apartado explica todos los parámetros usados en el modo "Experto" y los ajustes que se usan para programar un tipo de batería personalizado mediante el menú de preconfiguración de la batería.

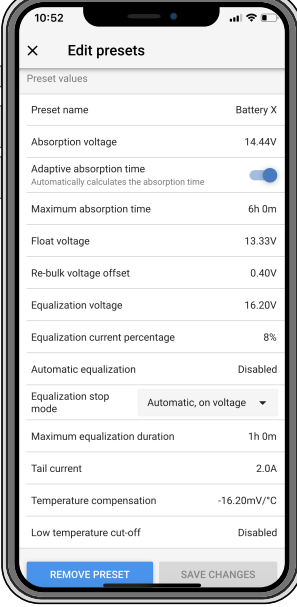

#### **Tensión de absorción**

Este ajuste especifica la tensión de absorción.

#### **Tiempo de absorción adaptativo**

Este ajuste habilita o deshabilita el tiempo de absorción adaptativo.

• **Cuando se deshabilita:** La duración de la fase de absorción es la misma cada día y está determinada por el ajuste "Tiempo máximo de absorción" siempre que haya suficiente energía solar.

Tenga en cuenta que esta opción puede ocasionar la sobrecarga de las baterías, sobre todo en el caso de las de plomo y si las baterías solo tienen descargas superficiales. Pregunte al fabricante de la batería cuál es el tiempo máximo de absorción recomendado.

La única condición con la que el tiempo de absorción puede terminar antes de que se haya alcanzado la duración máxima es el ajuste de "corriente de cola". Si el tiempo de absorción tiene que ser siempre igual, deshabilite el ajuste de "corriente de cola". Puede consultar más información sobre el ajuste de corriente de cola en este apartado.

• **Cuando está habilitado:** La duración de la fase de absorción será diferente cada día, adaptándose al estado de carga de la batería por la mañana al comienzo del ciclo de carga.

El tiempo de absorción "adaptativo" máximo del día queda determinado por la tensión de la batería medida justo antes de que se ponga en marcha el cargador solar por la mañana.

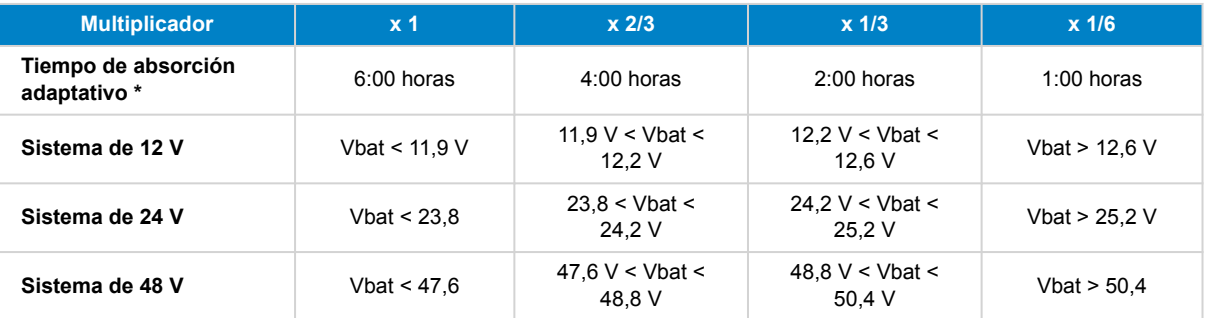

\*) El tiempo de absorción adaptativo se calcula aplicando el multiplicador al valor del ajuste "Tiempo de absorción máximo". Los tiempos de absorción adaptativos de esta tabla se basan en el ajuste predeterminado de 6 horas del "Tiempo máximo de absorción".

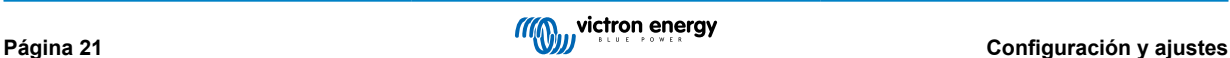

#### **Tiempo máximo de absorción**

Este ajuste especifica el límite de tiempo de la fase de absorción. Solo está disponible cuando se programa un perfil de carga personalizado.

Introduzca el tiempo máximo en horas y minutos (hh:mm) que el cargador solar puede estar en la fase de absorción. El tiempo máximo que se puede fijar es de 12 horas y 59 minutos.

#### **Tensión de flotación**

Este ajuste especifica la tensión de flotación.

#### **Compensación de la tensión de re-carga inicial**

Este ajuste fija la compensación de la tensión de re-carga. Esta tensión de compensación se usa para determinar cuándo se detiene una fase de carga y vuelve a empezar la de carga inicial, es decir, el ciclo de carga se reinicia y vuelve a empezar en la primera fase de carga.

La tensión de re-carga se calcula sumando la compensación de la tensión de re-carga al ajuste más bajo de tensión (normalmente el estado de flotación).

Por ejemplo: si la compensación de re-carga está fijada en 0,1 V y la tensión de flotación en 13,8 V, el ciclo de carga se reiniciará cuando la tensión de la batería caiga por debajo de 13,7 V (13,8 V menos 0,1) durante un minuto.

#### **Tensión de ecualización**

Este ajuste especifica la tensión de ecualización.

#### **Porcentaje de corriente de ecualización**

Establece el porcentaje del ajuste de "Máxima corriente de carga" que se usará para calcular la corriente de carga de ecualización.

Por ejemplo: Si el ajuste de "Máxima corriente de carga" está en 10 A y el "Porcentaje de corriente de ecualización" está en el 10 %, la corriente de ecualización será de 1 A (10 % de 10 A).

#### **Ecualización automática**

Este ajuste establece el intervalo de repetición de la fase de ecualización. Puede estar entre 1 y 250 días. Si se fija en 1 la ecualización se hace cada día y en 2, cada dos días, y así sucesivamente.

La fase de ecualización se usa normalmente para equilibrar las celdas y para evitar la estratificación del electrolito en baterías de plomo-ácido inundadas. La ecualización será necesaria en función del tipo de batería, si se necesita ecualización (automática) y en qué condiciones. Consulte al proveedor de la batería si necesita ecualización.

Durante la fase de ecualización, la tensión de carga aumenta hasta la "Tensión de ecualización" establecida. Esto se mantiene mientras que la corriente de carga permanece por debajo del ajuste de "Porcentaje de corriente de ecualización" del ajuste de "Corriente máxima".

Duración del ciclo de ecualización automática:

- En las preconfiguraciones de todas las baterías VRLA y de algunas baterías inundadas, la fase de ecualización automática termina cuando se alcanza el límite de tensión (maxV).
- En las preconfiguraciones de las baterías de litio, la ecualización no está disponible.
- Si no se completa el ciclo de ecualización automática en un día, no se retomará al día siguiente. La siguiente sesión de ecualización se efectuará de conformidad con el intervalo fijado en la opción de "Ecualización automática".

#### **Modo de parada de la ecualización**

Este ajuste determina cuándo debe terminar la fase de ecualización:

- **Automática:** La ecualización se detiene si la tensión de la batería ha alcanzado la tensión de ecualización.
- **Tiempo fijo:** La ecualización se detiene cuando ha transcurrido el periodo de tiempo fijado en el ajuste de "Duración máxima de la ecualización".

#### **Duración máxima de la ecualización**

Establece el periodo de tiempo máximo que durará la fase de ecualización.

#### **Ecualización manual**

Use esto para realizar una ecualización puntual. Un vez pulsado el botón de "Empezar ahora", se realizará un ciclo de ecualización de una hora, aunque también puede detenerse la ecualización manualmente.

**Corriente de cola**

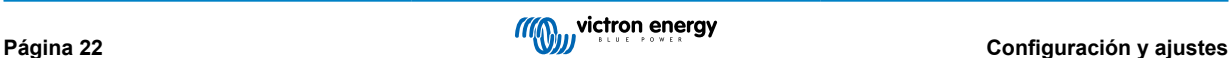

Este ajuste determina el umbral de corriente en el que finalizará la fase de absorción antes de que se haya alcanzado el tiempo máximo de absorción. Si la corriente de carga cae por debajo de la corriente de cola establecida durante un minuto, la fase de absorción terminará y empezará la de flotación. Este ajuste se puede deshabilitar fijándolo en cero.

#### **Compensación de temperatura**

Este ajuste determina el coeficiente de compensación de temperatura que se necesita para la carga con compensación de temperatura.

Muchos tipos de baterías requieren una tensión de carga inferior si las condiciones de funcionamiento son cálidas y una tensión de carga superior sin son frías. El coeficiente configurado se expresa en mV por grado centígrado para toda la bancada de baterías, no para cada celda. La temperatura base para la compensación es de 25 °C (77 °F).

El siguiente gráfico muestra el comportamiento de la tensión de carga de absorción y flotación a distintas temperaturas. Se presenta la compensación de temperatura para un sistema de 12 V con un coeficiente de compensación de temperatura de -16 mV/°C. Para un sistema de 48 V multiplique por 4.

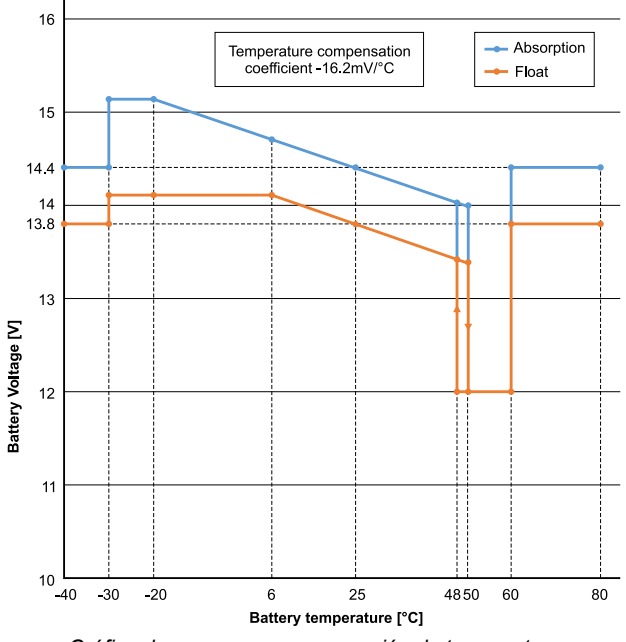

*Gráfico de carga con compensación de temperatura*

Por defecto, el cargador solar usa su temperatura interna para la carga con compensación de temperatura de la batería. Se hace una lectura de la temperatura interna por la mañana y otra vez cuando el cargador solar ha estado en reposo durante al menos una hora, por ejemplo, cuando el cargador no está cargando activamente una batería ni alimentando una carga.

Si el cargador solar forma parte de una red VE.Smart y recibe una lectura de temperatura de la batería desde un BatterySense o un monitor de baterías con sensor de temperatura, se usará la temperatura real de la batería para la carga con compensación de temperatura a lo largo del día.

#### **Desconexión por baja temperatura**

Este ajuste evita que se produzcan daños en las baterías de litio deshabilitando la carga a temperaturas bajas.

La función de "Desconexión por baja temperatura" solo está operativa cuando el cargador solar está integrado en una red VE.Smart y recibe una lectura de temperatura de la batería desde un BatterySense o un monitor de baterías con sensor de temperatura.

El ajuste de "Desconexión por baja temperatura" está deshabilitado por defecto. Cuando está habilitado, se puede establecer una temperatura baja de desconexión. La temperatura predeterminada es 5 °C, que es un ajuste adecuado para las baterías de fosfato de hierro y litio (LFP). No obstante, pregunte siempre al proveedor de baterías de litio en qué valor se debe fijar esta temperatura.

El mecanismo de "Desconexión por baja temperatura" detendrá la carga de la batería si la temperatura de la misma cae por debajo del ajuste de desconexión por baja temperatura. La carga de la batería continuará una vez que su temperatura haya subido 0,5 °C por encima del ajuste de desconexión por baja temperatura.

Tenga en cuenta que el ajuste de "Desconexión por baja temperatura" no es necesario para las baterías de litio Smart ni para las Super Pack de Victron con número de serie HQ2040 y superior. Este ajuste solo es necesario para las baterías que no pueden bloquear el proceso de carga cuando las temperaturas bajan demasiado.

4

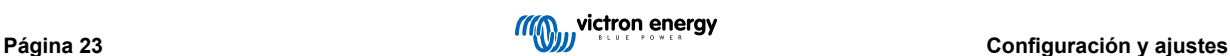

#### <span id="page-27-0"></span>**5.2.2. Configuración de la salida de carga**

n

Estos ajustes se suelen usar para controlar la salida de carga.

Los ajustes de la salida de carga son también pueden usarse para controlar el [puerto TX \[28\]](#page-31-0) VE.Direct o el, que entonces podrá usarse para accionar un [BatteryProtect](https://www.victronenergy.com.es/battery_protect), un relé u otro dispositivo de desconexión de las cargas. Para más información, véase el apartado [Ajustes del puerto TX \[28\].](#page-31-0)

> Asegúrese de retirar el [enlace puente \[17\]](#page-20-0) antes de configurar la salida de carga. Y no vuelva a ponerlo después. Si no se retira el puente, y el [puerto TX \[28\]](#page-31-0) está configurado en "comunicación normal" y/o el [puerto RX \[29\]](#page-32-0) está configurado como "configuración de salida de carga" (estos son los ajustes predeterminados), el puente cancelará los ajustes de salida de carga de VictronConnect.

Tenga en cuenta que el comportamiento de la salida de carga será distinto de lo esperado cuando esté habilitado el [ajuste de alumbrado exterior \[25\]](#page-28-0) (deshabilitado por defecto).

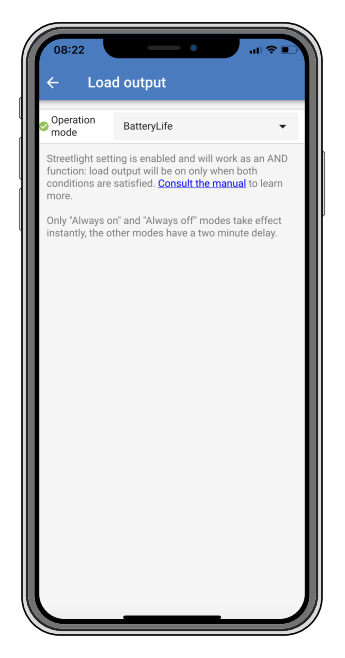

**Los modos de funcionamiento disponible son:**

• **BatteryLife (configuración por defecto):**

Este algoritmo auto-adaptativo pretende maximizar la vida de la batería. Para una explicación detallada de su funcionamiento, véase el apartado [BatteryLife \[8\]](#page-11-0).

• **Algoritmo convencional 1:**

Sistema de 12 V: OFF cuando Vbat < 11,1 V, ON cuando Vbat > 13,1 V. Sistema de 24 V: OFF cuando Vbat < 22,2 V, ON cuando Vbat > 26,2 V. Sistema de 48 V: OFF cuando Vbat < 44,4 V, ON cuando Vbat > 52,4 V.

• **Algoritmo convencional 2:**

Sistema de 12 V: OFF cuando Vbat < 11,8 V, ON cuando Vbat > 14,0 V. Sistema de 24 V: OFF cuando Vbat < 23,6 V, ON cuando Vbat > 28,0 V. Sistema de 48 V: OFF cuando Vbat < 47,4 V, ON cuando Vbat > 56,0 V.

• **Siempre OFF:**

La salida de carga está permanentemente apagada.

• **Siempre ON:**

La salida de carga está permanentemente encendida.

- **Algoritmo definido por el usuario 1:** OFF cuando Vbat < Vlow (baja). ON cuando Vbat > Vhigh (alta).
- **Algoritmo definido por el usuario 2:** OFF cuando Vbat < Vlow (baja) o Vbat > Vhigh (alta).

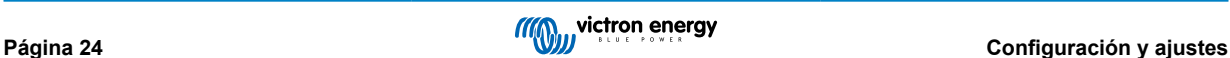

<span id="page-28-0"></span>ON cuando Vbat está entre Vlow (baja) y Vhigh (alta).

• **Selector de energía automático (AES):**

ON cuando Vbat > Vhigh (alta).

OFF cuando Vbat < Vhigh (alta) durante el tiempo preseleccionado AES.

OFF cuando Vbat < Vlow (baja).

Ŧ

Tenga en cuenta que el temporizador AES solo funciona cuando Vbat es menor que Vhigh, y se reinicia cuando Vbat supera Vhigh.

Por ejemplo: Digamos que la carga está configurada para encenderse cuando la batería está a 14 V (Vhigh) y para apagarse a 10 V (Vlow):

- Si la batería se mantiene por encima de 14 V, la carga nunca se apagará, porque el temporizador AES se reinicia continuamente.
- Si la batería está por debajo de 14 V, el temporizador AES empieza la cuenta atrás y la carga se apagará una vez agotado el tiempo AES.
- Si la batería desciende por debajo de 10 V, la carga se apagará independientemente del estado del temporizador AES.

Los modos "Siempre OFF" y "Siempre ON" responderán de forma inmediata. Los otros modos tienen un retardo de 2 minutos para cambiar la salida de carga. De este modo el cargador solar no reacciona con demasiada rapidez cuando, por ejemplo, una corriente de irrupción hace que la tensión de la batería descienda brevemente por debajo del umbral.

La salida de carga también puede controlarse con el algoritmo de alumbrado exterior [25]. La salida de carga se apaga cuando la tensión de la batería está por debajo de la tensión de desconexión de la carga o cuando la regulación de la intensidad del alumbrado exterior está en el 0 %. La salida de carga vuelve a encenderse cuando la tensión de la batería sube por encima de la tensión de reconexión de la carga y la regulación de la intensidad del alumbrado exterior está entre el 1 y el 100 %.

#### **5.2.3. Ajustes de alumbrado exterior**

La función de alumbrado exterior permite que el cargador solar controle automáticamente la iluminación nocturna. Determinará automáticamente cuándo debe encenderse o apagarse a luz y puede controlar también la intensidad de la luz.

Con la función de Alumbrado exterior habilitada se puede crear un programa temporizador en el que se usen la salida y la puesta del sol y la medianoche como puntos de anclaje. Estos puntos de anclaje se ajustarán automáticamente a los cambios de la duración de la noche según las estaciones.

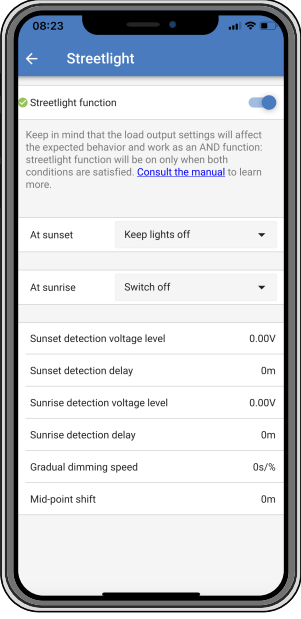

#### **Control del alumbrado exterior**

El cargador solar controla el alumbrado exterior:

- Mediante los terminales de la salida de carga.
- Mediante el puerto TX junto con un [cable de salida digital TX VE.Direct.](https://www.victronenergy.com.es/cables/ve-direct-tx-digital-output-cable) Véase también el apartado de [Ajustes del puerto](#page-31-0) [TX \[28\]](#page-31-0) para más información.

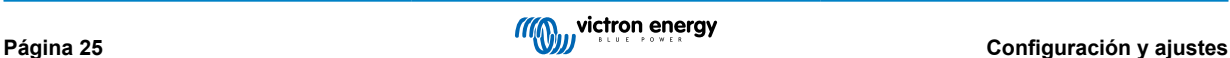

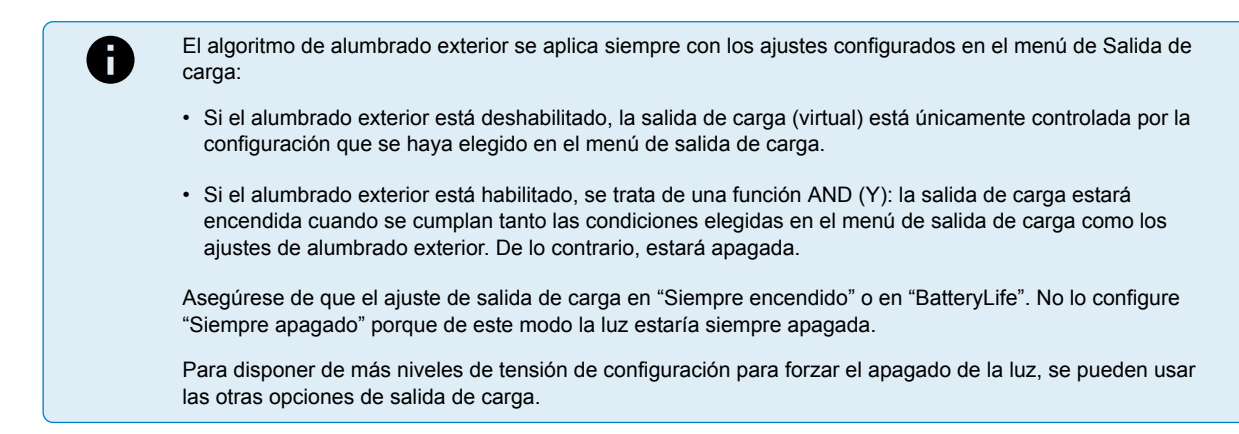

#### **Ajuste de la acción de Puesta de sol**

En la puesta de sol se puede elegir entre las siguientes acciones:

#### • **Mantener las luces apagadas**

#### • **Encender durante un periodo de tiempo determinado:**

Esta opción encenderá la luz con la puesta de sol y la volverá a apagar transcurrido un intervalo configurable. Cuando la opción de regulación de la intensidad de la luz está habilitada<sup>1</sup>(1), se pueden introducir dos niveles de intensidad: uno para el periodo "encendido" y otro para el periodo "apagado". Un caso de uso típico de estas opciones consiste en obtener una iluminación potente durante las horas de mucho tráfico (justo después de la puesta de sol) y una intensidad menor durante las horas bajas, para ahorrar batería. Se puede fijar el segundo nivel de intensidad en el 0 % para apagar la luz por completo durante el segundo periodo.

#### • **Encender hasta la medianoche:**

Esta opción encenderá la luz con la puesta de sol y la apagará a medianoche. Cuando la opción de regulación de la intensidad de la luz está habilitada (1), se pueden introducir dos niveles de intensidad: uno para el periodo "encendido" (hasta medianoche) y otro para el periodo "apagado", después de medianoche. Se puede fijar el segundo nivel de intensidad en el 0 % para apagar la luz por completo durante el segundo periodo.

#### • **Encender hasta la salida del sol:**

Esta opción encenderá la luz con la puesta de sol y la apagará a medianoche. Con esta opción no es necesario seleccionar una acción para la salida del sol, de modo que la opción de control de la salida del sol no se necesita. Cuando la opción de regulación de la intensidad de la luz está habilitada (1), solo se puede configurar un nivel de intensidad, el nivel de intensidad en la puesta de sol.

1) La opción de regulación de la intensidad precisa que la función del puerto TX esté configurada en uno de los ajustes de "Regulación de la intensidad de la luz". De este modo el puerto TX produce una señal PWM que puede usarse para regular la intensidad de la luz. Si la función del puerto TX no se ha configurado en uno de los ajustes de "Regulación de la intensidad de la luz", las opciones de regulación no aparecerán en el menú de ajustes de la puesta de sol. Véase también el apartado [Ajustes del](#page-31-0) [puerto TX \[28\].](#page-31-0)

#### **Ajuste de la acción de Salida del sol**

En la salida del sol se puede elegir entre:

• **Apagar:**

Se apaga la luz con la salida del sol.

#### • **Encender antes de la salida del sol:**

Esta opción enciende la luz con una antelación a la salida del sol configurable, y luego la apaga con la salida del sol.

En caso de que la opción de regulación de la intensidad esté habilitada<sup>1</sup> se puede configurar un intervalo de luz más intensa durante la hora punta de la mañana. Junto con la acción de la Puesta de sol, ahora se pueden configurar tres niveles de intensidad: uno para la hora punta de la puesta de sol, otro para las horas de menos tráfico y un tercero para las horas de mayor actividad de la mañana.

#### **Medianoche**

El cargador no dispone de un reloj con la hora real y no sabe cuándo son las 24:00 horas. Siempre que se habla de medianoche nos referimos a la medianoche solar: el punto medio entre la puesta y la salida del sol.

#### **Sincronización de la medianoche y la salida del sol**

El cargador solar necesita tener su reloj interno sincronizado con el ciclo solar para poder determinar los puntos de anclaje de medianoche solar y salida del sol en el programa temporizador.

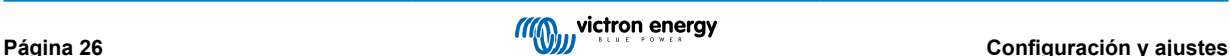

Una vez que se han programado los ajustes de alumbrado exterior y el cargador solar se ha encendido, el cargador solar empezará sin sincronización. En primer lugar, supondrá que la medianoche tiene lugar seis horas después de la puesta de sol y que la noche completa dura 12 horas.

Una vez en funcionamiento, el cargador solar comprobará el tiempo entre cada salida del sol detectada. Tras tres ciclos completos día/noche, en los que el periodo de tiempo detectado es de aproximadamente 24 horas (se permite una hora de desviación), empezará a usar su reloj interno, en lugar de los tiempos fijos de 6 y 12 horas.

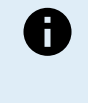

Una pérdida de potencia (no hay potencia en la batería ni en FV) hará que el cargador solar pierda su sincronización. Tardará cinco días en volver a sincronizarse. Tenga en cuenta que los ajustes de configuración del alumbrado exterior y todos los demás ajustes no se perderá nunca ya que están guardados en una memoria no volátil.

#### **Detección de salida y puesta del sol**

Pueden usarse los ajustes de tensión de detección de salida y puesta del sol para que la detección coincida con la configuración del panel. La tensión de detección de salida del sol debe ser 0,5 V superior al nivel de detección de la puesta de sol. La mínima tensión detectable es de 11,4 V. Fije esta opción en 0 para usar los valores predeterminados integrados, que son:

- $\cdot$  Puesta del sol = Vpanel < 11,4 V.
- Salida del sol = Vpanel > 11,9 V.

El ajuste predeterminado es 0, que usa tensiones predeterminadas integradas.

Use los periodos de "Retardo" para impedir que el sistema cambie accidentalmente cuando pasen nubes por encima de los paneles. El rango válido está entre 0 y 60 minutos. Estos "Retardos" están deshabilitados por defecto (0).

#### **Velocidad de regulación gradual de la intensidad**

La opción de regulación gradual de la intensidad puede usarse para ralentizar la respuesta del programa temporizador. Esto es útil cuando se usan varias luces de exterior en una fila. Ayuda a disimular el hecho de que cada temporizador tiene su propia detección y tendrá un momento de transición que será distinto para cada unidad.

Los ajustes de regulación de la intensidad pueden modificarse. Puede introducir el número de segundos necesarios para alcanzar cada punto porcentual de variación (x segundos/por 1 % de variación de la intensidad). Se puede introducir un número entre 0 y 100. Dos ejemplos:

• 0 = respuesta inmediata (regulación gradual deshabilitada):

Si está ajustado en "0" se obtendrá una respuesta inmediata, de modo que la opción de regulación gradual estará deshabilitada.

• 9 = variación de la intensidad de 0 a 100 % en 15 minutos:

Si la velocidad de regulación está ajustada en 9, por ejemplo, la velocidad de regulación de la intensidad se reduce a 15 minutos (9 segundos por cada punto porcentual de variación x 100 puntos porcentuales = 900 segundos o 15 minutos).

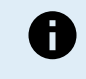

Asegúrese de que la función del puerto TX está fijada en modo "Regulación de la intensidad de la luz" (como se describe en el punto <sup>1</sup> al principio de este apartado) y conecte un cabe de salida digital VE.Direct TX a la entrada de regulación de la intensidad PWM de su driver LED.

#### **Cambio del punto medio**

La hora de la medianoche se estima a partir de la actividad solar y depende de la ubicación geográfica. Los cambios de hora estacionales suponen una desviación adicional entre la medianoche "solar" y la del "reloj". La función de cambio del punto medio compensará esas diferencias. Use 0 para deshabilitar el cambio (por defecto).

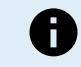

El ajuste de cambio del punto medio solo es relevante cuando el programa de ajuste del alumbrado exterior utiliza la "Medianoche" como momento de cambio.

#### Ejemplo de cálculo:

Para el cálculo consideramos un día de 1.440 minutos, con la Puesta de sol a las 19:00 (1.140 minutos) y la Salida del sol a las 6:25 (385 minutos).

- La duración de la noche en minutos es: 1.440 min<sup>(min/día)</sup> -1.140 min (tiempo hasta la puesta del sol) + 385 min<sup>(tiempo hasta la</sup> salida del sol $) = 685$  min.
- Grado de cambio = hora de la puesta de sol<sup>(minutos)</sup> + la mitad de la duración de la noche<sup>(minutos)</sup> duración del día <sup>(minutos)</sup> = 1.140 min + 342 min - 1.440 min = 42 minutos.

#### **Ejemplo de configuración**

<span id="page-31-0"></span>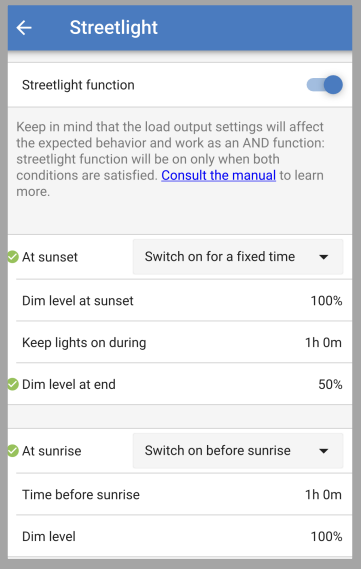

Con las opciones elegidas en la imagen de la pantalla anterior se obtiene este programa:

- En la puesta de sol se encenderá la luz durante un periodo de tiempo fijo.
- Nivel de intensidad en la puesta de sol pleno brillo (100 %).
- Se mantendrán las luces encendidas durante la duración se ha establecido en 1 h 0 min.
- Nivel de intensidad al final transcurrida una hora el brillo se reducirá a la mitad (50 %).

#### Además:

- En la salida del sol se ajustará la iluminación antes de la salida del sol.
- Tiempo antes de la salida del sol 1 h 0 m antes de la salida del sol, se hará el siguiente ajuste:
- Nivel de intensidad se restablecerá el pleno brillo (100 %).

#### **5.2.4. Ajustes del puerto TX**

Se puede usar el puerto TX VE.Direct para enviar una señal a un dispositivo externo. Por ejemplo, para enviar una señal PWM para regular la intensidad del alumbrado exterior.

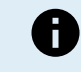

Tenga en cuenta que al hacer cambios con respecto a la configuración predeterminada mientras se usa un [enlace puente \[17\]](#page-20-0), será necesario retirar el enlace puente y tendrá que configurarse el algoritmo de salida de carga a través de los [ajustes de la salida de carga de VictronConnect \[24\].](#page-27-0)

Para usar el puerto TX, se necesita un [cable de salida digital VE.Direct TX.](https://www.victronenergy.com.es/cables/ve-direct-tx-digital-output-cable)

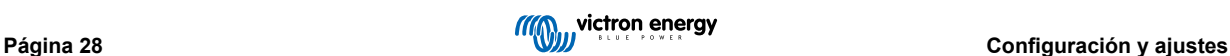

<span id="page-32-0"></span>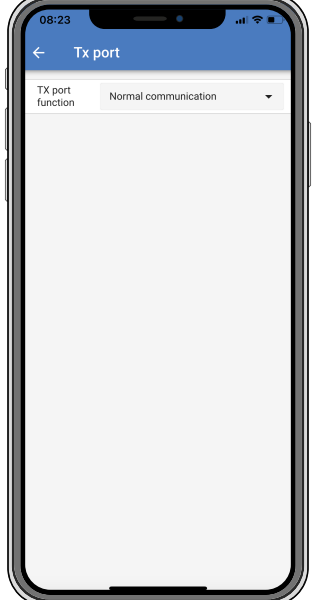

La función del puerto TX puede fijarse en:

#### • **Comunicación normal:**

Esta es la configuración por defecto. Úsela cuando se conecte a un dispositivo GX, una mochila VE.Direct Bluetooth Smart o cualquier otro dispositivo que necesite comunicarse con el cargador solar a través del puerto VE.Direct.

#### • **Pulso cada 0,01 kWh:**

Use esta función junto con un contador.

El puerto TX emitirá un pulso cada vez que se recojan 0,01 kWH más de energía. El puerto TX suele estar alto y bajará durante 250 ms por cada 0,01 kWH capturados.

#### • **Regulación de la intensidad de la luz (PWM normal):**

Use esta función junto con el ajuste de "alumbrado exterior".

La señal PWM\* del puerto TX estará al 100 % del ciclo de trabajo cuando se requiera intensidad de luz total.

#### • **Regulación de intensidad de la luz (PWM invertida):**

Use esta función junto con el ajuste de "alumbrado exterior".

La señal PWM\* del puerto TX estará al 0 % del ciclo de trabajo cuando se requiera intensidad de luz total.

#### • **Salida de carga virtual:**

Con ella se puede crear una salida de carga virtual para cargas que extraigan una corriente superior al valor nominal de la salida de carga.

El puerto TX se accionará con las mismas condiciones establecidas en los ajustes de la salida de carga.

Conecte el cable de salida digital TX VE.Direct a un módulo BatteryProtect, un relé o directamente al conector on/off remoto de la carga<sup>\*\*</sup>.

#### \*) La señal PWM es de 5 V, 160 Hz.

\*\*) El puerto TX es una señal lógica de 5 V. Puede conducir como máximo una carga con una impedancia de 22 kOhm, donde la tensión de salida cae hasta 3,3 V. Asegúrese de que la carga conectada se ajusta a estas especificaciones.

Tenga en cuenta que estas funciones (aparte de la primera función) no afectan a la capacidad de la unidad para comunicarse. Lo que sucede es que la unidad detectará automáticamente los datos entrantes y mientras los recibe, reanudará la comunicación normal. Una vez finalizada la recepción de datos, volverá automáticamente a la función TX configurada.

Para información más detallada a "nivel de desarrollador" sobre el puerto VE.Direct, véase el documento [Comunicación de datos](https://www.victronenergy.com/upload/documents/Technical-Information-Data-communication-with-Victron-Energy-products_EN.pdf) [con productos de Victron Energy.](https://www.victronenergy.com/upload/documents/Technical-Information-Data-communication-with-Victron-Energy-products_EN.pdf)

#### **5.2.5. Ajustes del puerto RX**

Se puede usar el puerto RX VE.Direct para recibir una señal desde un dispositivo externo. Por ejemplo, para encender (o apagar) el cargador solar a partir de una señal enviada por un sistema de gestión de baterías (BMS).

<span id="page-33-0"></span>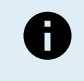

Tenga en cuenta que al hacer cambios con respecto a la configuración predeterminada mientras se usa un [enlace puente \[17\]](#page-20-0), será necesario retirar el enlace puente y tendrá que configurarse el algoritmo de salida de carga a través de los [ajustes de la salida de carga de VictronConnect \[24\].](#page-27-0)

Se necesita un [cable on/off remoto no inversor VE.Direct](https://www.victronenergy.com.es/cables/ve-direct-non-inverting-remote-on-off-cable) para usar el puerto RX para control on/off a distancia.

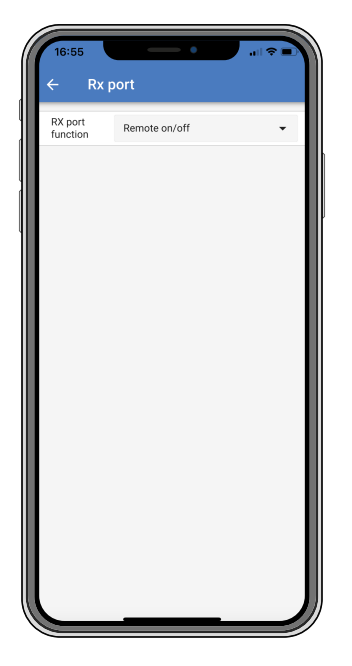

La función del puerto RX puede fijarse en:

#### • **Configuración de la salida de carga:**

Esta es la configuración por defecto. El pin RX puede usarse para colocar un puente para seleccionar el funcionamiento de la salida de carga. Consulte el apartado [Configuración de la salida de carga \[24\]](#page-27-0) para más detalles.

#### • **On/off remoto:**

Esta función encenderá o apagará el cargador solar mediante el pin RX.

- el pin RX a GND apagará el cargador solar.
- el pin RX flotante o al positivo de la batería encenderá el cargador solar.

#### • **On/off de la salida de carga invertido:**

Este ajuste invierte el control on/off de la salida de carga:

- el pin RX 0 V encenderá la salida de carga.
- el pin RX +5 V apagará la salida de carga.
- **On/off de la salida de carga normal:**

Este ajuste permite el control on/off de la salida de carga:

- el pin RX 0 V apagará la salida de carga.
- el pin RX +5 V encenderá la salida de carga.

Para información más detallada a "nivel de desarrollador" sobre el puerto VE.Direct consulte el libro blanco [Comunicación de](https://www.victronenergy.com/upload/documents/Technical-Information-Data-communication-with-Victron-Energy-products_EN.pdf) [datos con productos de Victron Energy.](https://www.victronenergy.com/upload/documents/Technical-Information-Data-communication-with-Victron-Energy-products_EN.pdf)

## **5.3. Actualización de firmware**

Puede consultarse y actualizarse el firmware con la aplicación VictronConnect.

Es posible que la primera vez que se conecte la aplicación VictronConnect solicite una actualización de firmware. En ese caso, permita que realice la actualización del firmware.

Si no se actualiza de forma automática, compruebe si el firmware está actualizado con el siguiente procedimiento:

- Conéctese al cargador solar.
- Pulse sobre el símbolo de ajustes  $\clubsuit$ .
- <span id="page-34-0"></span>• Pulse el símbolo de opción :
- Vaya a información del producto.
- Compruebe si está funcionando con el último firmware y busque el texto: "Esta es la versión más reciente".
- Si el cargador solar no tiene el firmware más reciente, haga una actualización de firmware.

## **5.4. Desactivación y reactivación del Bluetooth**

El Bluetooth está activado por defecto. Se puede activar o desactivar mediante la aplicación VictronConnect.

Desactivación y reactivación del Bluetooth:

- Conéctese al cargador solar con la aplicación VictronConnect. Tenga en cuenta que si el Bluetooth se ha deshabilitado, ya no será posible conectarse a través de su Bluetooth integrado. En ese caso, use la [interfaz VE.Direct a USB,](https://www.victronenergy.com.es/accessories/ve-direct-to-usb-interface) la [mochila VE.Direct](https://www.victronenergy.com.es/accessories/ve-direct-bluetooth-smart-dongle) [Bluetooth Smart](https://www.victronenergy.com.es/accessories/ve-direct-bluetooth-smart-dongle) o VRM para conectarse al cargador solar.
- Seleccione el cargador solar en la lista de VictronConnect.
- Vaya a la página de ajustes del cargador solar pulsando sobre el símbolo del engranaje 幸 de la esquina superior derecha.
- Vaya a la página de información del producto pulsando sobre el símbolo de tres puntos: de la esquina superior derecha.
- Desactivación o reactivación del ajuste del Bluetooth.
- Si va a deshabilitar el Bluetooth, marque la casilla para confirmar que entiende que una vez deshabilitado, ya no se podrá establecer una conexión Bluetooth con el cargador solar.

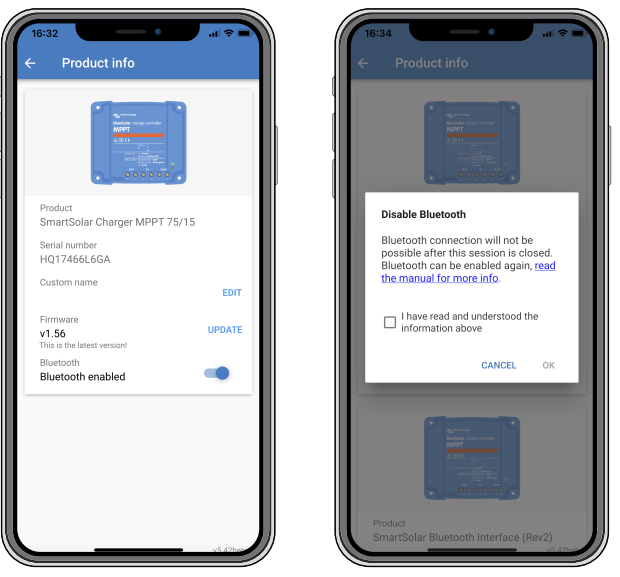

*Desactivación o reactivación del Bluetooth*

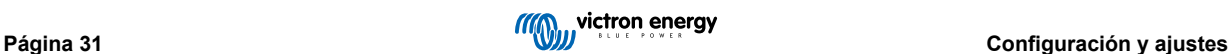

## <span id="page-35-0"></span>**5.5. Red VE.Smart**

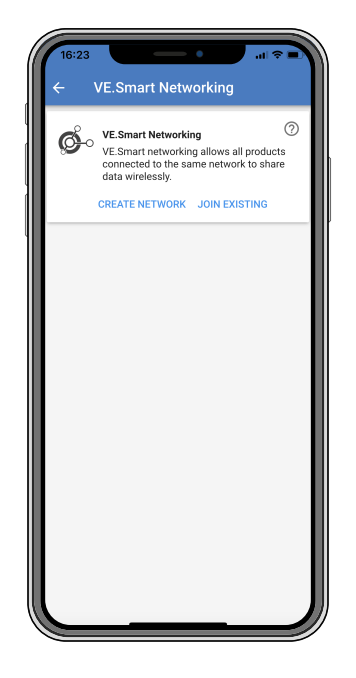

La red VE.Smart permite que varios productos conectados a la misma red compartan información por Bluetooth y está especialmente diseñada para sistemas pequeños que no tienen un dispositivo GX instalado.

Si este producto está integrado en una red VE.Smart puede recibir datos o comunicarse con los siguientes dispositivos:

- Todos los cargadores solares SmartSolar.
- Todos los cargadores solares BlueSolar conectados a una [mochila VE.Direct Bluetooth Smart.](https://www.victronenergy.com.es/accessories/ve-direct-bluetooth-smart-dongle)
- [Smart Battery Sense](https://www.victronenergy.com.es/accessories/smart-battery-sense)
- Un [monitor de baterías BMV o SmartShunt](https://www.victronenergy.com.es/battery-monitors) equipado con Bluetooth (o [una mochila VE.Direct Bluetooth Smart\)](https://www.victronenergy.com.es/accessories/ve-direct-bluetooth-smart-dongle) y un [sensor de](https://www.victronenergy.com.es/accessories/temperature-sensor-for-bmv-702) [temperatura BMV](https://www.victronenergy.com.es/accessories/temperature-sensor-for-bmv-702) opcional.
- Ciertos [cargadores CA](https://www.victronenergy.com.es/chargers) Smart.
- [Inversor SUN](https://www.victronenergy.com.es/inverters/sun-inverter).

Puede consultar la lista de compatibilidades del producto en el [manual de VE.Smart](https://www.victronenergy.com/media/pg/VE.Smart_Networking/es/index-es.html) de la [página de producto de la aplicación](https://www.victronenergy.com.es/panel-systems-remote-monitoring/victronconnect#manuals) [VictronConnect.](https://www.victronenergy.com.es/panel-systems-remote-monitoring/victronconnect#manuals)

La red VE.Smart puede usarse para:

- Detección de temperatura los cargadores de la red utilizan la temperatura medida en la batería para la carga con compensación de temperatura y, si hay baterías de litio, para la desconexión por baja temperatura.
- Detección de tensión de la batería los cargadores de la red utilizan la tensión medida en la batería para compensar la tensión de carga en caso de caída de tensión en los cables de la batería.
- Detección de corriente el cargador utiliza la corriente medida en la batería para saber la corriente de cola exacta a la que debe terminar la fase de absorción y debe empezar la fase de flotación (o ecualización). Para medir la corriente de carga, se combinan todas las corrientes de carga de todos los cargadores o, si hay un monitor de baterías en la red, se usará la corriente real de la batería.
- Carga sincronizada Todos los cargadores de la red actuarán como si fueran un solo cargador grande. Uno de los cargadores de la red toma la función de maestro y determinará el algoritmo de carga que usarán el resto de los cargadores. Todos los cargadores tendrán que seguir el mismo algoritmo de carga y las mismas fases de carga. El maestro se elige al azar (no lo puede configurar el usuario) de modo que es importante que todos los cargadores tengan los mismos ajustes de carga. Durante la carga sincronizada, cada cargador cargará hasta su propio ajuste de máxima corriente de carga (no se puede establecer una corriente máxima para toda la red). Para más información, véase el [manual de VE.Smart manual](https://www.victronenergy.com/media/pg/VE.Smart_Networking/es/index-es.html) de la [página](https://www.victronenergy.com.es/panel-systems-remote-monitoring/victronconnect#manuals) [de producto de la aplicación VictronConnect](https://www.victronenergy.com.es/panel-systems-remote-monitoring/victronconnect#manuals).

Este vídeo presenta el Smart Battery Sense y algunas características de la red VE.Smart:

<https://www.youtube.com/embed/v62wCfXaWXY>

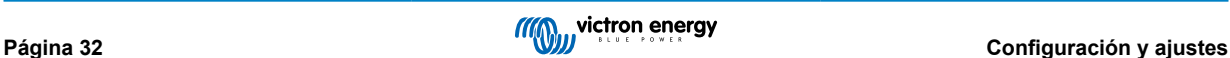
## **5.5.1. Configuración de la red VE.Smart**

#### **Notas de diseño de la red VE.Smart:**

Solo puede haber un producto en la red que trasmita tensión y temperatura de la batería. No se puede usar un monitor de baterías con un Smart Battery Sense ni varios de estos dispositivos.

Para que la red sea operativa, todos sus dispositivos deben estar dentro de la distancia de transmisión por Bluetooth entre sí.

Se puede incorporar un máximo de 10 dispositivos en una red VE.Smart.

Algunos dispositivos antiguos podrían no ser compatibles con la red VE.Smart, véase el apartado de Limitaciones del [manual de](https://www.victronenergy.com/media/pg/VE.Smart_Networking/es/index-es.html) [la red VE.Smart](https://www.victronenergy.com/media/pg/VE.Smart_Networking/es/index-es.html).

#### **Configuración de la red**

Para configurar la red, en primer lugar configure el Smart Battery Sense o el monitor de baterías y a continuación añada uno o varios cargadores solares o cargadores CA a la red.

Todos los cargadores solares y cargadores CA tiene que tener los mismos ajustes de carga. La forma más sencilla de lograr esto es utilizar un tipo de batería predeterminado o un tipo de batería definido por el usuario ya guardado. Aparecerá un mensaje de advertencia nº 66 si hay alguna diferencia entre los ajustes de carga de los dispositivos.

#### Para configurar una red:

- Abra la aplicación VictronConnect.
- Seleccione uno de los dispositivos que necesita incorporar a la red VE.Smart.
- Vaya a la página de ajustes pulsando el símbolo del  $\clubsuit$  engranaje.
- pulse sobre "Red VE.Smart".
- Pulse sobre "Crear red".
- Introduzca un nombre para la nueva red.
- Pulse "Guardar".
- Espere a la confirmación de que la red se ha configurado y pulse "OK".
- Si es necesario añadir más dispositivos a esta red, vaya al siguiente apartado y añada varios dispositivos.

Para añadir otro dispositivo a una red existente:

- Abra la aplicación VictronConnect. Seleccione el dispositivo que necesita incorporar a la red VE.Smart.
- Vaya a la página de ajustes pulsando el símbolo del  $\spadesuit$  engranaje.
- Pulse sobre "Red VE.Smart".
- Pulse sobre "Añadir a una red existente".
- Seleccione la red a la que necesita incorporar el dispositivo.
- Espere a la confirmación de que la red se ha configurado y pulse "OK".
- Repita los pasos anteriores si necesita añadir más dispositivos a la red.

#### Para salir de una red:

- Abra la aplicación VictronConnect.
- Seleccione el dispositivo que necesita eliminar de la red VE.Smart.
- Vaya a la página de ajustes pulsando el símbolo del  $\clubsuit$  engranaje.
- Pulse sobre "Red VE.Smart".
- Pulse sobre "Eliminar de la red".

#### **Revise la red**

Una vez que la red se ha configurado, todos los dispositivos pueden comunicarse entre sí. El LED activo de cada uno de los dispositivos conectados parpadeará ahora cada cuatro segundos. Esto indica que el dispositivo se está comunicando activamente con la red.

Para comprobar si un determinado dispositivo está en comunicación con la red, pulse sobre el símbolo VE.Smart ® en la pantalla principal, al lado del dial solar. Se abrirá una ventana emergente con el estado de conexión y los parámetros compartidos.

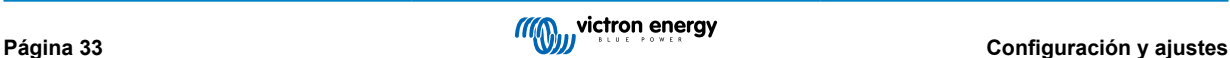

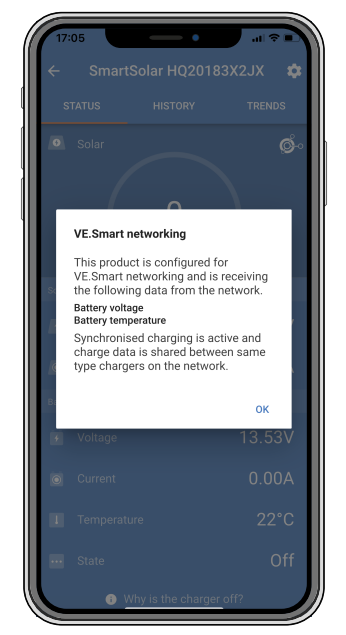

*Ventana emergente de la red VE.Smart*

Para comprobar si todos los dispositivos se están comunicando activamente con la misma red VE.Smart, vaya a la página de ajustes de uno de los dispositivos de la red y pulse sobre "Red VE.Smart". Aparecerá una pantalla con los parámetros de ese dispositivo que se están compartiendo y con todos los demás dispositivos conectados a la misma red.

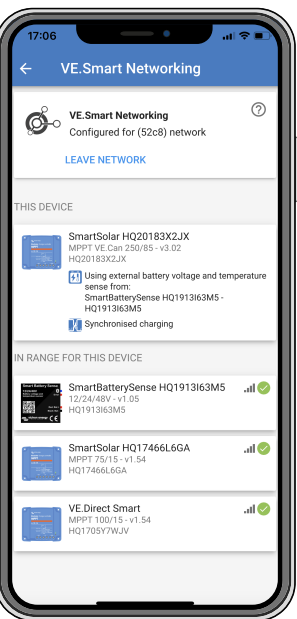

*Ejemplo de red VE.Smart*

### **Más información**

Para más información, consulte el [manual de la red VE.Smart.](https://www.victronenergy.com/media/pg/VE.Smart_Networking/es/index-es.html)

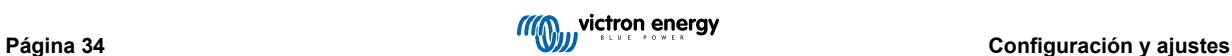

## **6. Funcionamiento**

## **6.1. Arranque**

El cargador solar se encenderá en cuanto se conecte a una batería o a un panel solar. En cuanto el cargador solar esté encendido, podrá comunicarse a través del puerto VE.Direct y por Bluetooth. Se pueden leer los datos del cargador solar y hacer ajustes de configuración con VictronConnect o con la pantalla opcional.

El cargador solar empezará a cargar la batería cuando la tensión FV sea 5 V mayor que la de la batería. Para que el proceso de carga continúe, la tensión FV debe mantenerse al menos 1 V por encima de la tensión de la batería.

## **6.2. Carga de la batería**

El controlador de carga empezará un nuevo ciclo de carga cada mañana, cuando el sol empiece a lucir y cuando la tensión FV sea 5 V superior a la tensión de la batería.

#### **Método predeterminado para definir la duración y el final de la absorción para baterías de plomo-ácido**

El comportamiento del algoritmo de carga de los cargadores solares es distinto del de los cargadores de batería conectados a CA. Le rogamos que lea detenidamente este apartado del manual para entender el comportamiento de los cargadores solares y siga siempre las recomendaciones del fabricante de su batería.

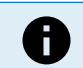

Los valores de tensión mencionados en este apartado son para sistemas de 12 V, para sistemas de 24 V multiplíquelos por 2, y para los de 48 V por 4.

Por defecto, el tiempo de absorción se determina con la tensión de la batería en reposo al comienzo de cada día a partir de la siguiente tabla:

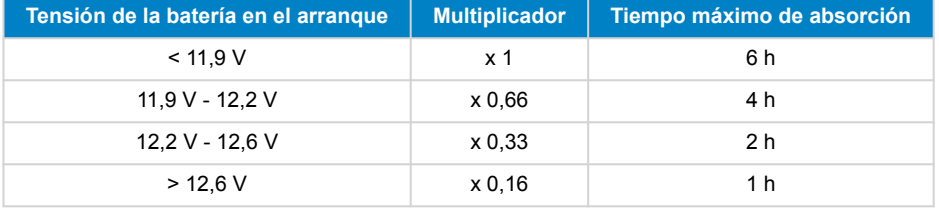

La tensión de absorción por defecto es de 14,4 V y la tensión de flotación por defecto es de 13,8 V.

El contador de tiempo de absorción empieza una vez que se pasa de carga inicial a absorción.

Los cargadores solares MPPT también terminarán la absorción y pasarán a flotación cuando la corriente de la batería descienda por debajo de un límite de corriente baja, la "corriente de cola". El valor de corriente de cola por defecto es 1A.

Los ajustes predeterminados (tensiones, multiplicador de tiempo de absorción y corriente de cola) pueden modificarse con la aplicación VictronConnect.

Hay dos excepciones al funcionamiento normal:

- Cuando se usa en un sistema ESS: el algoritmo del cargador solar está desactivado y en su lugar se sigue la curva según lo que ordene el inversor/cargador.
- Para las baterías de litio CAN-bus, como BYD, la batería le indica al sistema, incluido el cargador solar, qué tensión de carga debe usar. Este límite de tensión de carga (CVL, por sus siglas en inglés) es para algunas baterías, incluso dinámicas, cambia con el tiempo, en función de, por ejemplo, la máxima tensión de celda del conjunto y otros parámetros.

#### **Variaciones del comportamiento de carga esperado**

• Parada del contador de tiempo de absorción:

El contador del tiempo de absorción empieza cuando se alcanza la tensión de absorción configurada y se detiene cuando la tensión de salida está por debajo de la tensión de absorción configurada. Esta caída de tensión puede producirse, por ejemplo, cuando la potencia FV (a causa de nubes, árboles, edificios) es insuficiente para cargar la batería y alimentar las cargas.

• Reinicio del proceso de carga:

El algoritmo de carga se reiniciará si el proceso de carga se detiene durante una hora. Esto puede suceder cuando la tensión FV cae por debajo de la tensión de la batería por mal tiempo, sombra o algo similar.

• La batería se carga o se descarga antes de que empiece la carga solar:

El tiempo de absorción automático se basa en la tensión de la batería de arranque (véase la tabla). Esta estimación del tiempo de absorción puede ser incorrecta si hay una fuente de carga (p. ej.: un alternador) o una carga adicional en las baterías.

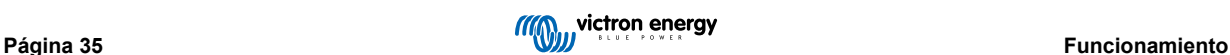

Este es un problema inherente al algoritmo predeterminado. Sin embargo, en casi todos los casos, sigue siendo mejor que un tiempo de absorción fijo, independientemente de otras condiciones de las fuentes de carga o de la batería. Se puede ignorar el algoritmo del tiempo de absorción predeterminado estableciendo un tiempo de absorción fijo al programar el controlador de carga solar. Tenga en cuenta que esto pude ocasionar la sobrecarga de sus baterías. Consulte los ajustes recomendados por el fabricante de su batería.

• Tiempo de absorción determinado por la corriente de cola:

En algunas aplicaciones puede ser preferible terminar el tiempo de absorción en función de la corriente de cola solamente. Esto puede lograrse aumentando el multiplicador predeterminado del tiempo de absorción (advertencia: la corriente de cola de las baterías de plomo-ácido no baja hasta cero cuando las baterías están completamente cargadas, y esta corriente de cola "sobrante" puede aumentar considerablemente con el envejecimiento de las baterías).

#### **Configuración por defecto de las baterías LiFePO4**

La tensión de absorción por defecto es de 14,2 V (28,4 V, 56,8 V) y el tiempo de absorción está fijado en 2 horas. La tensión de flotación está fijada en 13,5 V (27 V, 54 V). La ecualización está deshabilitada. La corriente de cola está fijada en 0 A, de modo que todo el tiempo de absorción esté disponible para el equilibrado de celdas. La compensación de temperatura está deshabilitada y la desconexión por baja temperatura está ajustada en 5. Estos son los ajustes recomendados para las baterías LiFePO4, pero pueden adaptarse si las especificaciones del fabricante de la batería indican otra cosa.

#### **Reinicio del algoritmo de carga:**

El ajuste predeterminado para reiniciar el ciclo de carga es Vbat < (Vflotación – 0,4 V) para plomo-ácido y Vbat (Vflotación – 0,1 V) para baterías LiFePO4 durante un minuto. Estos valores son para baterías de 12 V, multiplíquelos por 2 para 24 V y por 4 para 48 V..

## **6.3. Ecualización automática**

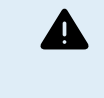

No realice cargas de ecualización en baterías de gel, AGM, VRLA o litio.

La ecualización puede dañar las baterías que no acepten cargas de ecualización. Consulte siempre al fabricante de la batería antes de habilitar la ecualización.

La ecualización automática está deshabilitada por defecto. Cuando está habilitada puede configurarse con un número entre 1 (todos los días) y 250 (una vez cada 250 días).

Cuando la ecualización automática está activada, la carga de absorción irá seguida de un periodo de corriente constante con tensión limitada. La corriente está limitada por defecto al 8 % de la corriente de carga inicial y puede ajustarse entre el 0 y el 100 %. La corriente de carga inicial está fijada por defecto en la máxima corriente de carga que el cargador solar puede proporcionar, a menos que se haya seleccionado una corriente de carga inferior.

La duración máxima de la ecualización está fijada por defecto en 1 hora y puede configurarse entre 0 minutos y 24 horas. La ecualización automática terminará cuando se alcance el límite de tensión o la duración máxima establecida para la ecualización, lo que suceda en primer lugar.

Si no se completa el ciclo de ecualización automática en un día, no se retomará al día siguiente. La siguiente sesión de ecualización tendrá lugar de conformidad con el intervalo de días.

## **6.4. Baterías de litio**

No es necesario cargar las baterías de fosfato de hierro y litio (LiFePO4) por completo para evitar daños prematuros Los ajustes por defecto (recomendados) para litio son:

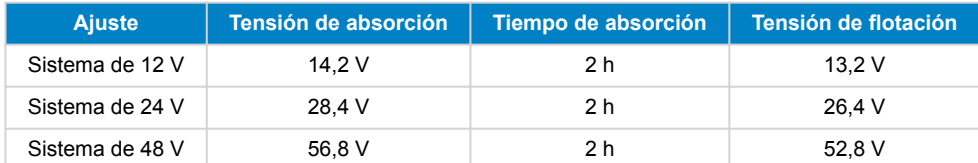

Estos ajustes se pueden configurar.

## **6.5. Procedimiento de pagado y reinicio**

El cargador solar está activo siempre que los terminales FV y/o los de la batería tengan alimentación. El cargador solar no tiene interruptor de encendido/apagado.

**Para apagar el cargador solar, siga estos pasos en el orden indicado:**

1. Desconecte la alimentación FV al cargador solar apagando la alimentación FV o retirando el fusible o el disyuntor (o los fusibles o los disyuntores) externos.

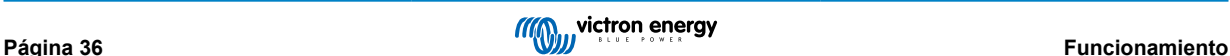

2. Desconecte la alimentación de la batería al cargador solar apagando la alimentación de la batería o retirando el fusible o el disyuntor (o los fusibles o los disyuntores) externos.

### **Para reiniciar el cargador solar después de haberlo apagado, siga estos pasos en el orden indicado:**

- 1. Conecte la alimentación de la batería al cargador solar encendiendo la alimentación de la batería o introduciendo el fusible o el disyuntor (o los fusibles o los disyuntores) externos.
- 2. Conecte la alimentación FV al cargador solar encendiendo la alimentación de la batería o introduciendo el fusible o el disyuntor (o los fusibles o los disyuntores) externos.

## **6.6. Procedimiento de mantenimiento**

El cargador solar no necesita mantenimiento periódico.

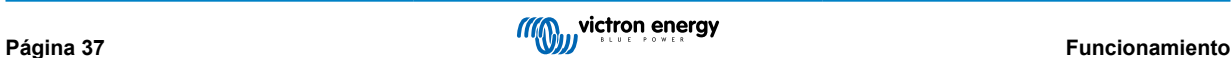

## **7. Seguimiento**

Este apartado describe los distintos métodos de monitorización y cómo acceder a los datos históricos y en tiempo real y a los errores con cada uno de ellos.

## **7.1. Indicaciones LED**

El cargador solar tiene tres LED para indicar el estado operativo: uno azul, uno verde y uno amarillo. Estos LED indican respectivamente las fases de carga inicial, absorción y flotación, pero también se utilizan para indicar otras situaciones de carga y de error.

Los errores se indican mediante una combinación de LED encendidos, apagados o parpadeantes. Cada combinación de LED tiene un significado que indica un modo de funcionamiento normal o un error.

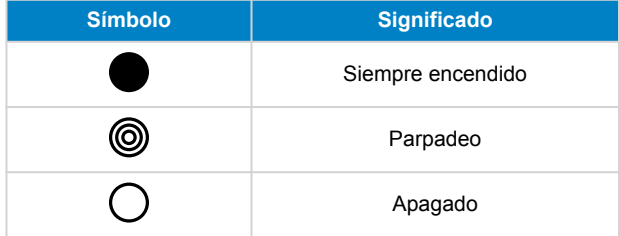

#### Resumen de las indicaciones LED:

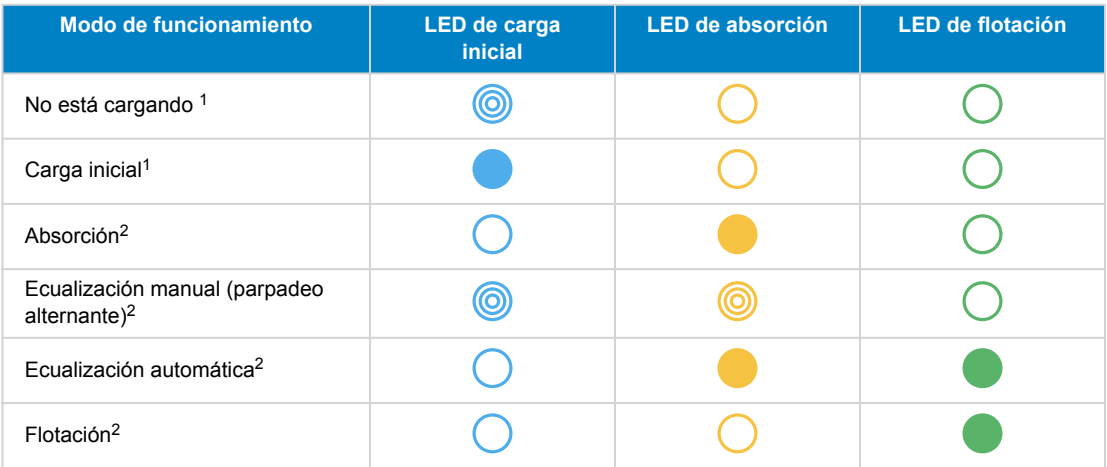

- 1. El LED de carga inicial parpadeará brevemente cada 3 segundos mientras el sistema esté encendido pero no haya energía suficiente para empezar a cargar.
- 2. El/los LED(s) puede/pueden parpadear cada 4 segundos para indicar que el cargador está recibiendo datos de otro dispositivo, que puede ser un dispositivo GX (ESS) o una red VE.Smart mediante Bluetooth.

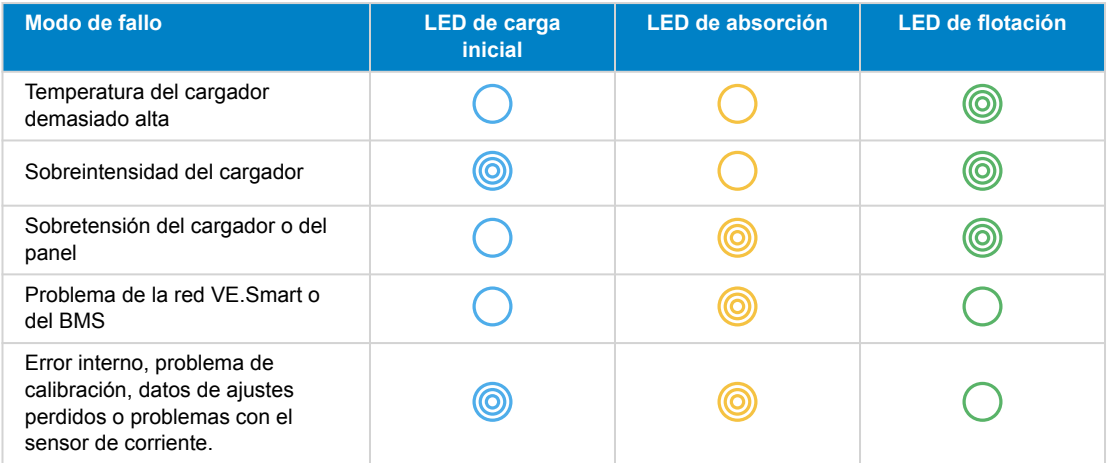

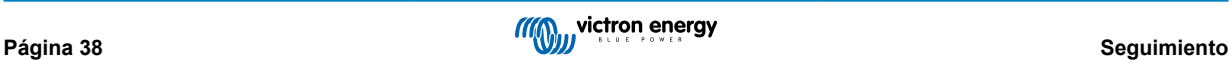

Para la información más reciente y actualizada sobre los códigos de parpadeo de LED, consulte la aplicación Victron Toolkit. La aplicación está disponible para Apple y Android. La aplicación puede descargarse desde el App Store correspondiente o con los enlaces de descarga de nuestra [página de descargas de software.](https://www.victronenergy.com.es/support-and-downloads/software#victron-toolkit-app)

## **7.2. Códigos de error**

En caso de error se mostrará un código de error a través de VictronConnect, una pantalla, un dispositivo GX o VRM. Cada número corresponde a un error concreto.

- [en] Via its LEDs.
- [en] Via the VictronConnect app while it is connected to the solar charger.
- [en] Via an optional MPPT control or SmartSolar Control display.
- [en] Via an optional GX device or GlobalLink 520 and the VRM Portal.

[en] For the meaning of blinking LED codes, see the previous chapter or the [Victron Toolkit app.](https://www.victronenergy.com.es/support-and-downloads/software#victron-toolkit-app)

[en] For a full list of error codes and their meaning see the Resumen de los códigos de error chapter.

## **7.3. Monitorización mediante la aplicación VictronConnect**

Puede usarse la aplicación VictronConnect para monitorizar el cargador solar y ver sus valores históricos o si hay advertencias o errores operativos.

Este apartado explica el uso de la aplicación VictronConnect específicamente para el cargador solar. Consulte en el [manual](https://www.victronenergy.com/media/pg/VictronConnect_Manual/es/index-es.html) [general de VictronConnect](https://www.victronenergy.com/media/pg/VictronConnect_Manual/es/index-es.html) información relativa a la propia aplicación VictronConnect, como instalación, conexión del cargador solar y actualización del firmware, entre otros.

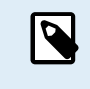

Al hablar de tensión de la batería en este apartado, se supone que se trata de una batería de 12 V.

Para obtener los valores correspondientes a las baterías de 24 V, 36 V o 48 V multiplique los valores de la de 12 V por un factor de 2, 3 o 4 respectivamente.

## **7.3.1. Pantalla de estado de la aplicación VictronConnect**

La pantalla de estado muestra el nombre del modelo de cargador solar junto con información del cargador solar en tiempo real.

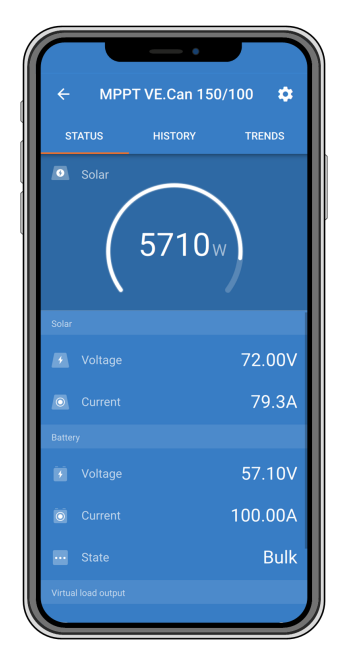

#### **Red VE Smart**

• La presencia del símbolo de la red VE.Smart <sup>os.</sup> indica que el cargador solar está configurado para la red VE.Smart y recibe datos de temperatura y/o tensión de la batería de la misma.

**Solar**

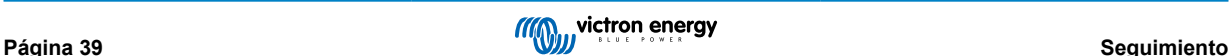

- El indicador solar indica la producción solar con respecto a la máxima producción de salida que el cargador solar puede generar con la tensión de la batería establecida y muestra el valor dinámico en tiempo real de la potencia de salida del conjunto solar.
- La tensión solar medida en los terminales de solar del cargador solar.
- La corriente solar que va del conjunto solar al cargador solar.

#### **Batería**

- La tensión de la batería medida en los terminales de la batería del cargador solar.
- La corriente que va desde el cargador solar dentro o fuera de la batería. Un signo positivo indica que la corriente entra en la batería y uno negativo indica que la corriente se extrae de la batería.
- El estado de la batería indica la fase de carga de la batería o si hay un control externo activo. Estos son los estados posibles: Carga inicial

Durante esta fase, el cargador solar suministra tanta corriente de carga como le es posible para cargar las baterías rápidamente. Cuando la tensión de la batería alcanza la tensión de absorción predeterminada, el cargador solar activa la fase de absorción.

#### Absorción

Durante esta fase el cargador solar pasa al modo de tensión constante, en el que se aplica una tensión de absorción predeterminada. Cuando la corriente de carga se reduce por debajo de 1A o si ha trascurrido el tiempo de absorción predeterminado, la batería está totalmente cargada y el cargador solar pasa a fase de flotación. Tenga en cuenta que cuando se esté haciendo una ecualización automática, se indicará como absorción.

#### Flotación

Durante esta fase se aplica la tensión de flotación a la batería para mantenerla completamente cargada. Cuando la tensión de la batería cae por debajo de la tensión de flotación durante al menos 1 minuto, se inicia un nuevo ciclo de carga.

#### Control externo

Esto aparecerá cuando otro dispositivo controle el comportamiento de carga del cargador solar, ignorando su algoritmo de carga normal. Por ejemplo, cuando el cargador solar está controlado por un sistema ESS o una batería gestionada.

• Si el cargador no está cargando aparecerá el mensaje "¿Por qué esta apagado el cargador?". Al pulsar sobre este mensaje, se abrirá una nueva ventana con más información sobre el motivo por el que el cargador no carga.

#### **Salida de carga**

- El estado de la salida de carga, encendida o apagada.
- La corriente extraída por cargas como dispositivos electrónicos, luces, frigorífico, etc.
- La potencia extraída por las cargas.

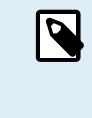

•

Tenga en cuenta que para que la lectura de salida de carga sea fiable, todas las cargas deben conectarse directamente a la salida de carga, incluidos sus terminales negativos. De lo contrario, considere añadir [un](https://www.victronenergy.com.es/battery-monitors) [monitor de baterías](https://www.victronenergy.com.es/battery-monitors) que medirá toda la corriente que vaya a la batería o que se extraiga de la misma, incluidas las cargas directamente conectadas a la batería y no solo las de los terminales de salida de carga del cargador solar.

## **7.3.2. Pantalla de historial de la aplicación VictronConnect**

La pantalla de historial muestra un resumen de los datos recogidos en los 30 días anteriores. Deslícese a la izquierda o a la derecha de la pantalla para ver cualquiera de los 30 días.

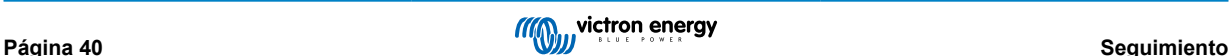

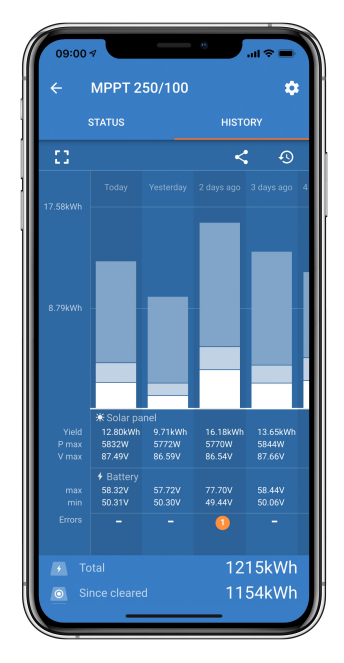

Para cambiar entre presentación vertical o apaisada pulse sobre el icono del cuadrado fragmentado,  $\Box$ o ++, en la esquina superior izquierda de la pantalla.

El registro diario muestra:

- **Producción solar**: La energía (Wh) convertida para ese día.
- **Pmax solar**: La potencia máxima (W) registrada durante el día.
- **Vmax solar**: La máxima tensión (V) procedente del conjunto FV durante el día.
- **Máx. y mín. de la batería**: La primera cifra muestra la máxima tensión de la batería (Vmax) para el día. La cifra siguiente muestra la mínima tensión de la batería (Vmin) para el día.
- **Errores:** Muestra el número diario de errores, si hay alguno. Para obtener más información sobre el error, pulse sobre el punto naranja. Es posible que tenga que deslizar la pantalla de su dispositivo hacia arriba para ver los errores.
- **Vida útil total:** Muestra la energía total convertida por la instalación (W, este valor no puede restablecerse).
- **Desde el reinicio:** Muestra cuánta energía ha convertido la instalación desde el último reinicio.

Al pulsar sobre cualquier barra (día) del gráfico se ampliará la información. Se indicará el tiempo y el porcentaje del tiempo de carga total que el cargador solar ha empleado en los estados de carga inicial, absorción y flotación.

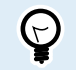

Puede usar los tiempos de carga para ver si el conjunto FV está dimensionado de forma adecuada para sus necesidades. Un sistema que no llega nunca a la fase de flotación podría necesitar más paneles. O quizá deban reducirse las cargas.

El historial puede exportarse como un archivo separado por comas (CSV) pulsando sobre el icono de tres puntos conectados  $\leq$ o sobre el de quardar  $\Box$  de la esquina superior derecha de la pantalla de historial. El símbolo es distinto dependiendo de la plataforma en la que se use VictronConnect.

El historial puede reiniciarse pulsando sobre el icono del reloj con una flecha  $\Omega$  de la esquina superior derecha de la pantalla de historial.

### **7.3.3. Comunicación de errores de la aplicación VictronConnect**

La aplicación VictronConnect indicará los errores activos mientras esté conectada activamente al cargador solar. El error aparecerá en una ventana emergente en la pantalla de estado junto con el número, el nombre y una breve descripción.

La aplicación VictronConnect también muestra errores históricos. Para ver estos errores, vaya a la pestaña "Historial" y mire en la parte inferior de la columna de cada día. Si hay un error en ese día se indicará con un punto naranja.

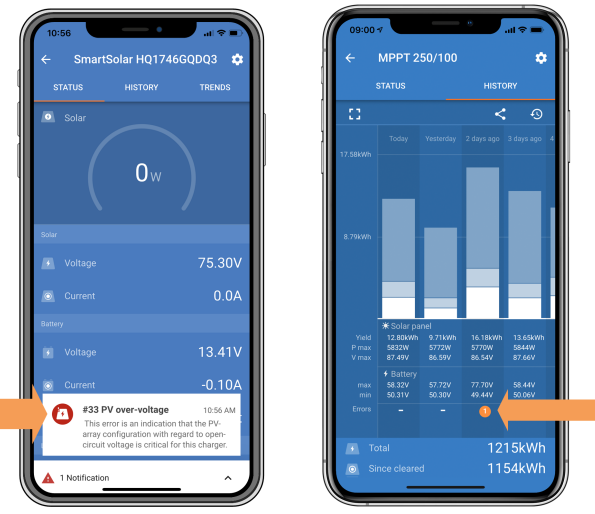

*Error activo y error histórico.*

## **7.4. Monitorización con un dispositivo GX y VRM**

Si el cargador solar está conectado a un [dispositivo GX,](https://www.victronenergy.com/live/venus-os:start) se podrá acceder a todos sus datos con él. El dispositivo GX también informará de alarmas y fallos del cargador solar.

Para más información, consulte el manual del dispositivo GX.

|    | <b>Notifications</b>                                | <b>ি 08:38</b> | $\overline{\phantom{a}}$<br><b>Overall history</b> |  | $\hat{\infty}$ 08:40   |               |
|----|-----------------------------------------------------|----------------|----------------------------------------------------|--|------------------------|---------------|
|    | SmartSolar Charger MPPT 75/10                       |                | Maximum PV voltage                                 |  |                        | 75.51V        |
| л. | 2020-09-16 08:36<br>Alarm<br>#33 Input high voltage |                | Maximum battery voltage                            |  |                        | 13.94V        |
|    |                                                     |                | Minimum battery voltage                            |  |                        | 13.13V        |
|    |                                                     |                | Last error                                         |  | #33 Input high voltage |               |
|    |                                                     |                | 2nd Last Error                                     |  | #0 No error            |               |
|    |                                                     |                | 3rd Last Error                                     |  |                        | #0 No error   |
|    |                                                     | $\oslash$      | <b>丛</b> Pages                                     |  | $\checkmark$           | $\equiv$ Menu |

*Un dispositivo GX mostrando una notificación de alarma y errores históricos.*

Si el dispositivo GX está conectado al [portal Victron Remote Monitoring \(VRM\)](https://www.victronenergy.com.es/panel-systems-remote-monitoring/vrm), el cargador solar puede monitorizarse a distancia por internet.

Se puede acceder a todos los datos, alarmas y errores del cargador solar a través de VRM Portal y sus ajustes pueden modificarse a distancia a través de VRM Portal con la aplicación VictronConnect.

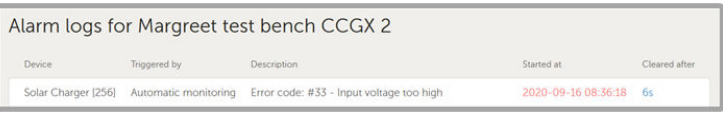

*Registro de alarmas del cargador solar con VRM*

## <span id="page-46-0"></span>**8. Resolución de problemas**

Consulte este apartado para dar respuesta a cualquier comportamiento imprevisto del cargador solar. Empiece por revisar los problemas frecuentes mencionados aquí durante la resolución de problemas.

Si el problema persiste o precisa asistencia técnica, póngase en contacto con el punto de compra: el vendedor o el distribuidor de Victron Energy. Si no sabe con seguridad con quien ha de ponerse en contacto o no conoce el punto de compra, visite la página web de [Asistencia de Victron Energy](https://www.victronenergy.com.es/support) para obtener orientaciones.

## **8.1. El cargador solar está averiado**

Antes de proceder con la resolución de problemas, es importante examinar si el cargador solar tiene algún daño visible. Tenga en cuenta que los daños de los cargadores solares no suelen estar cubiertos por la garantía.

Al realizar esta inspección visual inicial, podrá identificar cualquier daño visible que pueda afectar al funcionamiento del cargador solar.

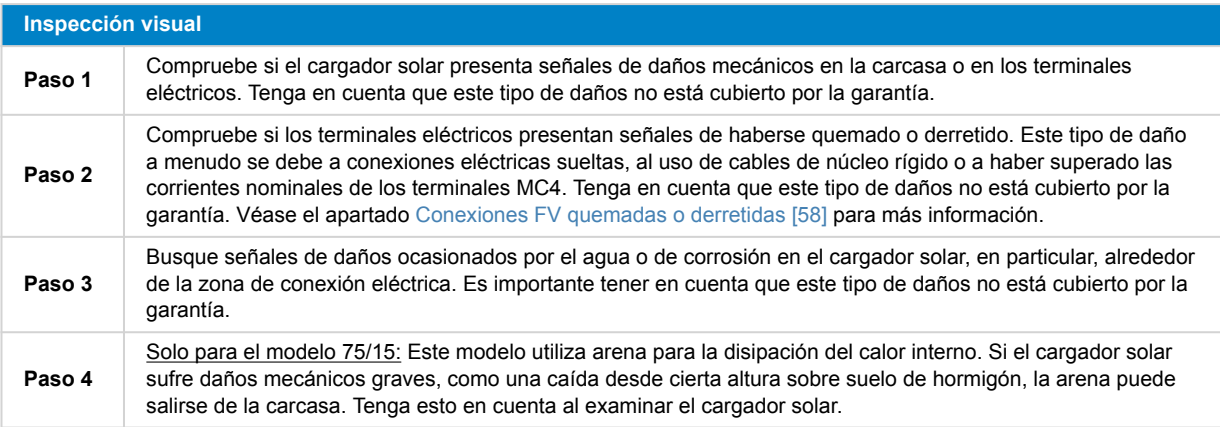

## **8.2. El cargador solar no responde**

Si el cargador solar no responde, significa que ninguno de sus LED se encenderá o parpadeará, no habrá actividad de carga y no podrá establecer comunicación con la aplicación VictronConnect mediante Bluetooth o el puerto VE.Direct.

Por el contrario, si el cargador solar está activo, verá que sus LED están encendidos o parpadean, y puede comunicarse correctamente con la aplicación VictronConnect mediante Bluetooth o el puerto VE.Direct.

El cargador solar debería activarse nada más recibir electricidad de la batería, la fuente de alimentación FV o ambas. Tenga en cuenta que el cargador solar no tiene interruptor de encendido/apagado.

Para solucionar problemas, compruebe que el cargador solar recibe alimentación de la batería o de FV con el siguiente procedimiento.

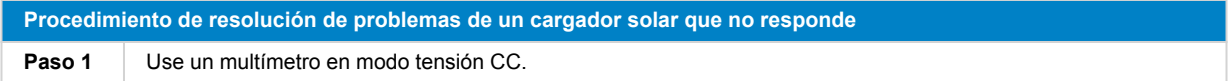

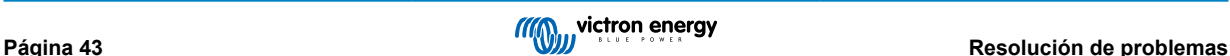

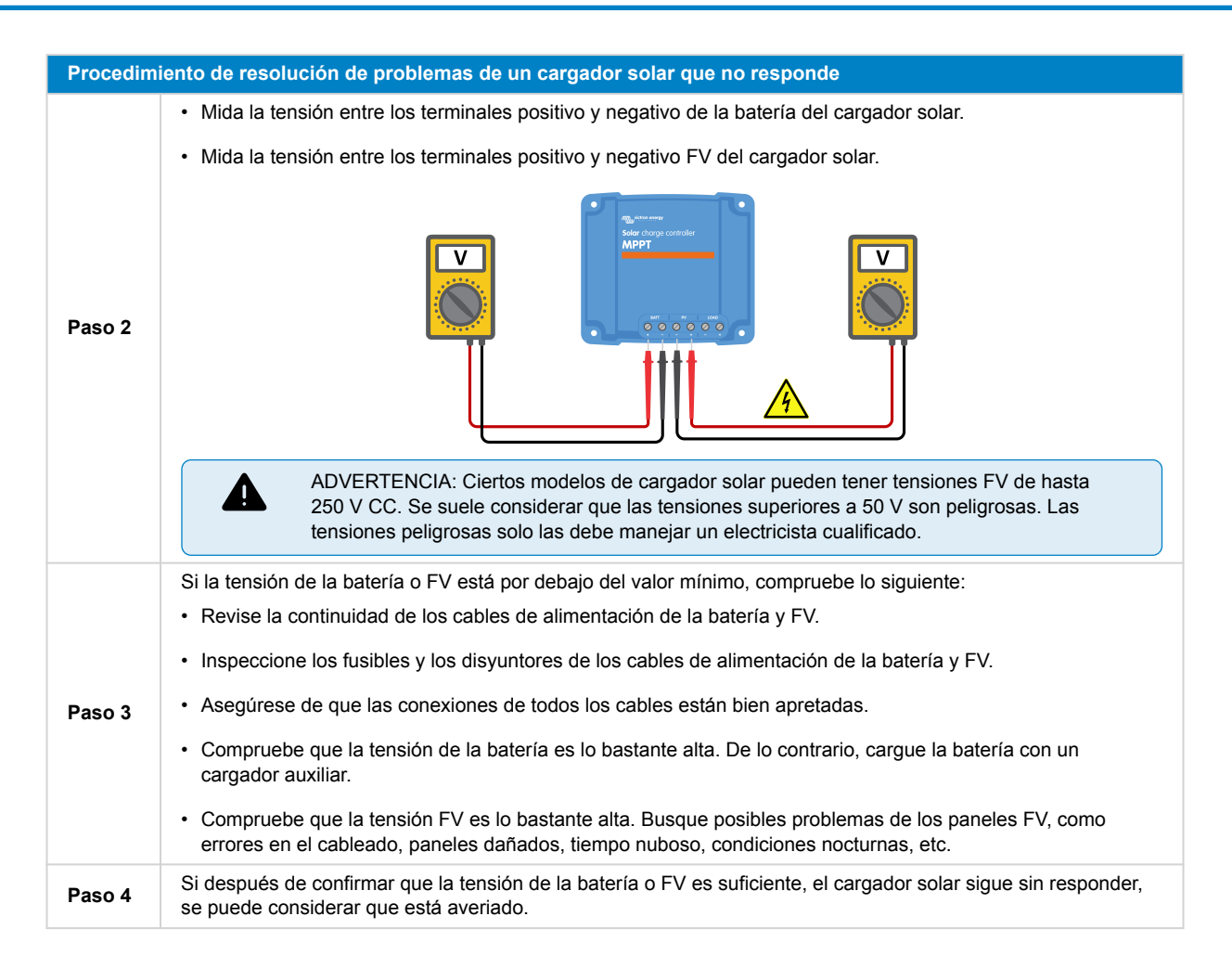

## **8.3. El cargador solar está apagado**

Cuando el cargador solar está apagado, la aplicación VictronConnect muestra lo siguiente en la pantalla de estado. Pulse sobre el texto "¿Por qué esta apagado el cargador?" y aparecerá una ventana emergente con una explicación y posibles soluciones.

**Motivos por los que el cargador solar puede estar apagado:**

- No hay potencia FV suficiente Véase el subapartado [Tensión FV demasiado baja \[45\].](#page-48-0)
- Los ajustes se están editando desde una pantalla externa Véase el subapartado [Se están editando los ajustes desde una](#page-49-0) [pantalla externa \[46\].](#page-49-0)
- El cargador se ha deshabilitado en los ajustes Véase el subapartado [Deshabilitado en los ajustes \[46\].](#page-49-0)
- El cargador se ha deshabilitado a distancia o por el BMS Véase el subapartado [Deshabilitado a distancia o por el BMS \[46\]](#page-49-0).
- Baja temperatura de la batería de litio Véase el subapartado [Baja temperatura de la batería de litio \[47\].](#page-50-0)

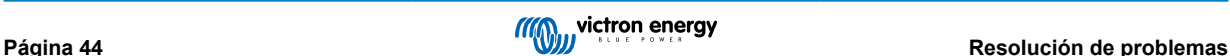

### Manual del cargador solar MPPT

<span id="page-48-0"></span>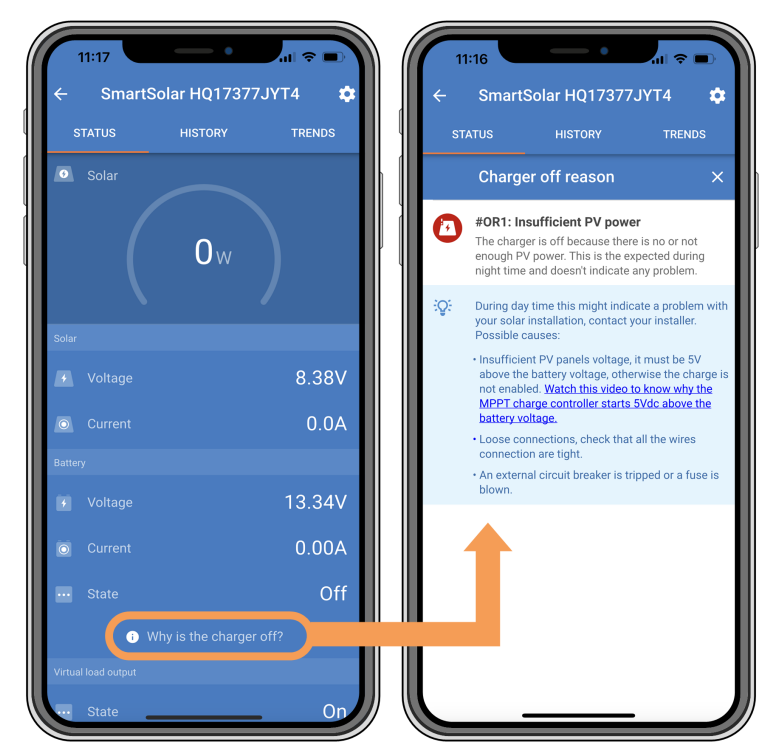

*Aplicación VictronConnect – ¿Por qué esta apagado el cargador?*

## **8.3.1. Tensión FV demasiado baja**

El cargador solar empezará a cargar cuando la tensión FV sea 5 V mayor que la de la batería. El proceso de carga continuará mientras la tensión FV permanezca 1 V por encima de la de la batería.

Si el cargador solar no está cargando por baja tensión FV, siga el procedimiento descrito a continuación.

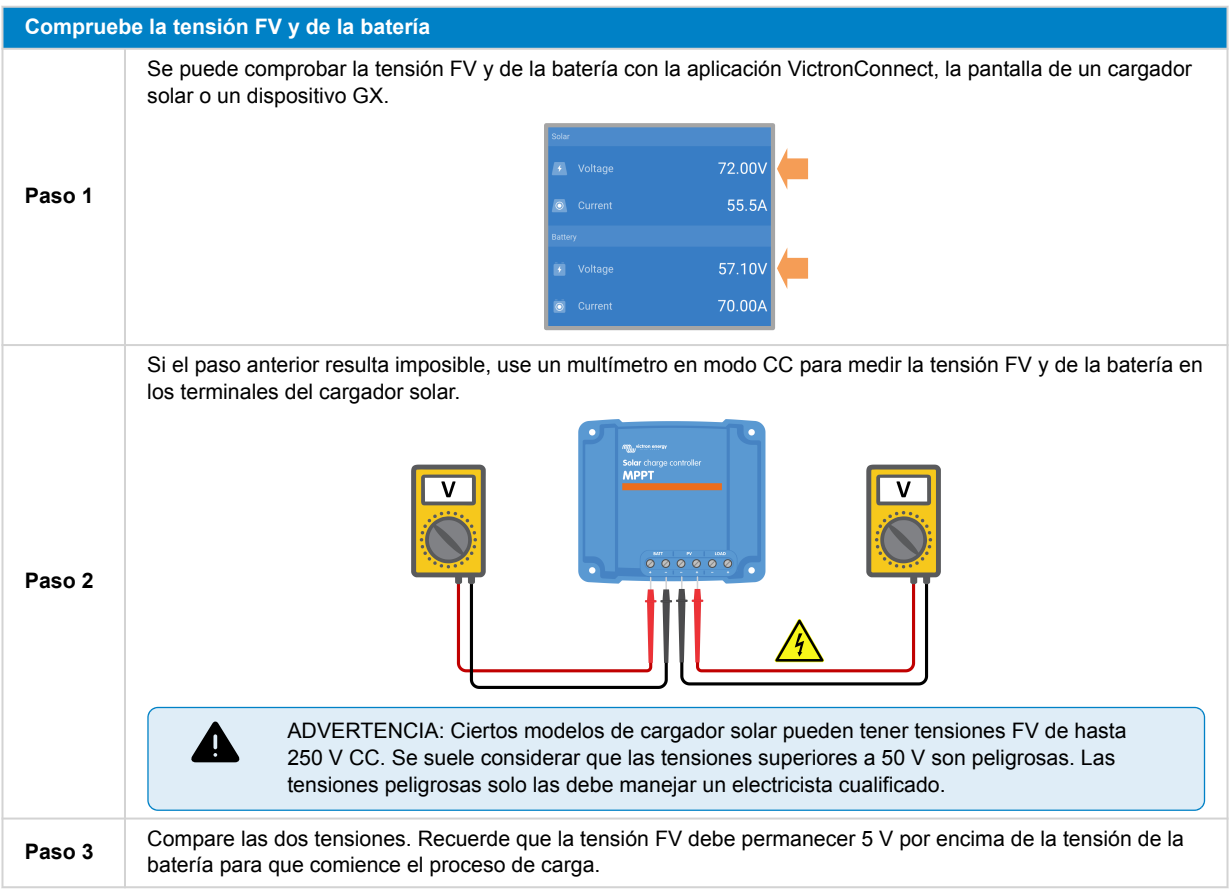

#### <span id="page-49-0"></span>**Motivos por los que la tensión solar puede ser demasiado baja:**

- No llega suficiente radiación solar a los paneles solares:
	- Es de noche.
	- Hay nubes o mal tiempo.
	- Hay sombras de objetos próximos. Véase esta [entrada de blog sobre sombreo](https://www.victronenergy.com.es/blog/2020/02/20/pv-panel-output-voltage-shadow-effect/) para más información.
	- Los paneles están sucios.
	- Hay diferencias estacionales. El ángulo del sol es menor en invierno.
	- Los paneles tienen una orientación y/o inclinación incorrecta.
- Hay problemas con el panel solar o con su cableado.
	- Hay un problema mecánico o eléctrico en uno de los paneles (o en varios).
	- Problemas de cableado, como cables o conexiones sueltas o conectores MC4 mal crimpados.
	- Fusibles fundidos.
	- Disyuntores abiertos o defectuosos.
	- Problemas con los separadores o combinadores o uso incorrecto de los mismos.
- El diseño o la configuración del conjunto solar son incorrectos.
	- El conjunto FV está mal configurado. Por ejemplo, hay un número insuficiente de paneles en una cadena en serie.
- Polaridad FV inversa:
	- Los cables FV positivo y negativo se han intercambiado por error al conectarlos al cargador solar. Para más información, véase el apartado [Polaridad inversa de la batería \[49\].](#page-52-0)

#### **8.3.2. Se están editando los ajustes desde una pantalla externa**

El proceso de carga queda desactivado cuando se usa una pantalla [MPPT Control](https://www.victronenergy.com.es/panel-systems-remote-monitoring/mppt-control) externa para cambiar la configuración.

Una vez que se cierre el menú de configuración de la pantalla, se reanudará la carga.

#### **8.3.3. Deshabilitado en los ajustes**

El cargador se ha deshabilitado en los ajustes.

Revise la página de ajustes de la batería de la aplicación VictronConnect para asegurarse de que el cargador se ha habilitado.

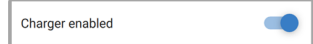

*Ajuste para habilitar/deshabilitar el cargador de la aplicación VictronConnect*

#### **8.3.4. Deshabilitado a distancia o por el BMS**

El cargador se ha apagado mediante su puerto VE.Direct.

Tenga en cuenta que en sistemas con baterías de litio y un BMS externo, es habitual que el cargador solar se encienda o apague según las necesidades. Esto sucede cuando el BMS apaga el cargador porque las baterías están llenas o las temperaturas son muy bajas (por debajo de 5 °C aproximadamente). El proceso de carga se reanudará automáticamente cuando las baterías se descarguen o se calienten.

Si el cargador solar se ha apagado de forma imprevista, revise lo siguiente:

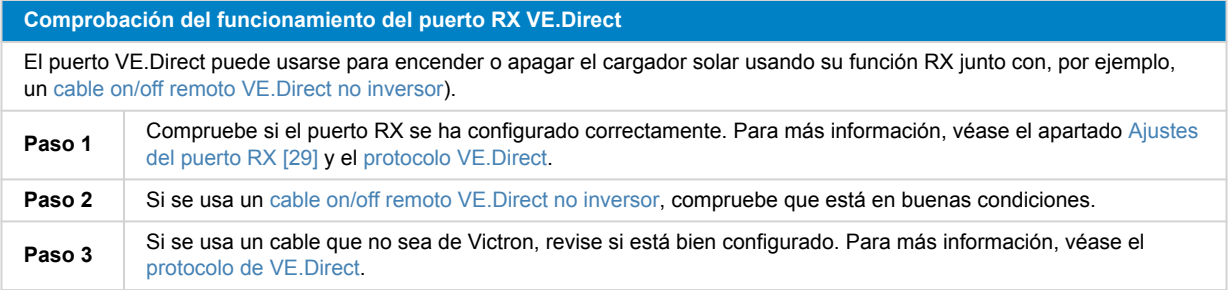

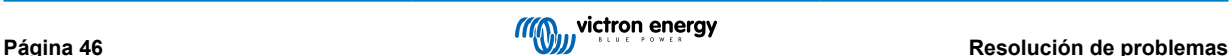

### <span id="page-50-0"></span>**8.3.5. Baja temperatura de la batería de litio**

El proceso de carga puede suspenderse si la temperatura de la batería es baja, como parte del mecanismo de protección de la batería, sin que signifique necesariamente que hay un problema. Esta precaución se debe a que las baterías de litio pueden estropearse si se cargan a temperaturas inferiores a 5 °C.

Si esta protección se activa innecesariamente, póngase en contacto con el instalador para que regule los ajustes correspondientes.

## **8.4. Cargador solar controlado externamente**

Se puede controlar el cargador solar con baterías gestionadas o un inversor/cargador con un sistema de control externo (p. ej.: sistema ESS) mediante un dispositivo GX. El sistema externo determina los permisos de carga y establece la tensión y las corrientes de carga.

Cuando el control externo esté activo, aparecerá en la aplicación VictronConnect y en el dispositivo GX. Se trata de un comportamiento normal y no de un error.

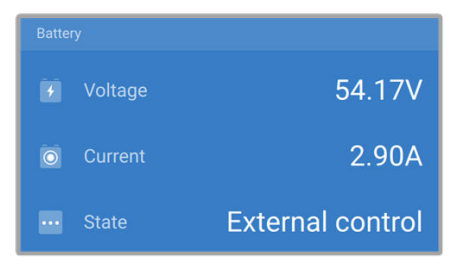

*La aplicación VictronConnect indica que el cargador se controla externamente.*

## **8.5. Las baterías no se cargan.**

En este apartado se describen situaciones en las que el cargador está activo pero las baterías no se están cargando. En esos casos, la aplicación VictronConnect mostrará el cargador como activo con la tensión de carga correcta, pero la corriente de carga estará en cero o muy cerca de cero.

#### **Esto puede deberse a varias razones, a saber:**

- La batería está completamente cargada y no se necesita más corriente. Este es un comportamiento normal y no se trata de un error. Véase el apartado [La batería está llena \[48\]](#page-51-0) para más información.
- Polaridad FV inversa. Véase el subapartado [Polaridad FV inversa: \[51\]](#page-54-0) para más información.
- La tensión FV es demasiado alta. Véase el subapartado [Tensión FV demasiado alta \[51\]](#page-54-0) para más información.
- Inversión de la polaridad de la batería. Véase el subapartado [Polaridad inversa de la batería \[49\]](#page-52-0) para más información.
- Fusible fundido. Véase el subapartado [Fusible fundido \[50\]](#page-53-0) para más información.
- El cargador solar está desconectado de la batería, posiblemente debido a problemas con el cable, el fusible o el disyuntor. Véase el subapartado [Batería no conectada \[48\]](#page-51-0) para más información.
- Configuración del cargador incorrecta, p.ej.: ajuste bajo de la tensión o la corriente de carga. Véase el subapartado [Ajustes de](#page-53-0) [la batería demasiado bajos \[50\]](#page-53-0) para más información.
- El cargador se controla externamente (ESS o DVCC), lo que es normal y no implica que haya un fallo. Véase el apartado Cargador solar controlado externamente para más información.
- La opción de carga compensada por temperatura está activa y la temperatura de la batería es demasiado alta, o la opción no está bien configurada. Véase el apartado Ajuste de compensación de temperatura incorrecto para más información.

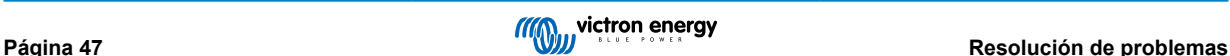

<span id="page-51-0"></span>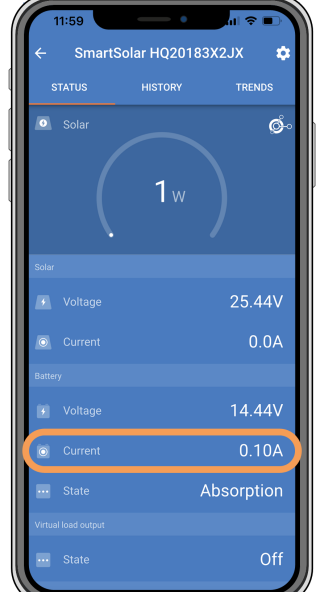

*La aplicación VictronConnect muestra una corriente de carga cercana a cero.*

### **8.5.1. La batería está llena**

Una vez que la batería esté llena, el cargador solar dejará de cargar o reducirá considerablemente su corriente de carga. Esto es especialmente claro cuando las cargas CC no extraen energía de la batería. Es importante tener en cuenta que este comportamiento es normal y que no se trata de un fallo.

Para determinar el estado de carga de la batería, consulte el monitor de baterías (si lo hay) o revise el estado de carga indicado por el cargador solar. Durante el ciclo de carga diario se pasa por las siguientes fases:

- 1. Fase de carga inicial: 0-80 % del estado de carga
- 2. Fase de absorción: 80-100 % del estado de carga
- 3. Fase de flotación: 100 % del estado de carga

Tenga en cuenta que el cargador solar puede detectar la batería como completamente cargada cuando en realidad no lo está, Esto sucede si se han fijado tensiones de carga en valores demasiado bajos, haciendo que el cargador pase de la fase de absorción a la de flotación antes de tiempo. Véase el apartado Ajustes de la batería demasiado bajos.

## **8.5.2. Batería no conectada**

Para asegurarse de que la batería se carga correctamente, es fundamental que la conexión a la batería sea correcta.

Tenga en cuenta que si el cargador solar funciona sin una batería, puede parecer que está conectado, y puede que aparezcan valores de tensión y de estado de carga de la batería en la aplicación VictronConnect, pero la corriente de carga será despreciable o nula.

#### **Razones por las que la batería puede estar desconectada:**

- Faltan cables de la batería o están sueltos.
- Conexiones de cables sueltas.
- Terminales de cables mal crimpados.
- Se ha fundido (o falta) un fusible en el cable de alimentación de la batería.
- Disyuntor abierto (o defectuoso) en el cable de alimentación de la batería.
- Cables de batería mal conectados.

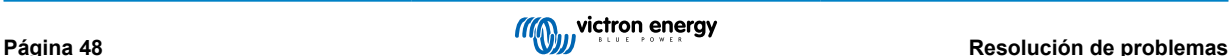

<span id="page-52-0"></span>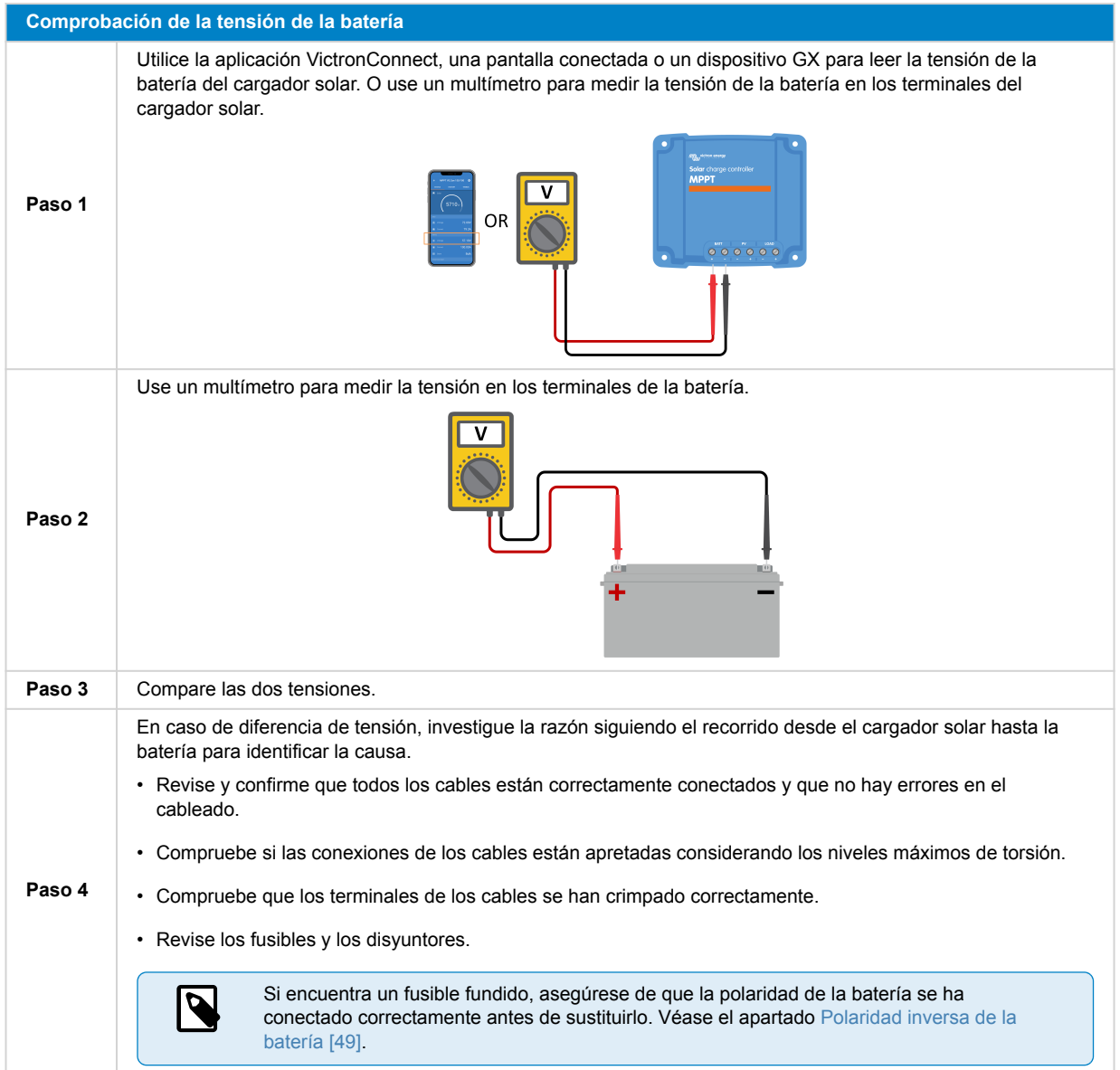

## **8.5.3. Polaridad inversa de la batería**

La polaridad inversa se produce cuando los cables positivo y negativo de la batería se intercambian por error. Esto significa que el negativo de la batería se ha conectado al terminal positivo del cargador solar y el positivo de la batería se ha conectado al terminal negativo del cargador solar.

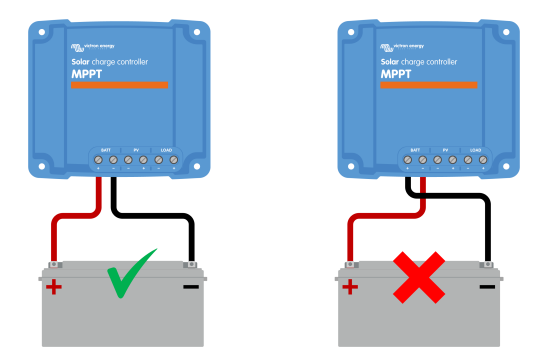

*Ejemplos de polaridad de la batería correcta e incorrecta (inversa)*

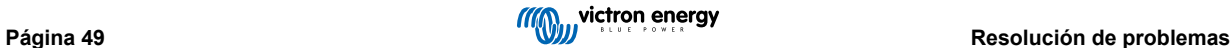

<span id="page-53-0"></span>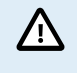

Tenga en cuenta que aunque un cable sea rojo o esté marcado como positivo puede no ser positivo necesariamente. Se podría haber cometido un error al realizar las conexiones o al marcar los cables durante la instalación del cargador solar.

Compruebe siempre la polaridad de la batería antes de volver a conectar los cables de la misma al cargador solar.

La polaridad inversa de la batería podría dañar el cargador solar, haciendo que su fusible se funda como protección contra fallos. Este fusible podría fundirse antes que el fusible externo del cable de la batería. Si encuentra un fusible del cargador solar fundido, antes de intentar cambiarlo, consulte el apartado Fusible fundido para ver si la sustitución del fusible arreglará el cargador solar. En algunos casos, el cargador solar seguirá considerándose averiado incluso después de cambiar el fusible.

El cargador solar no está protegido frente a la polaridad inversa y los posibles daños resultantes no están cubiertos por la garantía.

## **8.5.4. Fusible fundido**

El cargador solar está equipado con un fusible accesible, que suele fundirse cuando la batería se conecta con polaridad inversa por error.

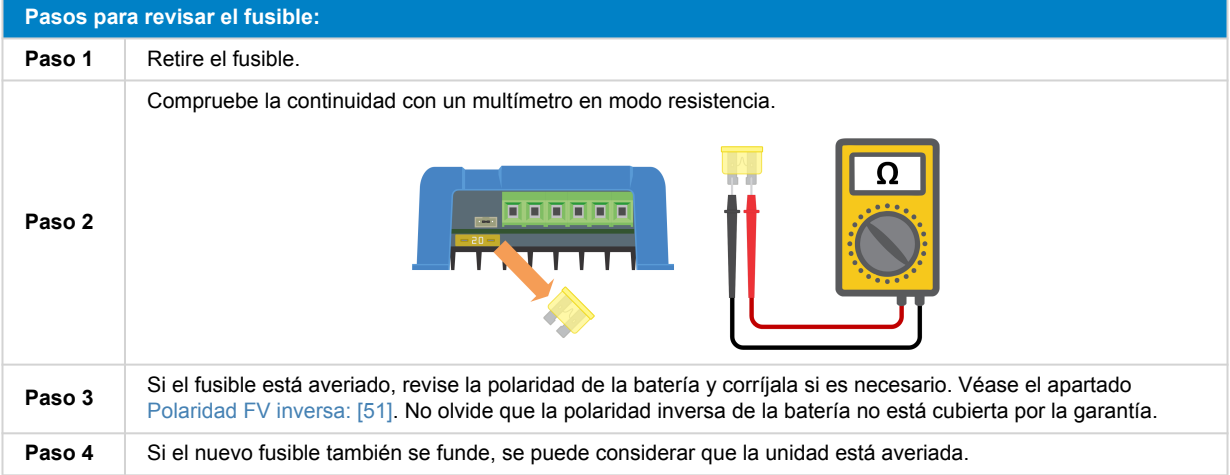

## **8.5.5. Ajustes de la batería demasiado bajos**

Si la tensión y la corriente de carga del cargador solar están muy por debajo de los niveles recomendados por el fabricante, el proceso de carga de la batería puede no ser adecuado o demorarse demasiado. También puede afectar una configuración incorrecta, como:

- Ajuste del parámetro de "Tensión de la batería" en un valor demasiado bajo.
- Ajuste de los parámetros de "Tensión de absorción" y "Tensión de flotación" en valores demasiado bajos.
- Ajuste del parámetro de "Máx. corriente de carga" en cero o en un valor excesivamente bajo.

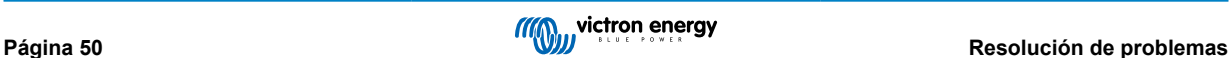

<span id="page-54-0"></span>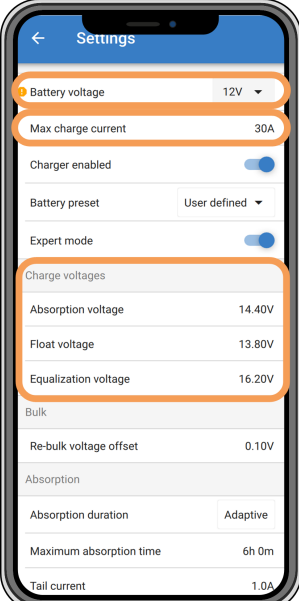

*Aplicación VictronConnect mostrando los ajustes de tensión de la batería (sistema), corriente de carga y tensiones de carga.*

## **8.5.6. Tensión FV demasiado alta**

La tensión FV siempre debería mantenerse dentro del límite máximo nominal del cargador solar, como se indica en el nombre del producto, en el tipo de placa y [Especificaciones técnicas \[66\].](#page-69-0) El cargador solar puede sufrir daños por una tensión FV alta y es importante recordar que esos daños no están cubiertos por la garantía.

Si la tensión FV supera la tensión FV máxima nominal, el cargador solar dejará de cargar y mostrará el error de sobretensión n.º 33 con un parpadeo rápido de los LED de absorción y flotación. La carga no volverá a empezar hasta que la tensión FV haya caído 5 V por debajo de la tensión máxima nominal.

Al investigar los problemas de alta tensión, es fundamental revisar la aplicación VictronConnect, la pantalla del cargador solar y el historial del dispositivo GX. Revise la tensión FV más alta registrada cada día (Vmax) y también las advertencias de sobretensión anteriores.

Para evitar problemas, compruebe la tensión nominal de circuito abierto (Voc) de los paneles FV y asegúrese de que es menor que la tensión máxima nominal del cargador solar. Use la calculadora de dimensionamiento de MPPT de la [página de producto](https://www.victronenergy.com.es/solar-charge-controllers) [del cargador solar](https://www.victronenergy.com.es/solar-charge-controllers). Para paneles solares que se encuentren en climas fríos o que estén sometidos a temperaturas nocturnas de 10 °C o menos, es fundamental considerar una posible salida incrementada (por encima de su Voc nominal). Como regla general, mantenga un margen de seguridad adicional del 10 %.

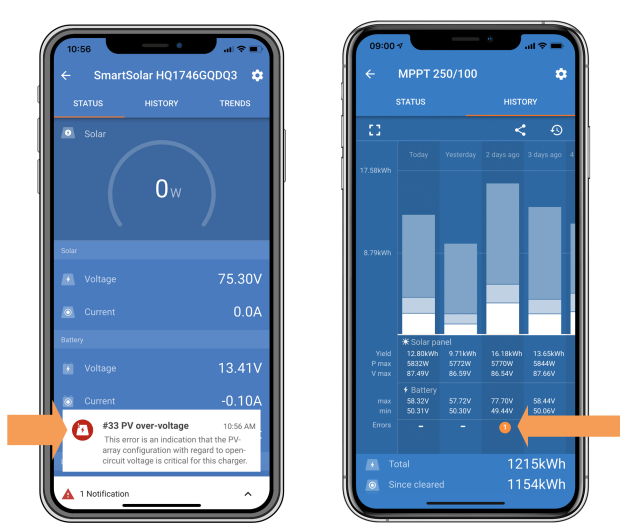

*Indicación de error n.º 33 de la aplicación VictronConnect en la pantalla de estado y en la de historial*

## **8.5.7. Polaridad FV inversa:**

Si el cargador solar se ha instalado conforme a las especificaciones correspondientes, la protección interna impide la polaridad inversa FV en la entrada FV y no aparece ningún error.

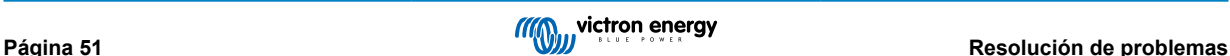

#### <span id="page-55-0"></span>**Para detectar la tensión FV inversa, esté atento a estas señales:**

- La batería no se carga y la corriente de carga se mantiene en cero.
- El cargador solar genera demasiado calor.
- La lectura de tensión FV es cero o casi cero.

Puede comprobarlo usando un multímetro para asegurarse de que el cable FV positivo está correctamente conectado al terminal FV positivo y el cable negativo está conectado al terminal FV negativo.

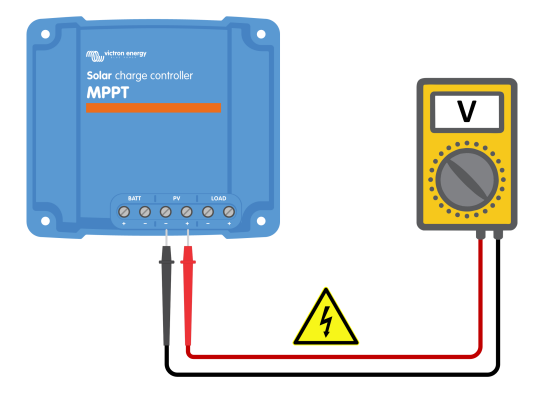

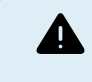

ADVERTENCIA: Ciertos modelos de cargador solar pueden tener tensiones FV de hasta 250 V CC. Se suele considerar que las tensiones superiores a 50 V son peligrosas. Las tensiones peligrosas solo las debe manejar un electricista cualificado.

## **8.6. Baterías con carga insuficiente**

En este apartado se aborda el problema de las baterías insuficientemente cargadas. Se presentan las posibles razones por las que el cargador solar podría no estar cargando correctamente las baterías y se explican los pasos a seguir para comprobar o resolver la situación.

#### **Algunos signos de que las baterías no están suficientemente cargadas son:**

- Las baterías tardan demasiado en cargarse.
- Las baterías no están completamente cargadas al final del día.
- La corriente de carga es menor de lo previsto.

#### **Esto puede deberse a varios factores, como:**

- Suministro solar insuficiente. Véase el subapartado Suministro solar insuficiente [52].
- Carga CC alta. Véase el subapartado [Carga CC demasiado alta \[53\].](#page-56-0)
- Caída de tensión en los cables de la batería. Véase el subapartado [Caída de tensión en el cable de la batería \[53\]](#page-56-0).
- Ajuste de compensación de temperatura incorrecto. Véase el subapartado [Ajuste de compensación de temperatura](#page-57-0) [incorrecto \[54\].](#page-57-0)
- Diferencia de temperatura entre el cargador solar y la batería. Véase el subapartado [Diferencia de temperatura entre el](#page-57-0) [cargador solar y la batería \[54\].](#page-57-0)
- Los ajustes de tensiones de carga o corriente de la batería son demasiado bajos. Véase el apartado [Ajustes de la batería](#page-53-0) [demasiado bajos \[50\]](#page-53-0).

## **8.6.1. Suministro solar insuficiente**

Compruebe si el cargador solar alcanza la fase de carga de flotación todos los días.

Para averiguarlo, compruebe si el cargador solar alcanza la fase de carga de flotación cada día. En la pestaña de historial de la aplicación VictronConnect hay un histograma que muestra la duración del proceso de carga diario en las fases de Carga inicial, Absorción y Flotación durante los últimos 30 días. Si pulsa sobre alguna de las columnas del histograma, verá un desglose de las fases de carga.

Puede usar los tiempos de carga para ver si los paneles FV están correctamente dimensionados para sus necesidades.

#### **Las razones por las que el cargador solar no llega a la fase de flotación pueden ser:**

• Un número inadecuado de paneles solares.

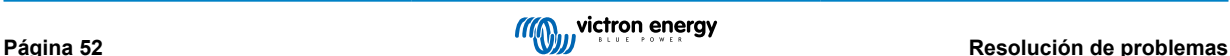

- <span id="page-56-0"></span>• Carga CC excesiva.
- Problemas con los paneles solares que reducen su generación de energía.
- El cargador solar no puede alcanzar la producción completa. Véase el apartado [El cargador solar no alcanza la producción](#page-59-0) [completa \[56\]](#page-59-0).

Tenga en cuenta que lo anterior no es de aplicación a un sistema ESS. Un sistema ESS estará continuamente en la fase de carga inicial mientras esté conectado a la red eléctrica.

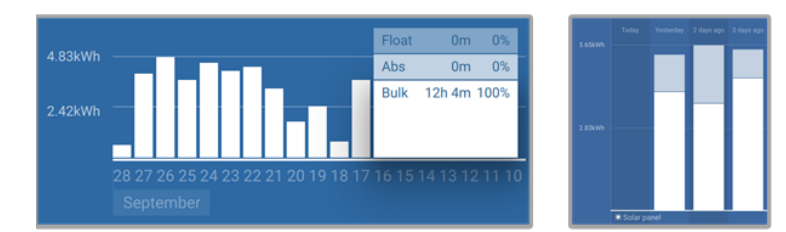

*Izquierda: Ejemplo de un sistema que pasa todo el tiempo en la fase de carga inicial. Derecha: Desglose de las fases de carga - El sistema pasa tiempo en las fases de carga inicial y absorción.*

## **8.6.2. Carga CC demasiado alta**

El cargador solar no solo carga las baterías, sino que también alimenta a las cargas CC del sistema, como luces, frigoríficos, inversores e inversores/cargadores, entre otros.

La batería solo se cargará cuando la energía generada por los paneles FV exceda la energía consumida por las cargas CC del sistema.

Para comprobar la generación de electricidad de los paneles FV y el consumo de las cargas:

### **Para comprobar la generación de electricidad de los paneles FV y el consumo de las cargas:**

- Conecte todas las cargas CC a la salida y compruebe cuánta energía están generando los paneles FV y cuánta consumen las cargas.
- Si el sistema cuenta con un monitor de baterías correctamente instalado y configurado, puede monitorizar la corriente que entra y sale de la batería, mientras que el cargador solar indica la corriente generada por los paneles solares.
- Use una pinza amperimétrica para comparar la corriente que llega a la batería desde el cargador solar y la corriente que va desde la batería al sistema CC.
- Un signo positivo junto a la lectura de corriente indica que está llegando corriente a la batería, mientras que uno negativo significa que se está extrayendo corriente de la batería.

## **8.6.3. Caída de tensión en el cable de la batería**

Si hay una caída de tensión en los cables de la batería, el cargador solar producirá la tensión correcta, pero las baterías recibirán una tensión menor, lo que puede ocasionar que las baterías no tengan carga suficiente. Una caída de tensión superior al 2,5 % es inaceptable.

#### **La caída de tensión puede producir lo siguiente:**

- Mayor duración del proceso de carga de la batería.
- La batería recibe una tensión de carga demasiado baja.
- Pérdida de potencia de carga.
- Más calor en los cables de la batería.

#### **La caída de tensión puede deberse a:**

- Cables de la batería con una sección insuficiente.
- Terminales de cables mal crimpados.
- Conexiones de terminales sueltas.
- Fusibles en mal estado o sueltos.

Para más información sobre problemas de cableado y caída de tensión, véase el [libro Cableado sin límites](https://www.victronenergy.com.es/upload/documents/The_Wiring_Unlimited_book/43562-Wiring_Unlimited-pdf-es.pdf).

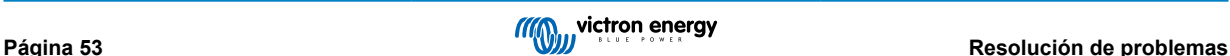

<span id="page-57-0"></span>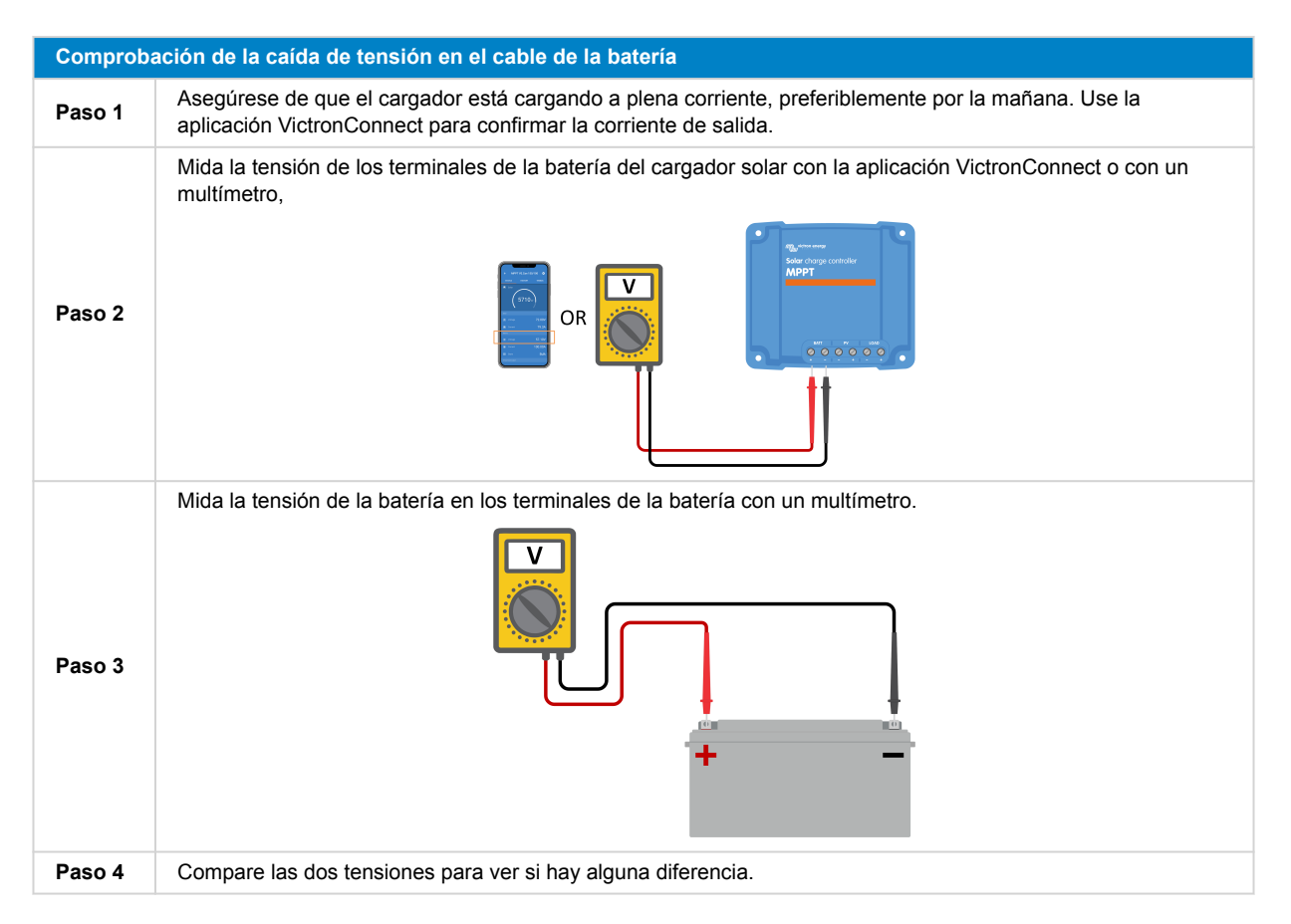

Una red VE.Smart puede ayudar a mitigar una pequeña caída de tensión del cable. Sin embargo, en caso de una caída de tensión importante, es posible que haya un problema con el cableado entre el cargador solar y la batería, que tendrá que corregirse en primer lugar.

En una red VE.Smart, un [sensor Smart Battery Sense](https://www.victronenergy.com.es/accessories/smart-battery-sense) o un monitor de batería mide la tensión del terminal de la batería y la envía mediante la red VE.Smart al cargador solar. Si la tensión de la batería es inferior a la tensión de carga solar, el cargador solar aumentará su tensión de carga para compensar (pequeñas) pérdidas de tensión.

## **8.6.4. Ajuste de compensación de temperatura incorrecto**

Si el coeficiente de compensación de temperatura no está bien ajustado, las baterías pueden cargarse demasiado o demasiado poco.

Tenga en cuenta que la compensación de temperatura normalmente solo puede aplicarse a las baterías de plomo-ácido.

Para determinar el ajuste correcto del coeficiente de temperatura para su batería, consulte la documentación de la batería. Si no está seguro, use el valor por defecto de -64,80 mV/°C para baterías de plomo-ácido y deshabilite el ajuste de compensación de temperatura para baterías de litio.

## **8.6.5. Diferencia de temperatura entre el cargador solar y la batería**

Para un correcto funcionamiento, es importante que las temperaturas ambientes de la batería y el cargador solar sean iguales, especialmente si el cargador solar no recibe datos de temperatura de la batería.

D

Este apartado no es de aplicación si el cargador solar está conectado a una red VE.Smart con medición de la temperatura de la batería o está equipado con un sensor de temperatura.

El cargador solar medirá la temperatura ambiente al principio del día, en cuanto los paneles solares empiecen a generar energía, y la usará para compensar la tensión de carga en función de la temperatura.

Durante la fase de flotación, el cargador solar volverá a medir la temperatura ambiente y ajustará las tensiones como corresponda.

Si hay diferencias grandes de temperatura ambiente entre el cargador solar y la batería, las tensiones de carga de la batería podrían ser inadecuadas.

Por ejemplo, si el cargador solar está cerca de una ventana que da al sol y las baterías están en un frío suelo de hormigón a la sombra, esta diferencia de temperatura puede afectar al proceso de carga.

Para que el rendimiento sea óptimo, asegúrese siempre de que las condiciones ambientales son iguales para el cargador solar y la batería.

## **8.7. Las baterías están demasiado cargadas**

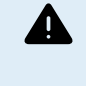

ADVERTENCIA: Sobrecargar las baterías puede ser muy peligroso. Existe un riesgo considerable de que la batería explote, de que se produzca un incendio o de que haya fugas de ácido. Para evitar accidentes, no fume, ni haga chispas ni tenga llamas abiertas en la misma sala en la que se encuentren las baterías.

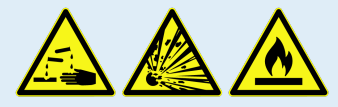

La sobrecarga de las baterías puede ocasionar daños graves en las mismas y puede deberse a los siguientes factores:

- Ajustes de tensión de carga incorrectos. Véase el subapartado Ajustes de tensión de carga de la batería demasiado altos [55].
- Ajuste de tensión de la batería demasiado alto. Véase el subapartado Ajuste de tensión de la batería demasiado alto [55].
- Uso de la ecualización en una batería que no es apta para ello. Véase el subapartado La batería no puede soportar la ecualización [55].
- La batería es demasiado pequeña o vieja, se ha usado mal o está averiada. Véase el subapartado Batería vieja, averiada o demasiado pequeña [55].

### **8.7.1. Ajuste de tensión de la batería demasiado alto**

Si se ha configurado en la aplicación VictronConnect un valor de "tensión de la batería" superior a la tensión real del sistema, la batería se sobrecargará.

El cargador solar detecta automáticamente la tensión de la batería la primera vez que se instala y después se deshabilita la detección automática.

No obstante, si el cargador solar se traslada de un sistema de 24 V a uno de 12 V, es posible que no reconozca el cambio de sistema. En consecuencia, seguirá cargando con tensiones de carga de la batería de 24 V, mientras que la batería conectada es de 12 V, de modo que la estará sobrecargando.

Para comprobar el ajuste de "tensión de la batería", use la aplicación VictronConnect o una pantalla conectada. Si el ajuste es incorrecto, asegúrese de configurarlo con el valor correcto de tensión de la batería.

### **8.7.2. Ajustes de tensión de carga de la batería demasiado altos**

Si las tensiones de carga de la batería son demasiado altas, las baterías pueden sobrecargarse.

Compruebe que todas las tensiones de carga de la batería (absorción y flotación) se han configurado correctamente para ajustarse a las tensiones recomendadas indicadas en la documentación del fabricante de la batería.

## **8.7.3. La batería no puede soportar la ecualización**

Durante la ecualización, la tensión de carga de la batería será bastante alta y si la batería no es adecuada para la ecualización, podría sobrecargarse.

Es fundamental tener en cuenta que no todas las baterías pueden aceptar tensiones de ecualización. Revise con el fabricante de la batería si la batería que utiliza necesita una carga de ecualización periódica.

En general, las baterías selladas y las de litio no necesitan ecualización y no deben someterse a este proceso.

## **8.7.4. Batería vieja, averiada o demasiado pequeña**

Una batería que ha llegado al final de su vida útil o está dañada por un uso incorrecto, puede tener tendencia a sobrecargarse.

Una batería está compuesta por varias celdas conectadas en serie. Cuando una batería es vieja o está dañada, es posible que alguna de sus celdas ya no sea operativa. Durante la carga, la celda averiada no aceptará carga y el resto de las celdas recibirá la tensión de carga de la celda estropeada y se sobrecargará.

Para solucionarlo, sustituya la batería. Si se trata de un sistema con varias baterías, se recomienda sustituir la bancada de baterías entera en vez de mezclar baterías de diferentes años en una misma bancada de baterías.

Es difícil saber qué le ha pasado exactamente a una batería a lo largo de su vida. El cargador solar conservará un historial de 30 días de tensión de la batería. Si el sistema tiene un monitor de batería o está conectado al portal VRM, se puede acceder a las tensiones y al historial de ciclos de la batería para valorar el estado general de la batería y si está cerca del fin de su vida útil o si no se ha usado bien.

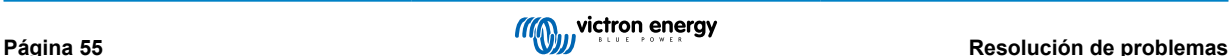

<span id="page-59-0"></span>Pueden surgir problemas similares si la batería es demasiado pequeña y se ha cargado con una corriente significativamente alta. La batería pequeña no podrá aceptar la carga total y terminará sobrecargándose.

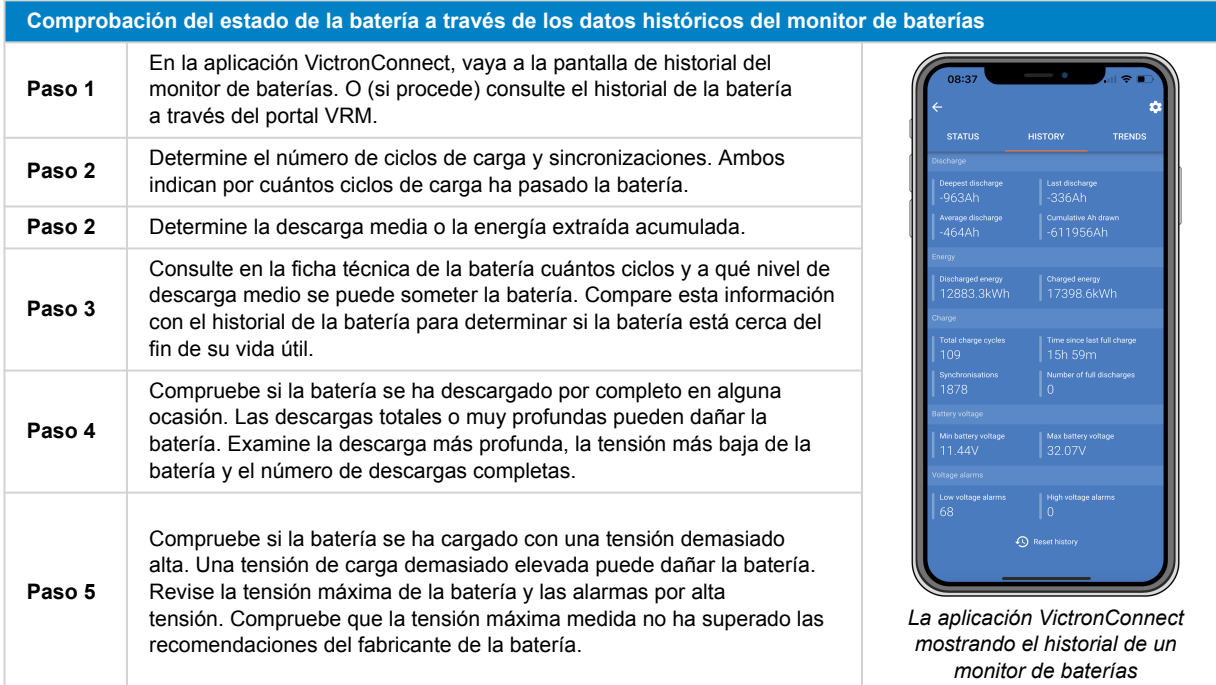

## **8.8. El cargador solar no alcanza la producción completa**

Además de posibles problemas con los paneles FV, hay otras razones que pueden dificultar que el cargador solar alcance su producción nominal completa.

#### **Las razones por las que el cargador solar no alcanza su producción completa pueden ser:**

- El conjunto de paneles FV es demasiado pequeño. Si la potencia nominal del conjunto FV es menor que la del cargador solar, el cargador solar no puede producir más energía que la que el conjunto solar conectado puede proporcionar.
- Los paneles FV no están alcanzando su máxima potencia nominal. Véase el subapartado Rendimiento FV inferior a lo esperado [56].
- El conjunto solar es una mezcla de paneles FV de distintos tipos o modelos. Use solamente paneles que sean de la misma marca, tipo y modelo.
- No use optimizadores. Casi todos los optimizadores tienen un MPPT o algún otro mecanismo de seguimiento, que interferirá con el algoritmo MPPT del cargador solar.
- El conjunto de paneles FV no está bien configurado. Para una explicación detallada de cómo configurar los paneles FV y usar correctamente los separadores y combinadores MC4, véase el apartado de "Paneles solares" del [libro Cableado sin límites](https://www.victronenergy.com.es/upload/documents/The_Wiring_Unlimited_book/43562-Wiring_Unlimited-pdf-es.pdf).
- La máxima potencia de salida FV del cargador solar está relacionada con la tensión de la batería. Véase el subapartado [La](#page-60-0) [máxima potencia de salida está relacionada con la tensión de la batería \[57\].](#page-60-0)
- Las conexiones eléctricas FV del cargador solar están quemadas o derretidas, o los conectores MC4 no se han crimpado bien. Véase el subapartado [Conexiones FV quemadas o derretidas \[58\]](#page-61-0).
- La temperatura del cargador solar supera los 40°C. Véase el subapartado [Temperatura superior a 40 °C \[58\].](#page-61-0)
- Las baterías están llenas o casi llenas, de modo que no pueden recibir más energía.
- Puede que haya un problema con la batería. Véanse los apartados [Las baterías no se cargan. \[47\]](#page-50-0) y [Baterías con carga](#page-55-0) [insuficiente \[52\].](#page-55-0)

## **8.8.1. Rendimiento FV inferior a lo esperado**

Si el rendimiento FV no cumple las expectativas, empiece por revisar el historial del cargador solar en la aplicación VictronConnect. Compruebe la potencia máxima total (Pmax) de cada día y compárela con la de los paneles solares.

Puede determinar el rendimiento solar potencial diario para un determinado tamaño de conjunto FV en una ubicación geográfica concreta con la calculadora de dimensionamiento de MPPT de la [página de producto del cargador solar.](https://www.victronenergy.com.es/solar-charge-controllers)

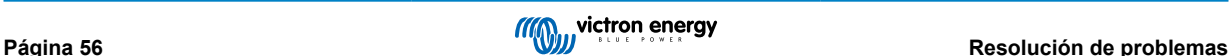

#### <span id="page-60-0"></span>**Relación de motivos por los que los paneles FV generan menos energía de lo esperado:**

- Diferencias en el ángulo del sol (mañana o tarde) o entre estaciones.
- Cielos cubiertos o condiciones climáticas adversas.
- Sombreado de árboles o edificios.
- Paneles solares sucios.
- Orientación o inclinación incorrecta de los paneles solares.
- Paneles solares estropeados o defectuosos.
- Problemas de cableado, fusibles, disyuntores o caída de tensión en el cable.
- Separadores o combinadores en mal estado o usados de forma incorrecta.
- Parte del conjunto FV no está funcionando bien.
- El conjunto FV es demasiado pequeño para la producción deseada.
- Errores de configuración del conjunto solar.
- Las baterías son demasiado pequeñas o están envejeciendo y tienen menos capacidad.

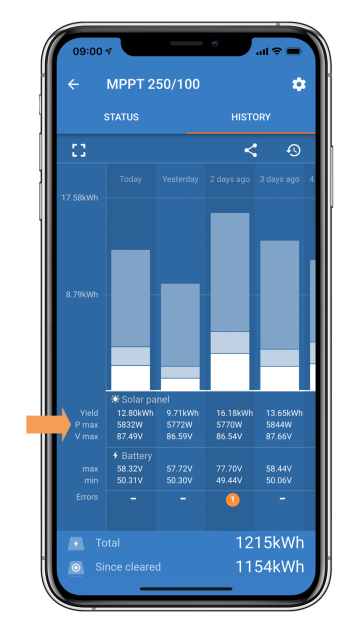

*Lectura del historial de Pmax en la aplicación VictronConnect.*

### **8.8.2. La máxima potencia de salida está relacionada con la tensión de la batería**

La corriente de salida del cargador solar está limitada a su corriente nominal. Esto supone que la potencia de salida cambiará en función de la tensión de la batería.

#### **Por ejemplo:**

Si tenemos un cargador solar 75/15 con una corriente nominal de salida de 15 A, la energía que llega a la batería será distinta para una batería de 12 V y para una de 24 V.

- Para una batería de 12 V, será 15 A x 12 V = 180 W.
- Para una batería de 24 V, será 15 A x 24 V = 360 W.

De modo que aunque haya un panel de 360 W conectado al cargador solar, la potencia de salida para la batería de 12 V será inferior que si estuviera conectado a una de 24 V.

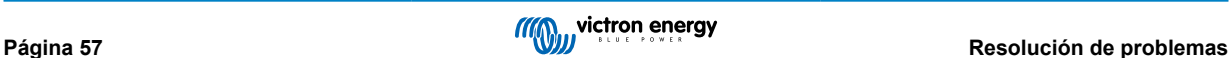

<span id="page-61-0"></span>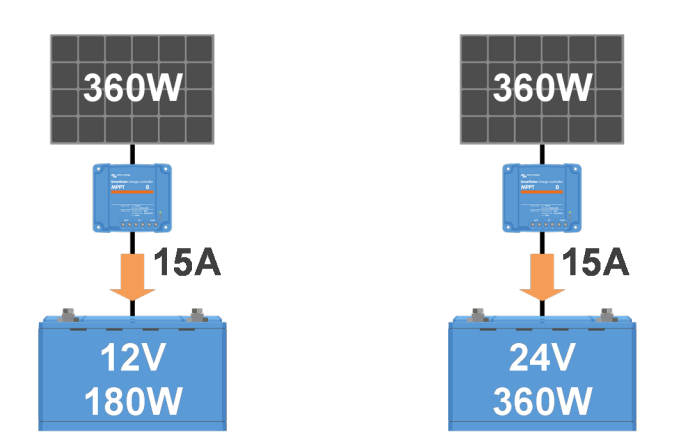

*Ejemplo de diferencias en la potencia de salida con distintas tensiones de la batería*

### **8.8.3. Temperatura superior a 40 °C**

El cargador solar funciona hasta 60 °C con una producción nominal completa hasta 40 °C. Por encima de 40 °C, la producción empezará a bajar y se reducirá la potencia de salida.

Para un funcionamiento eficiente, tenga en cuenta el montaje del cargador solar. Móntelo en vertical con los terminales hacia abajo para disipar el calor de forma eficaz. En espacios cerrados, como armarios, asegúrese de que hay un flujo de aire adecuado con orificios de ventilación que permitan que salga el aire caliente y entre aire fresco. En entornos con temperaturas altas extremas, puede ser necesario contar con extracción mecánica del aire o aire acondicionado para mantener un rendimiento óptimo.

### **8.8.4. Conexiones FV quemadas o derretidas**

Los cables o conexiones FV quemadas o derretidas no están cubiertos por la garantía. Esto puede suceder por las siguientes razones:

- Conexiones de tornillo sueltas.
- Uso de cables con núcleo o hilos rígidos.
- Cables en los que se han soldado los extremos del núcleo.
- El uso de cables finos puede hacer que las corrientes sean más altas cuando la tensión FV sea menor. Para más información, véase el [libro Cableado sin límites](https://www.victronenergy.com.es/upload/documents/The_Wiring_Unlimited_book/43562-Wiring_Unlimited-pdf-es.pdf).
- El aislante del cable se ha introducido demasiado en el conector.
- Se han superado los 30 A por par conector MC4.
- Crimpado incorrecto de los conectores MC4.
- Uso de conectores MC4 de baja calidad.

## **8.9. Problemas de comunicación**

En este apartado, se describen los problemas que pueden surgir cuando el cargador solar está conectado a la aplicación VictronConnect, a otros dispositivos Victron o a dispositivo de terceros.

## **8.9.1. Bluetooth**

Es muy poco probable que haya problemas con la interfaz Bluetooth. Si surge algún problema, seguramente se deba a otra cosa. Con este apartado podrá identificar rápidamente las causas más frecuentes de problemas con el Bluetooth.

Puede consultar una guía completa de resolución de problemas en el [manual de VictronConnect](https://www.victronenergy.com/media/pg/VictronConnect_Manual/es/troubleshooting.html).

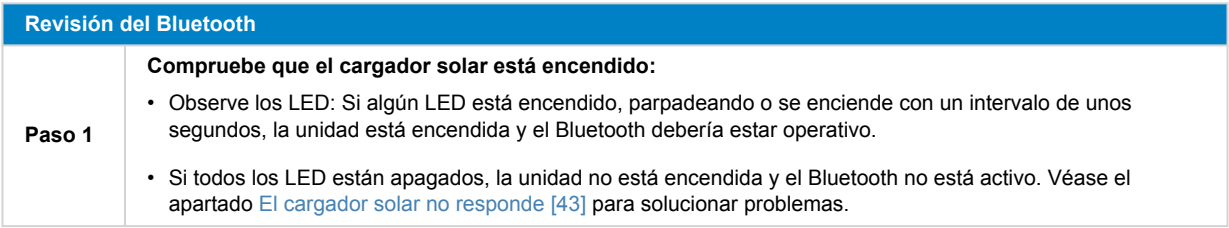

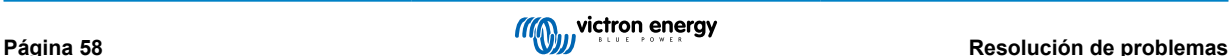

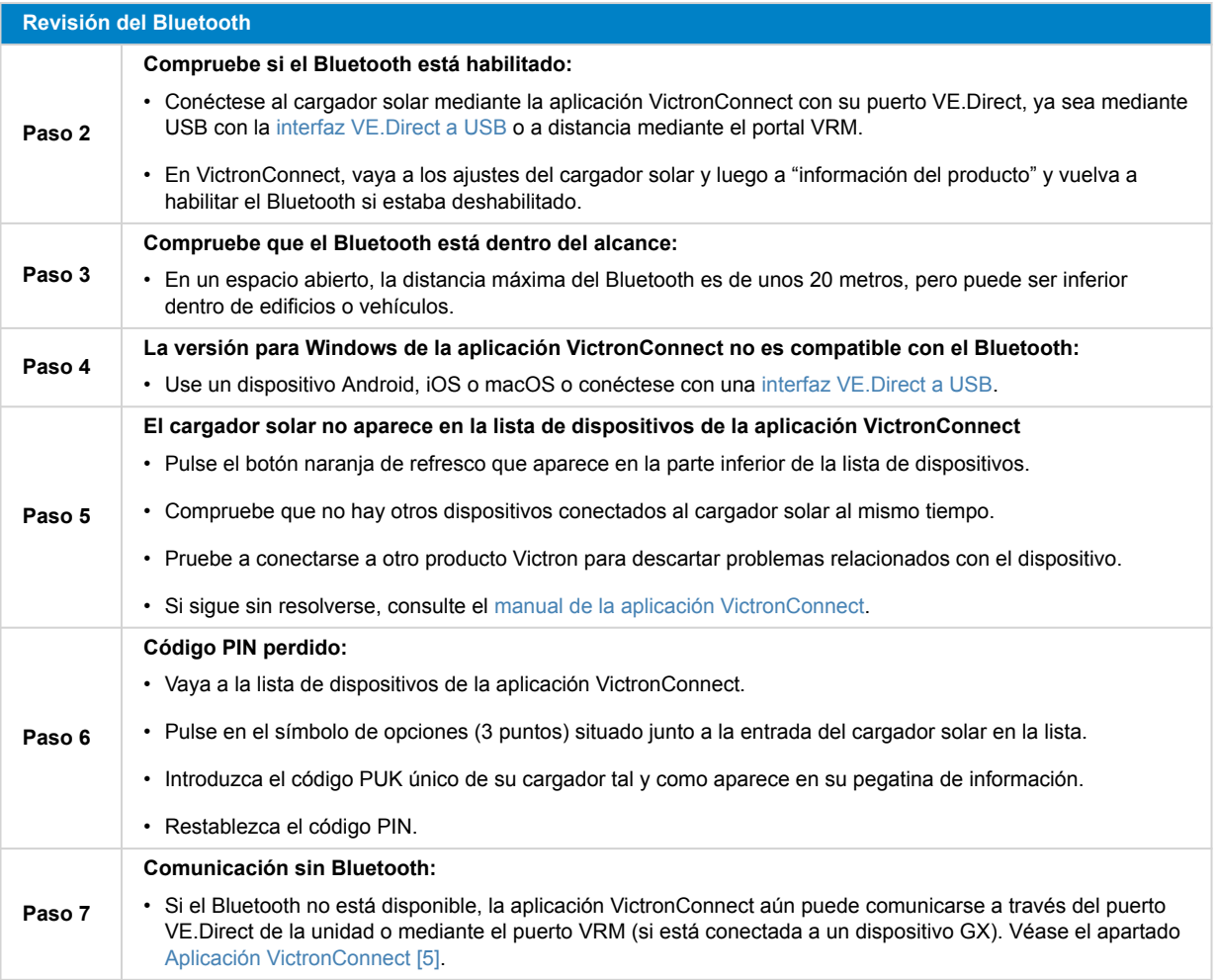

## **8.9.2. Puerto VE.Direct**

No es frecuente que haya problemas con el puerto VE.Direct, pero si se dieran, es probable que se deban a lo siguiente:

#### **Puente en el puerto VE.Direct**

- El puente se usa para seleccionar el umbral de desconexión de la salida de carga por baja tensión y el modo "BatteryLife".
- Si se conecta un cable VE.Direct, retire el puente y configure la salida de carga mediante VictronConnect.
- En caso de que no esté el puente, configure la salida de carga mediante VictronConnect.
- Si se necesita un puente de sustitución, póngase en contacto con su distribuidor o vendedor de Victron Energy.

#### **Problemas con el conector del cable físico o el puerto de datos**

- Intente usar un cable VE.Direct diferente para comprobar si se ha establecido comunicación.
- Asegúrese de que el conector se ha introducido correctamente y por completo en el puerto.
- Examine si el puerto VE.Direct tiene pines doblados. Si los tiene, apague la unidad desconectándola de la batería y de la FV y enderécelos con unos alicates de punta larga.

#### **Problemas de comunicación de VE.Direct**

- Conecte el cargador solar a un dispositivo GX para comprobar la comunicación VE.Direct.
- Compruebe si el cargador solar aparece en la lista de dispositivos GX.
- Si no aparece, cambie la función del puerto TX de VictronConnect a "Comunicación normal".

#### **Problemas del puerto TX de VE.Direct**

- Compruebe el ajuste de la "función del puerto TX" de VictronConnect coincide con el uso previsto.
- Pruebe la función del puerto TX junto con un [cable de salida digital TX.](https://www.victronenergy.com.es/cables/ve-direct-tx-digital-output-cable)

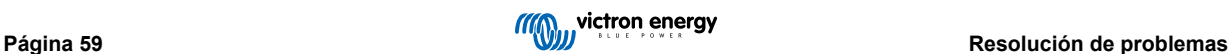

#### **Problemas del puerto RX de VE.Direct**

- Confirme que el ajuste de la "función del puerto RX" de VictronConnect coincide con el uso previsto.
- Pruebe la función del puerto RX con un [cable on/off remoto no inversor VE.Direct](https://www.victronenergy.com.es/cables/ve-direct-non-inverting-remote-on-off-cable).

## **8.9.3. VE.Smart Networking**

Una red VE.Smart es una red de comunicación inalámbrica que conecta varios productos de Victron mediante Bluetooth. En caso de problemas con una red VE.Smart, consulte el [manual de la red VE.Smart.](https://www.victronenergy.com/media/pg/VE.Smart_Networking/es/index-es.html)

## **8.10. Problemas de la salida de carga**

Si tiene algún problema con la salida de carga, considere las siguientes razones que podrían explicar por qué no funciona según lo esperado:

#### • **Umbral de tensión de la batería:**

La salida de carga podría desactivarse para proteger la batería. Esto sucede si la tensión de la batería cae por debajo del umbral establecido. Compruebe los ajustes de tensión de la batería y de salida de carga programados con el puente, la aplicación VictronConnect o la pantalla. Este comportamiento es normal y no hay razón para preocuparse. Véase el apartado [Configuración de la salida de carga \[24\]](#page-27-0) para más información.

#### • **El algoritmo BatteryLife (predeterminado) está activo:**

La salida de carga podría desactivarse en ciertas situaciones para proteger la batería. Aunque cabría esperar que la salida de carga estuviera activa al mirar la tensión de la batería. Véase el apartado [BatteryLife \[8\]](#page-11-0) para más información.

• **Ajuste incorrecto del "Modo operativo" de la salida de carga:**

Asegúrese de que se ha seleccionado el modo operativo correcto en los ajustes de la aplicación VictronConnect. Véase el apartado [Configuración de la salida de carga \[24\].](#page-27-0) Tenga en cuenta que el puente ha de retirarse al cambiar el modo operativo de la carga.

• **La salida de carga se ha encendido o apagado de modo permanente.**

Asegúrese de que se ha seleccionado el modo operativo correcto en los ajustes de la aplicación VictronConnect. Véase el apartado [Configuración de la salida de carga \[24\].](#page-27-0)

#### • **Retardo al cambiar un ajuste:**

La salida de carga podría apagarse momentáneamente al cambiar los ajustes. Puede tardar hasta 2 minutos en estar activa otra vez. Este es un comportamiento normal.

• **La salida de carga no puede hacer funcionar una determinada carga:**

Véase el subapartado La salida de carga no puede hacer funcionar la carga [60].

• **Hay una lectura de corriente o de potencia de la salida de carga incorrecta:**

Véase el subapartado La salida de carga no puede hacer funcionar la carga [60].

### **8.10.1. La salida de carga no puede hacer funcionar la carga**

Estas son algunas razones por las que es posible que la salida de carga del cargador solar no pueda hacer funcionar una carga:

• La carga consume demasiada energía

La carga conectada extrae más energía que la que la salida de carga puede proporcionar. Véase el apartado sobre "Corriente de carga continua máxima nominal" del apartado [Especificaciones técnicas \[66\]](#page-69-0).

Tenga en cuenta que para el modelo 100/20, si está configurado en 36 V o 48 V, la corriente nominal de salida de carga está limitada a 1 A.

• La carga tiene una corriente de irrupción elevada.

Es mejor conectar las cargas con una alta corriente de irrupción directamente a la batería. En esos casos, la salida de carga controla el inversor con un cable on/off remoto. Véase el apartado [Salida de carga física \[7\]](#page-10-0) para más información.

• La carga se presenta como un cortocircuito.

La salida de carga puede sufrir un cortocircuito debido al mal funcionamiento de una carga o a un problema de cableado en el circuito eléctrico conectado a ella. Es importante tener en cuenta que el cargador solar no sufrirá daños si hay un cortocircuito.

## **8.10.2. Lectura incorrecta de la corriente de la salida de carga**

Para arreglar la lectura de la salida de carga, revise lo siguiente:

• **Lectura de corriente correcta:**

Para asegurarse de que la lectura de la salida de carga es precisa, conecte todas las cargas a los terminales positivo y negativo del cargador solar (figura A).

#### • **Lectura de corriente incorrecta:**

No conecte el cable positivo de la carga a la salida de carga y el cable negativo a la batería (figura B). Esto hará que la lectura de corriente de la carga sea incorrecta.

#### • **Ignorar la lectura de corriente:**

Es mejor que ciertas cargas grandes (en particular, los inversores) estén conectadas directamente a la batería. Sin embargo, esto puede hacer que la lectura de la corriente de la carga sea incompleta ya que no tendrá en cuenta la corriente que va directamente a la carga conectada a la batería (figura C).

Para solucionarlo, le puede interesar añadir un [monitor de baterías](https://www.victronenergy.com.es/battery-monitors) al sistema. El monitor de baterías medirá todas las corrientes que entren o salgan de la batería, incluidas las que vayan a las cargas directamente conectadas a la batería.

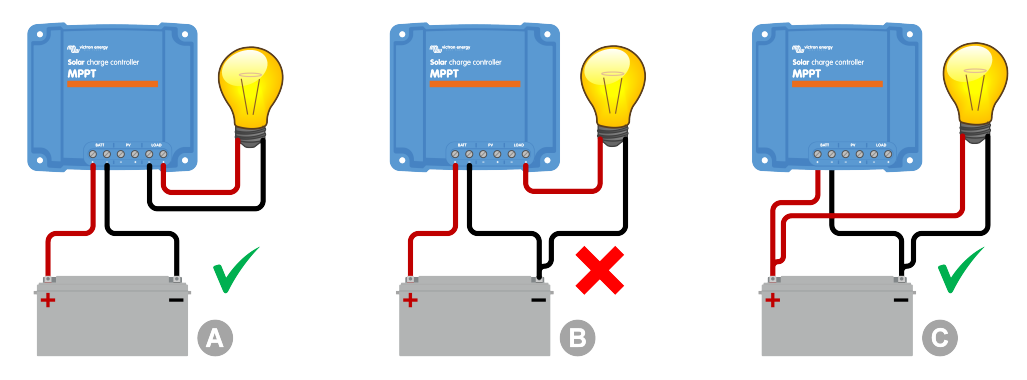

## **8.11. Otros problemas**

En este apartado se describen problemas que no se han tratado en el apartado de resolución de problemas anterior.

## **8.11.1. Solo hay lectura de tensión, ni de corriente ni de potencia**

Esto solo es de aplicación a algunos modelos de cargadores solares de 10 A y 15 A.

Si el cargador solar solo muestra lecturas de tensión y omite las lecturas de corriente y potencia, significa que la monitorización de la corriente se ha ignorado porque un posible negativo FV se ha conectado por error al negativo de la batería.

Para corregirlo, asegúrese de conectar el negativo FV a su correspondiente terminal en lugar de al negativo de la batería.

## **8.11.2. No se puede seleccionar una tensión de la batería de 36 V o 48 V.**

No todos los cargadores solares son compatibles con tensiones del sistema de baterías de 36 V o 48 V.

Para consultar las tensiones de batería compatibles, véase el apartado [Especificaciones técnicas \[66\]](#page-69-0) o consulte el parámetro de "tensión de la batería" del menú desplegable de la aplicación VictronConnect.

## **8.11.3. No se puede hacer funcionar como cargador CC-CC o fuente de alimentación**

No se recomienda usar el cargador solar como cargador CC-CC (por ejemplo, para cargar una batería de 12 V desde una bancada de baterías de 24 V). Conectar una batería a los terminales FV puede causar daños en el cargador solar en determinadas condiciones de funcionamiento y esto no está cubierto por la garantía. En su lugar, utilice un convertidor o un cargador CC-CC exclusivo. En nuestra [página de producto del convertidor CC-CC](https://www.victronenergy.com.es/dc-dc-converters) puede ver la gama completa de productos.

Evite también usar el cargador solar como fuente de alimentación sin las baterías conectadas. Aunque este funcionamiento no dañará el cargador solar, es posible que no acepte todos los tipos de cargas. Puede que algunas cargas funcionen y otras no, en particular si la potencia de carga es baja, porque es posible que la respuesta del cargador solar sea demasiado lenta como para mantener una tensión constante. Tenga en cuenta que no se presta asistencia para esta situaciones.

## **8.11.4. Actualización de firmware interrumpida**

Esto es recuperable y no hay nada por lo que preocuparse. Simplemente intente actualizar el firmware de nuevo.

## **8.11.5. Corriente a tierra**

Si en condiciones normales de funcionamiento, se detecta corriente fluyendo hacia tierra en el sistema, siga los siguientes pasos:

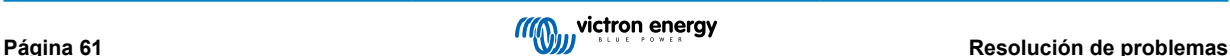

- En primer lugar, inspeccione detenidamente todos los equipos conectados al sistema y revise si hay fallos de conexión a tierra.
- A continuación, revise el número de conexiones a tierra del sistema. Debería haber un único punto del sistema conectado a tierra, que debería estar en la batería.
- Para más información sobre la puesta a tierra del sistema, véase el apartado "Puesta a tierra del sistema" del [libro Cableado](https://www.victronenergy.com.es/upload/documents/The_Wiring_Unlimited_book/43562-Wiring_Unlimited-pdf-es.pdf) [sin límites.](https://www.victronenergy.com.es/upload/documents/The_Wiring_Unlimited_book/43562-Wiring_Unlimited-pdf-es.pdf)

Tenga en cuenta que el cargador solar no está aislado y el negativo de la entrada FV tiene el mismo potencial que el negativo de la salida de la batería.

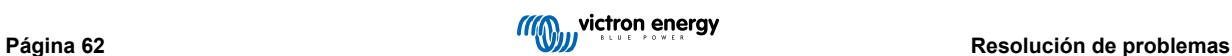

## **8.12. Resumen de los códigos de error**

Los códigos de error de los siguientes subapartados pueden aparecer en la aplicación VictronConnect, en una pantalla remota o en un dispositivo GX conectado. Para el resumen de los errores más actualizado, véase el enlace: [https://](https://www.victronenergy.com/live/mppt-error-codes) [www.victronenergy.com/live/mppt-error-codes](https://www.victronenergy.com/live/mppt-error-codes)

Además, el cargador solar emplea indicaciones LED específicas para determinados errores. Puede ver una explicación de estos códigos LED en la [aplicación Victron Toolkit.](https://www.victronenergy.com.es/support-and-downloads/software#victron-toolkit-app)

## **8.12.1. Error 1 - Temperatura de la batería demasiado alta**

Este error desaparecerá automáticamente cuando la tensión de la batería haya bajado. El cargador solar dejará de cargar para no dañar la batería. La temperatura de la batería se puede medir con un sensor externo (como Smart Battery Sense o BMV) o la puede medir el propio cargador cuando esta opción esté disponible.

## **8.12.2. Error 2 - Tensión de la batería demasiado alta**

Este error desaparecerá automáticamente cuando la tensión de la batería haya bajado. Este error puede deberse a otros equipos de carga conectados a la batería o a un fallo del cargador solar.

También puede aparecer si la tensión de la batería (12, 24, 48 V) está fijada en una tensión menor que la de la batería conectada.

## **8.12.3. Error 17 - Sobrecalentamiento del cargador solar a pesar de una corriente de salida reducida**

Este error desaparecerá automáticamente cuando el cargador solar se haya enfriado. Compruebe la temperatura ambiente y que no haya ninguna obstrucción cerca del disipador de calor.

## **8.12.4. Error 18 - Sobrecorriente del cargador solar**

Este error desaparecerá automáticamente. Si el error no se corrige solo, desconecte el cargador solar de todas las fuentes de alimentación, espere tres minutos y vuelva a conectarlo para que se encienda de nuevo.

#### **Posibles causas de una sobrecorriente en los terminales de la batería:**

- Encendido/apagado de una carga muy grande en el lado de la batería.
- Cambio repentino de la radiación que produce un exceso de potencia en el cargador solar.
- Sobrecarga de la salida CA del inversor.

#### **Posibles soluciones:**

- Si es posible, disponga una refrigeración adecuada para la unidad. Una unidad fresca puede aceptar más corriente.
- Reduzca la carga del inversor.
- Cargue la batería antes de usar el inversor. Con tensiones de batería más altas, la misma potencia necesita menos corriente.

## **8.12.5. Error 20 - Se ha superado el tiempo de carga inicial máximo**

La protección del tiempo máximo de carga inicial es una opción que tenían los cargadores solares cuando acababan de salir (2015 o antes). Ahora se ha eliminado.

Si ve este error, actualice el cargador solar a la versión de firmware más reciente. Si, después de la actualización, sigue viendo el error, "restablezca los valores predeterminados de fábrica" y vuelva a configurar el cargador solar.

## **8.12.6. Error 21 - Problema con el sensor de corriente**

Si ve este error, actualice el cargador solar a la versión de firmware más reciente. Si, después de la actualización, sigue viendo el error, restablezca los valores predeterminados de fábrica de la configuración y vuelva a configurar el cargador solar.

Desconecte todos los cables y vuelva a conectarlos para forzar el reinicio del cargador solar. Además, asegúrese de que el negativo del cargador solar (negativo FV y negativo de la batería) no esquiva al cargador solar.

Este error no desaparecerá automáticamente.

Si el error persiste, póngase en contacto con su vendedor o distribuidor, ya que es posible que haya un defecto de hardware.

## **8.12.7. Error 26 - Terminal sobrecalentado**

Los terminales de alimentación se han calentado en exceso. Revise los cables, incluido el tipo de cable, el tipo de hilos y apriete las tuercas, si es posible.

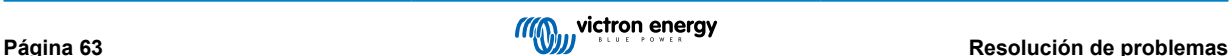

Este error desaparecerá automáticamente.

### **8.12.8. Error 28 - Problema con la etapa de potencia**

Este error no desaparecerá automáticamente.

Desconecte todos los cables y vuelva a conectarlos. Si el error persiste, es probable que el cargador esté averiado.

Tenga en cuenta que este error se introdujo en la v1.36. De modo que al hacer una actualización, puede parecer que haya sido la actualización del firmware la que ha causado el problema, pero no es así. El cargador solar ya no estaba funcionando al 100 % antes de la actualización, la actualización a v1.36 o posterior solo ha hecho el problema más patente. Es necesario sustituir la unidad.

### **8.12.9. Error 33 - Sobretensión FV**

Este error desaparecerá una vez que la tensión FV haya bajado hasta un límite seguro.

Este error indica que la configuración del conjunto FV con respecto a la tensión de circuito abierto es crítica para este cargador. Revise la configuración y, si fuera necesario, reorganice los paneles.

Para más información, véase el apartado [Tensión FV demasiado alta \[51\]](#page-54-0).

### **8.12.10. Error 38, 39 - Cierre de la entrada FV**

Cuando aparecen estos errores, la entrada FV se ha cortocircuitado internamente para proteger a la batería de la sobrecarga. Antes de abordar la resolución de problemas, instale la última versión de firmware.

#### **Posibles razones de este error:**

- El parámetro "Tensión de la batería" (12/24/36/48 V) se ha configurado de forma incorrecta. Use la aplicación VictronConnect para fijar el valor correcto para el parámetro "Tensión de la batería" .
- Hay otro dispositivo configurado con una tensión mayor conectado a la batería. Por ejemplo, hay un inversor/cargador configurado para ecualizar a 17 voltios, cuando esto no está configurado en el cargador solar.

#### **Resolución de errores:**

- Error 38: Desconecte en primer lugar los paneles solares y luego la batería. Espere tres minutos y vuelva a conectar primero la batería y a continuación los paneles.
- Error 39: El cargador volverá a funcionar automáticamente una vez que la tensión de la batería caiga por debajo de su ajuste de tensión máxima (normalmente las tensiones de ecualización o absorción). El fallo puede tardar un minuto en resolverse.
- Si el error persiste, es probable que el cargador solar esté averiado.

### **8.12.11. Error 40 - La entrada FV no se ha cerrado**

Si el cargador solar no puede apagar la entrada FV, pasará a modo seguro para proteger la batería de la sobrecarga o evitar una tensión elevada en los terminales de la batería. Para ello, el cargador solar dejará de cargar y desconectará su propia salida. El cargador solar empezará a tener fallos.

### **8.12.12. Errores 80 a 88 - Cierre de la entrada FV**

Cuando aparecen estos errores, la entrada FV se cortocircuita internamente para evitar que la batería sobrecargue la batería.

Antes de abordar la resolución de problemas, instale la última versión de firmware.

#### **Posibles razones de este error:**

- El parámetro "Tensión de la batería" (12/24/36/48 V) se ha configurado de forma incorrecta. Use la aplicación VictronConnect para fijar la tensión de la batería correcta.
- Hay otro dispositivo configurado con una tensión de carga mayor conectado a la batería. Por ejemplo, un MultiPlus está configurado para ecualizar a 17 V, cuando el cargador solar no se ha configurado para ecualizar la carga.

#### **Resolución de errores:**

- Asegúrese de que el cargador solar funciona con el último firmware.
- Errores 80 a 83: Desconecte en primer lugar los paneles solares y luego la batería y, a continuación, siga el procedimiento descrito en el apartado ???.
- Errores 84 a 87: Desconecte en primer lugar los paneles solares y luego la batería. Espere tres minutos y vuelva a conectar primero la batería y a continuación los paneles.

• Si el error persiste, es probable que el cargador solar esté averiado.

## **8.12.13. Error 116 - Datos de calibración perdidos**

Si la unidad no funciona y aparece el error 116 como error activo, la unidad está averiada. Póngase en contacto con su distribuidor para una sustitución.

Si el error solo aparece en los datos históricos y la unidad funciona con normalidad, se puede ignorar con seguridad. Explicación: cuando la unidad se enciende por primera vez en la fábrica, el error 116 queda registrado porque no tiene datos de calibración. Evidentemente, esto debería haberse borrado, pero al principio las unidades salían de la fábrica con este mensaje todavía registrado en los datos históricos.

Modelos SmartSolar (no los BlueSolar): la actualización al firmware v1.4x es un viaje sin retorno, ya no se puede volver a una versión anterior. Al intentar volver a un firmware anterior aparece el error 116 (datos de calibración perdidos). Esto puede arreglarse volviendo a instalar el firmware v1.4x.

## **8.12.14. Error 117 - Firmware incompatible**

Este error indica que no se ha completado una actualización de firmware, de modo que el dispositivo solo está parcialmente actualizado. Las posibles causas son: el dispositivo estaba fuera del alcance cuando se estaba actualizando de forma inalámbrica, se ha desconectado un cable o se ha interrumpido la alimentación durante la sesión de actualización.

Para solucionarlo, hay que intentar realizar la actualización de nuevo. Descargue el firmware correcto para su dispositivo del [portal Victron Professional](https://professional.victronenergy.com/)

Si su dispositivo GX está conectado a VRM, puede hacer una actualización de firmware a distancia con este archivo de firmware. Puede hacerlo a través del sitio web de VRM o con la pestaña de VRM de VictronConnect. También puede usarse VictronConnect junto con el archivo de firmware para hacer actualizaciones con una conexión Bluetooth.

El procedimiento para añadir el archivo a VictronConnect e iniciar la actualización se describe a continuación: [9. Actualizaciones](https://www.victronenergy.com/media/pg/VictronConnect_Manual/es/firmware-updates.html#UUID-705fe0d3-30d8-e6e6-aad1-856f4ac6e3b3) [de firmware](https://www.victronenergy.com/media/pg/VictronConnect_Manual/es/firmware-updates.html#UUID-705fe0d3-30d8-e6e6-aad1-856f4ac6e3b3)

## **8.12.15. Error 119 - Datos de configuración perdidos**

El cargador no puede leer su configuración y se ha detenido. Este error no desaparecerá automáticamente.

Siga el siguiente procedimiento para que vuelva a funcionar:

#### **Resolución de errores:**

- En primer lugar, restablezca los ajustes predeterminados de fábrica (pulse sobre los tres puntos de la esquina superior derecha de VictronConnect).
- Desconecte el cargador solar de todas las fuentes de alimentación,
- espere tres minutos y vuelva a conectarlo.
- Vuelva a configurar el cargador.
- Informe de esto a su vendedor de Victron para que comunique el problema a Victron, ya que este error nunca debería producirse. Es preferible que incluya la versión de firmware y cualquier otro dato específico (URL de VRM, capturas de pantalla de VictronConnect o similar).

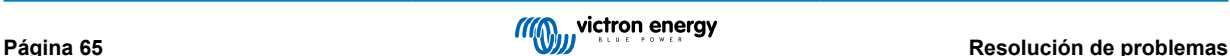

# <span id="page-69-0"></span>**9. Especificaciones técnicas**

## **9.1. Especificaciones 75/10, 75/15, 100/15 y 100/20**

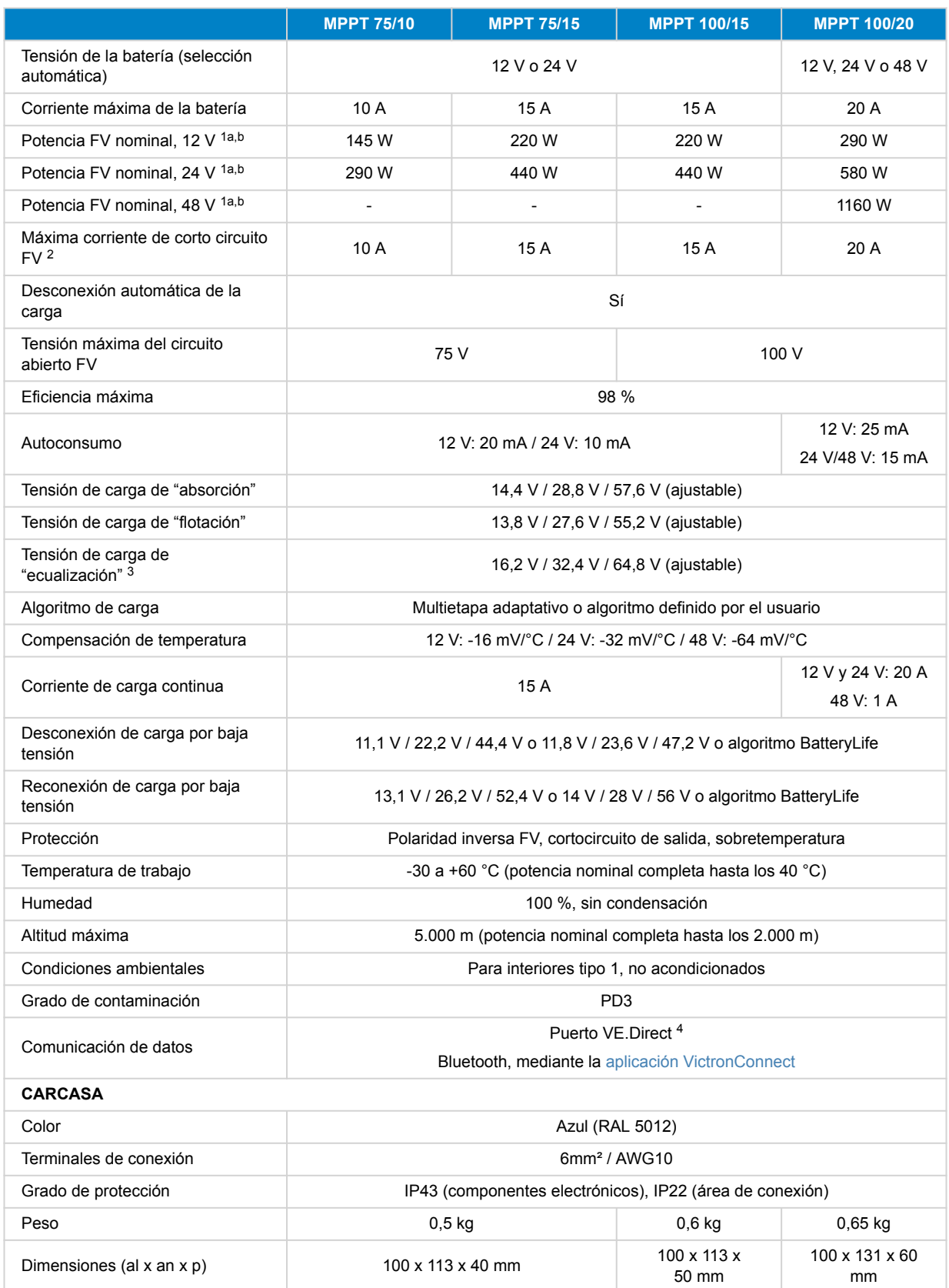

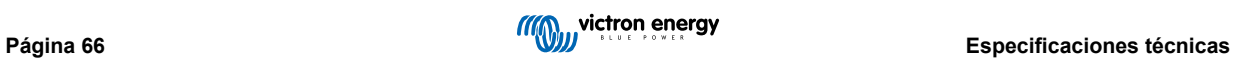

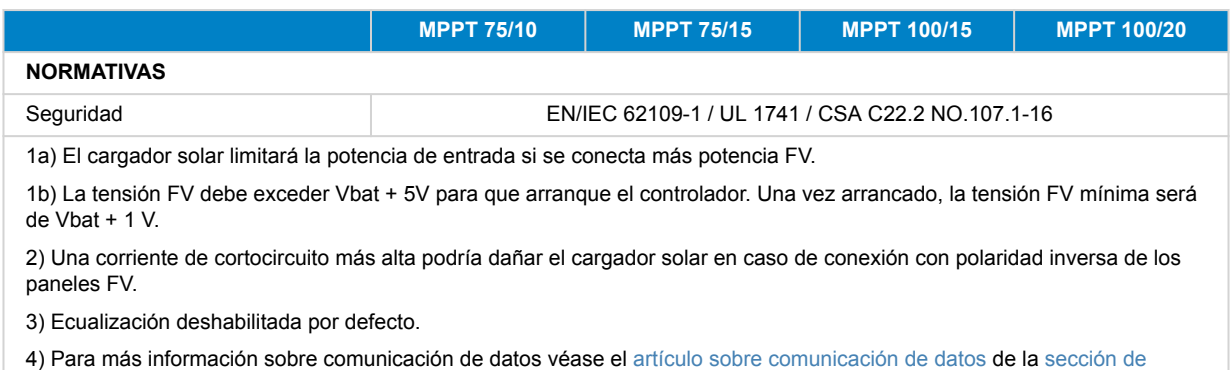

## [Información técnica](https://www.victronenergy.com.es/support-and-downloads/technical-information) de nuestro sitio web.

## **9.2. Esquema de dimensiones**

## **9.2.1. Dimensiones 75/10 y 75/15**

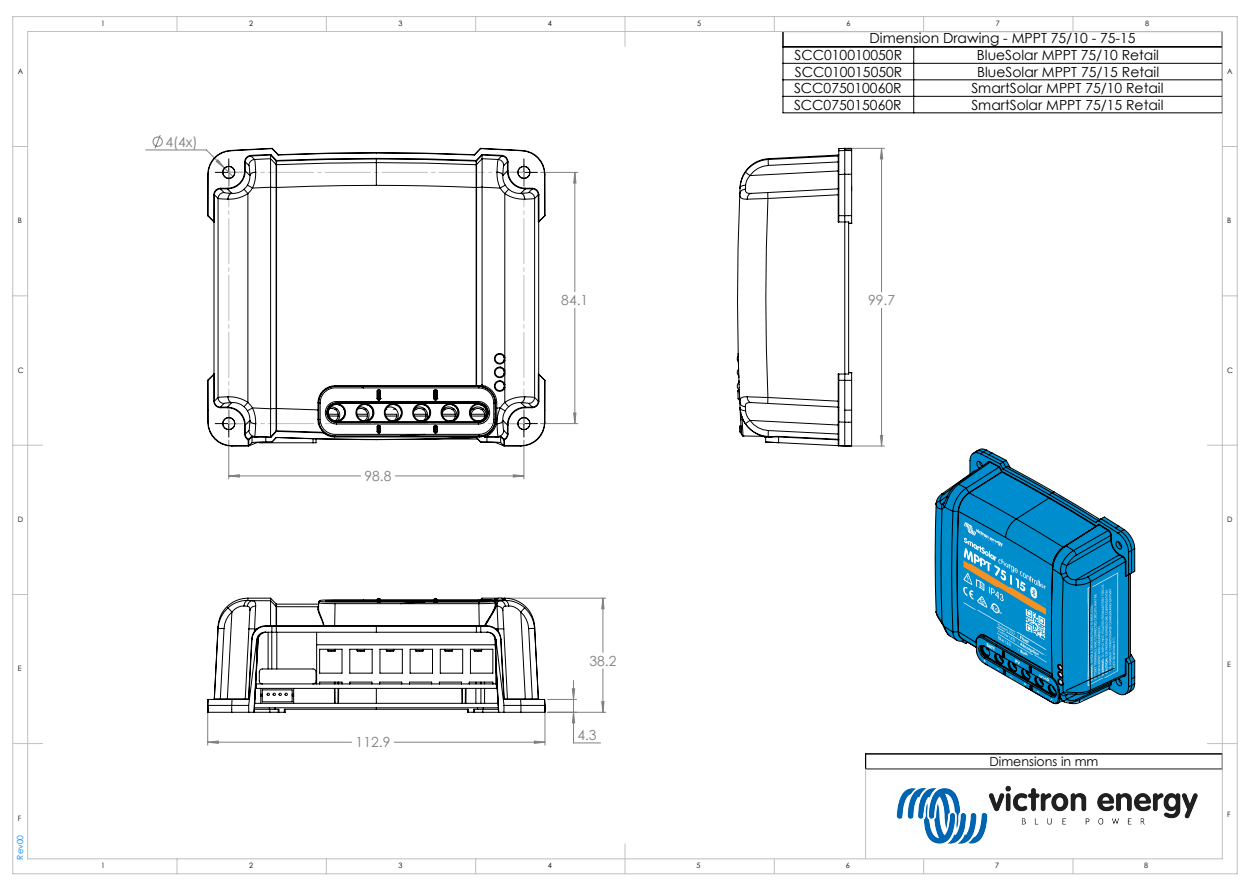

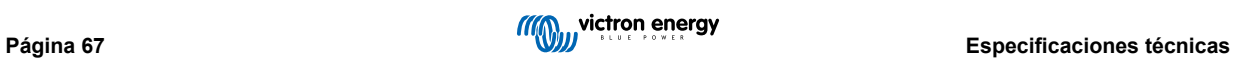

## **9.2.2. Dimensiones 100/15**

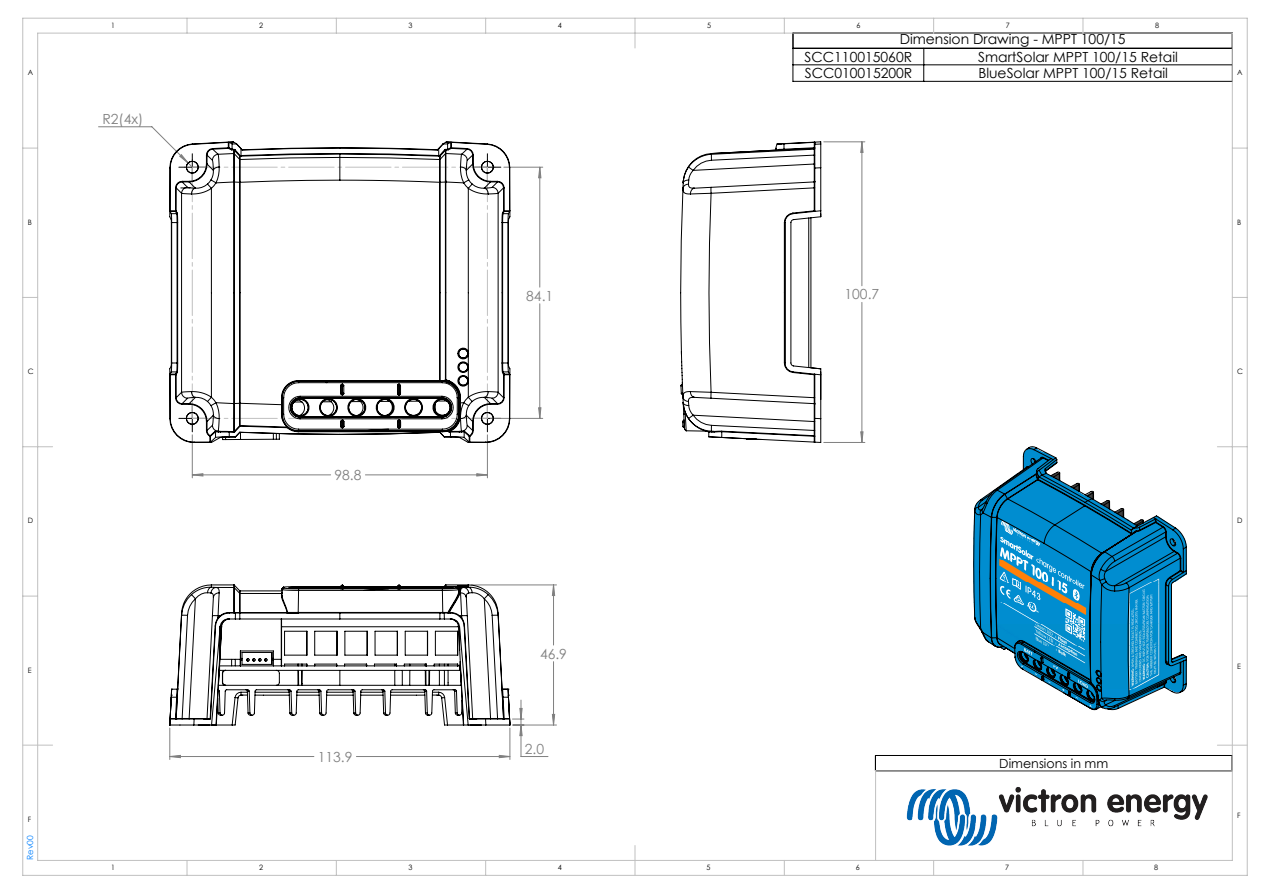

## **9.2.3. Dimensiones 100/20**

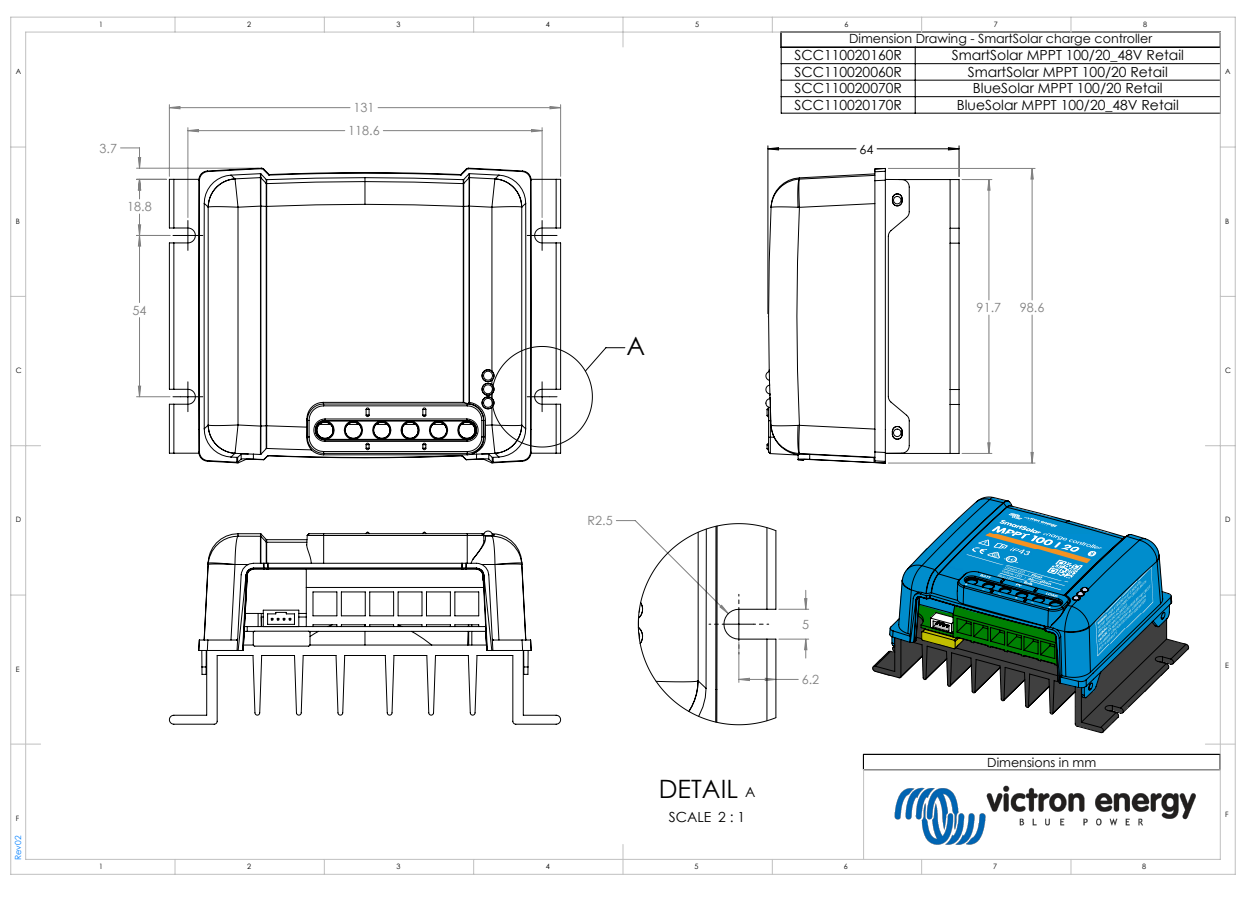

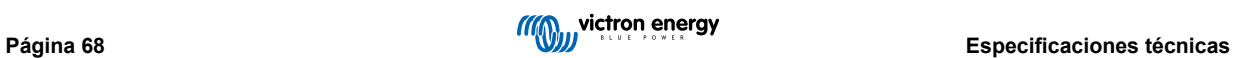